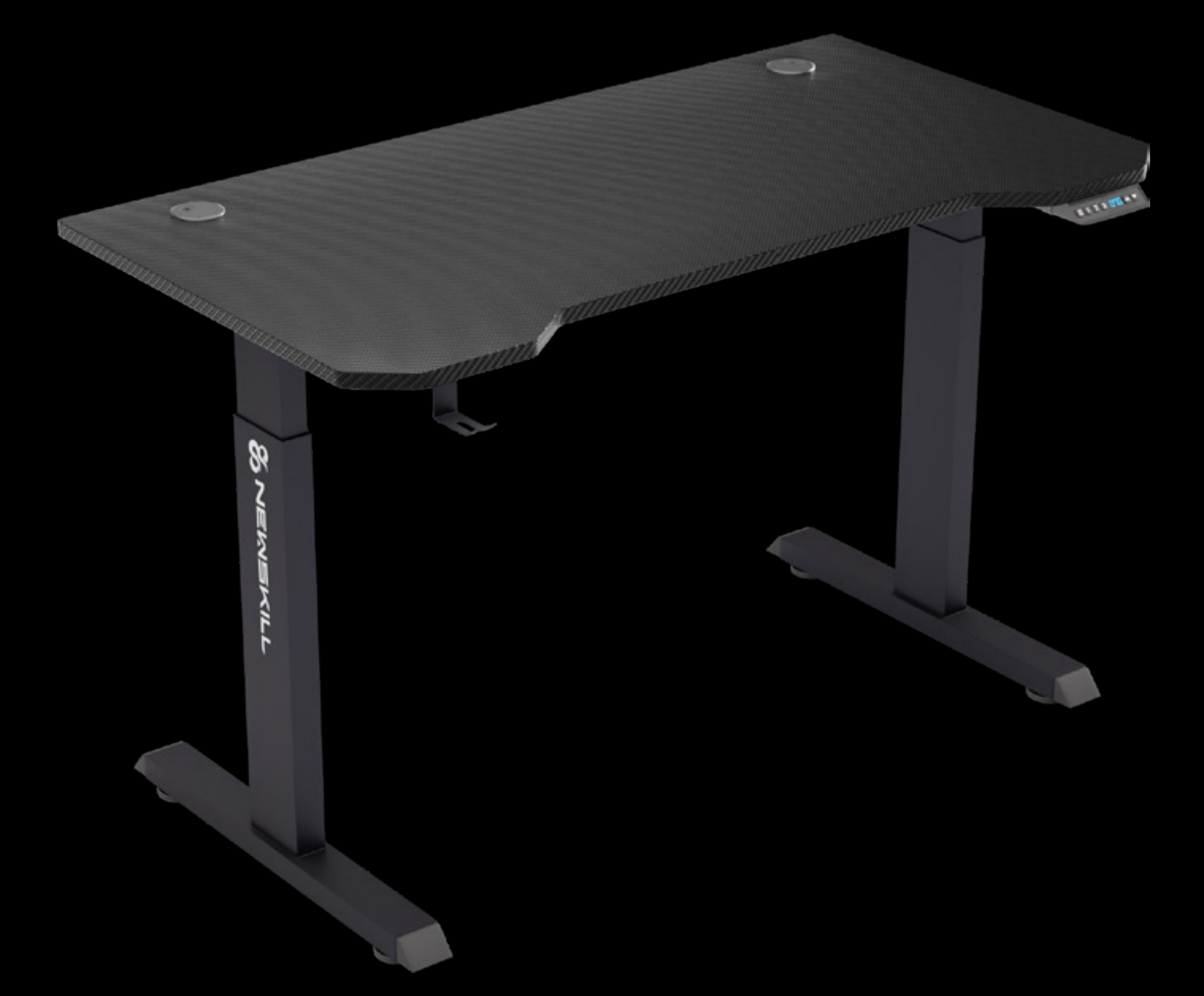

# **ENSKILL** BELENOR PROINSTRUCTION GUIDE

# **SONEWSKILL** BELENOR PRO

#### INSTRUCTION GUIDE

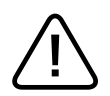

To avoid damage to property or personal injury, please read the enclosed manual thoroughly before assembling!

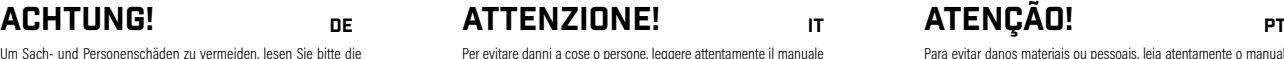

Um Sach- und Personenschäden zu vermeiden, lesen Sie bitte die beiliegende Anleitung vor dem Zusammenbau sorgfältig durch!

#### Atención

Para evitar daños materiales o personales, lea detenidamente el manual adjunto antes de proceder al montaje.

Per evitare danni a cose o persone, leggere attentamente il manuale allegato prima di procedere al montaggio!

#### ATTENTION! <sub>EN</sub> ATENCION <sub>ES</sub> ATTENTION! <sub>FR</sub>

Pour éviter tout dommage matériel ou corporel, veuillez lire attentivement le manuel ci-joint avant de procéder à l'assemblage !

#### Atenção!

Para evitar danos materiais ou pessoais, leia atentamente o manual anexo antes de efectuar a montagem!

#### **CAUTIONS**

#### EN

DE

- Please read this manual carefully before installation. For specific operation and setting, please refer to the instruction manual of the elevator manual controller.
- When the assembly is completed, please make sure the screws are tightened again to ensure the safety of use, and check whether the rews are loosened regularly every 3 months.
- 3. This product is for indoor use only, using this product outdoors may cause product failure and personal injury. Do not expose the table to sunlight or high temperature.
- 4. The electric lift table is equipped with an electric motor and is designed for use in a dry working environment only. Do not use the table in a high humidity environment, as there may be a risk of electric shock.
- 5. Do not remove the electronic parts and control system, such as motor and transformer.
- 6. Please avoid allowing children to use the electric lifting table without adult supervision to prevent accidents
- 7. Do not sit or stand on top of the table; do not lie or crouch under the table.
- 8. Do not place objects under the table that are more than 500mm in height.
- Please assemble the device in a flat and suitable environment, and keep children away from the assembly process to prevent collision accidents.

#### VORSICHTEN

- 1. Bitte lesen Sie diese Anleitung vor der Installation sorgfältig durch. Für die spezifische Bedienung und Einstellung lesen Sie bitte die Bedienungsanleitung der manuellen Aufzugssteuerung.
- 2. Wenn die Montage abgeschlossen ist, vergewissern Sie sich bitte, dass die Schrauben wieder fest angezogen sind, um die Nutzungssicherheit zu gewährleisten, und überprüfen Sie regelmäßig alle 3 Monate, ob die Schrauben gelockert sind.
- 3. Dieses Produkt ist nur für den Gebrauch in Innenräumen geeignet. Die Verwendung des Produkts im Freien kann zu Produktfehlern und Verletzungen führen. Setzen Sie den Tisch nicht dem Sonnenlicht oder hohen Temperaturen aus.
- 4. Der elektrische Hubtisch ist mit einem Elektromotor ausgestattet und nur für die Verwendung in einer trockenen Arbeitsumgebung vorgesehen. Verwenden Sie den Tisch nicht in einer Umgebung mit hoher Luftfeuchtigkeit, da sonst die Gefahr eines Stromschlags besteht.
- 5. Entfernen Sie nicht die elektronischen Teile und das Steuersystem, wie z. B. den Motor und den Transformator. 6. Erlauben Sie Kindern nicht, den elektrischen Hubtisch ohne Aufsicht
- von Erwachsenen zu benutzen, um Unfälle zu vermeiden. 7. Setzen oder stellen Sie sich nicht auf den Tisch; legen Sie sich nicht
- unter den Tisch und hocken Sie sich nicht darunter. 8. Stellen Sie keine Gegenstände unter den Tisch, die höher als 500 mm
- sind.
- 9. Bitte montieren Sie das Gerät in einer flachen und geeigneten Umgebung und halten Sie Kinder vom Montageprozess fern, um Kollisionsunfälle zu vermeiden.
- **PRECAUCIONES** 
	- Lea atentamente este manual antes de la instalación. Para e funcionamiento y ajuste específicos, consulte el manual de instrucciones del controlador manual del ascensor.
- 2. Una vez finalizado el montaje, por favor asegúrese de que los tornillos se aprietan de nuevo para garantizar la seguridad de uso, y compruebe si los tornillos se aflojan regularmente cada 3 meses.
- 3. Este producto es sólo para uso en interiores, el uso de este producto al aire libre puede causar fallas en el producto y lesiones personales. No exponga la camilla a la luz solar ni a altas temperaturas.
- 4. La mesa elevadora eléctrica está equipada con un motor eléctrico y está diseñada para utilizarse únicamente en un entorno de trabajo seco. No utilice la mesa en un entorno con mucha humedad, ya que puede existir riesgo de descarga eléctrica.
- 5. No desmonte las piezas electrónicas ni el sistema de control, como el motor y el transformador.
- 6. Evite que los niños utilicen la mesa elevadora eléctrica sin la supervisión de un adulto para evitar accidentes.
- 7. No se siente ni se ponga de pie encima de la camilla; no se acueste ni se agache debajo de la camilla.
- 8. No coloque debajo de la mesa objetos de más de 500 mm de altura.
- 9. Por favor, monte el aparato en un entorno plano y adecuado, y mantenga a los niños alejados del proceso de montaje para evitar accidentes por colisión.

#### **ATTENZIONE**

- Leggere attentamente il presente manuale prima dell'installazione Per le operazioni e le impostazioni specifiche, consultare il manuale di istruzioni del controllore manuale dell'ascensore.
- 2. Al termine dell'assemblaggio, assicurarsi che le viti siano nuovamente serrate per garantire la sicurezza d'uso e controllare se le viti sono state allentate regolarmente ogni 3 mesi.
- 3. Questo prodotto è destinato esclusivamente all'uso in ambienti interni; l'utilizzo del prodotto all'aperto può causare guasti e lesioni personali. Non esporre il tavolo alla luce del sole o a temperature elevate.
- 4. La piattaforma elevatrice elettrica è dotata di un motore elettrico ed è progettata per essere utilizzata esclusivamente in un ambiente di lavoro asciutto. Non utilizzare il tavolo in un ambiente ad alta umidità per evitare il rischio di scosse elettriche.
- 5. Non rimuovere le parti elettroniche e il sistema di controllo, come il motore e il trasformatore.<br>motore e il trasformatore
- 6. Per evitare incidenti, evitare che i bambini utilizzino il tavolo elevatore elettrico senza la supervisione di un adulto. 7. Non sedersi o stare in piedi sopra il tavolo; non sdraiarsi o
- accovacciarsi sotto il tavolo.
- 8. Non collocare sotto il tavolo oggetti di altezza superiore a 500 mm. 9. Assemblare il dispositivo in un ambiente piano e adatto e tenere i bambini lontani dal processo di assemblaggio per evitare incidenti da collisione.

#### PRÉCAUTIONS

ES

Veuillez lire attentivement ce manuel avant l'installation. Pour le opérations et réglages spécifiques, veuillez vous référer au manuel d'instructions du contrôleur manuel de l'ascenseur.

FR

**PT** 

- Une fois l'assemblage terminé, assurez-vous que les vis sont resserrées pour garantir la sécurité d'utilisation, et vérifiez que les vis
- ne sont pas desserrées régulièrement tous les trois mois. 3. L'utilisation de ce produit à l'extérieur peut entraîner une défaillance du produit et des blessures. Ne pas exposer la table à la lumière du soleil ou à des températures élevées.
- 4. La table élévatrice électrique est équipée d'un moteur électrique et est conçue pour être utilisée dans un environnement de travail sec uniquement. Ne pas utiliser la table dans un environnement très humide, car il y a un risque d'électrocution.
- 5. Ne démontez pas les pièces électroniques et le système de contrôle, tels que le moteur et le transformateur.
- 6. Ne laissez pas les enfants utiliser la table élévatrice électrique sans la surveillance d'un adulte afin d'éviter les accidents.
- 7. Ne pas s'asseoir ou se tenir debout sur la table ; ne pas s'allonger ou s'accroupir sous la table.
- 8. Ne placez pas sous la table des objets d'une hauteur supérieure à 500
- mm. 9. Veuillez assembler l'appareil dans un environnement plat et approprié, et tenez les enfants à l'écart du processus d'assemblage afin d'éviter les accidents de collision.

#### **CUIDADOS**

IT

- 1. Ler atentamente este manual antes da instalação. Para operações e definições específicas, consultar o manual de instruções do controlador manual do elevador.
- 2. Quando a montagem estiver concluída, certifique-se de que os parafusos estão novamente apertados para garantir a segurança da utilização e verifique regularmente se os parafusos estão desapertados de 3 em 3 meses.
- 3. Este produto destina-se apenas a ser utilizado no interior. A utilização deste produto no exterior pode provocar falhas no produto e ferimentos pessoais. Não exponha a mesa à luz solar ou a temperaturas elevadas.
- 4. A mesa elevatória eléctrica está equipada com um motor elétrico e foi concebida para ser utilizada apenas num ambiente de trabalho seco. Não utilize a mesa num ambiente de humidade elevada, pois pode haver risco de choque elétrico.
- 5. Não retire as peças electrónicas e o sistema de controlo, como o motor e o transformador.
- 6. Para evitar acidentes, evite que as crianças utilizem a mesa elevatória eléctrica sem a supervisão de um adulto.
- 7. Não se sente nem fique de pé em cima da mesa; não se deite nem se agache debaixo da mesa.
- 8. Não coloque objectos com mais de 500 mm de altura debaixo da mesa.
- 9. Montar o aparelho num ambiente plano e adequado e manter as crianças afastadas do processo de montagem para evitar acidentes de colisão.

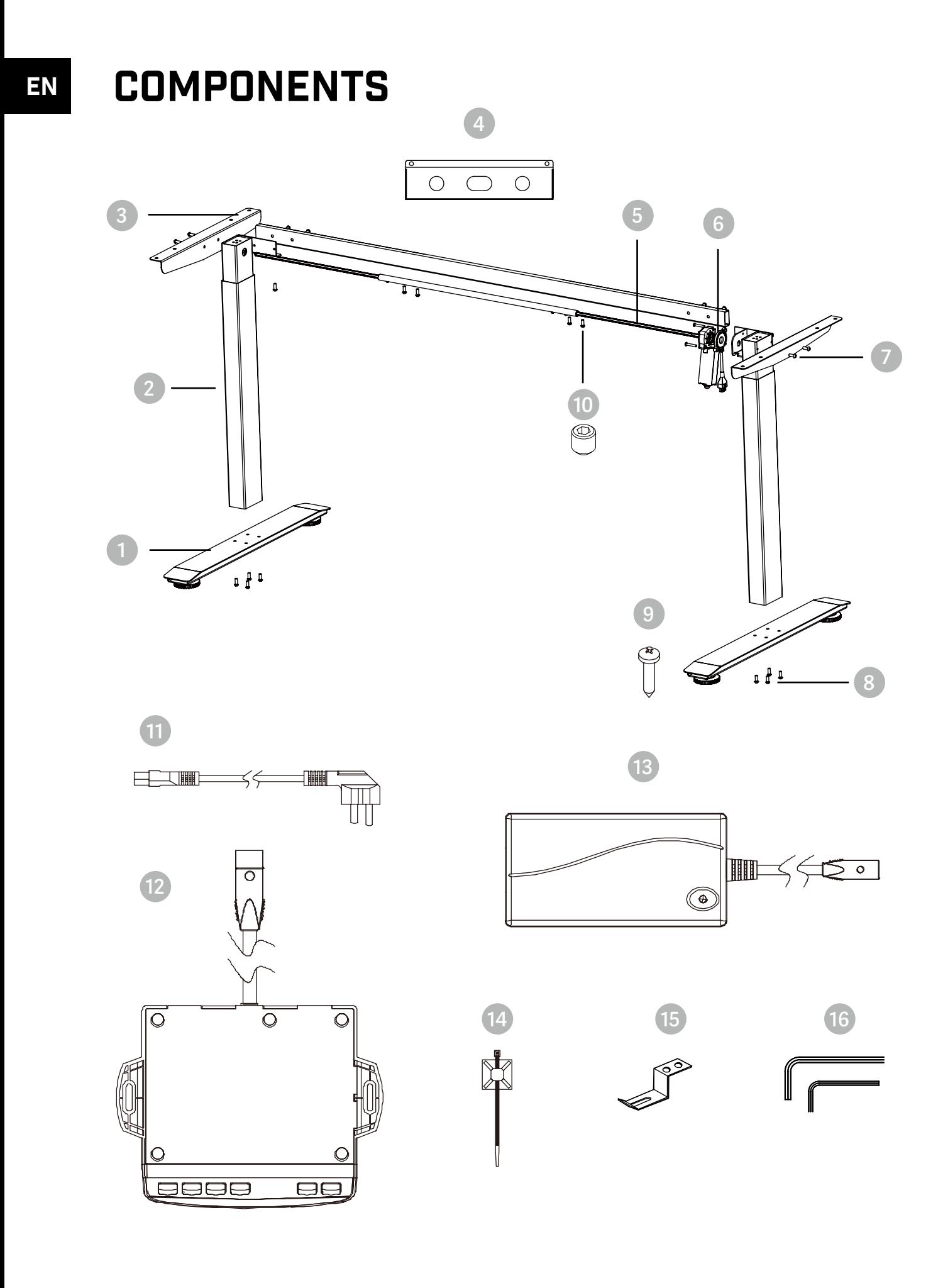

# **EN BELENOR PRO**

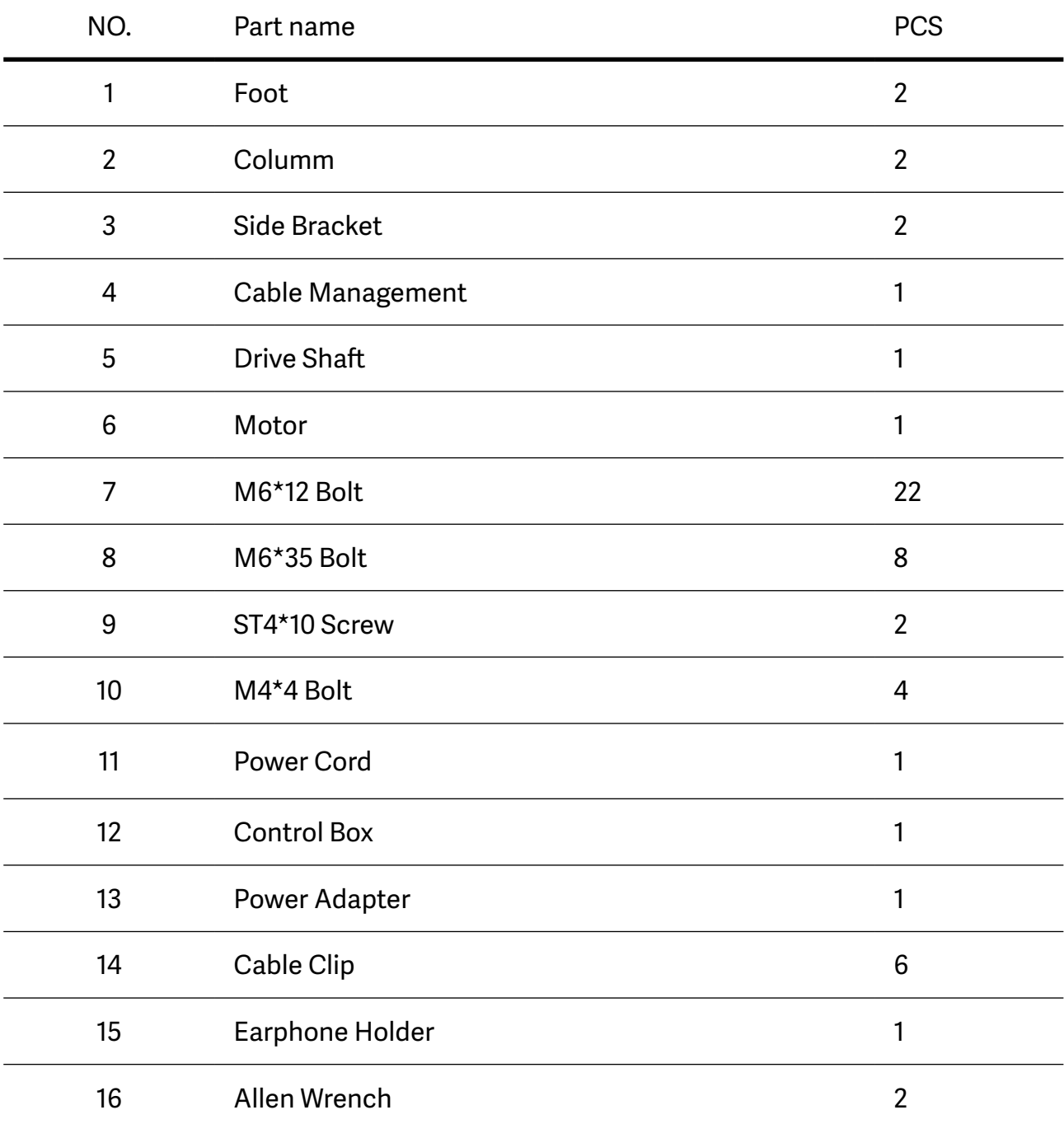

#### MOUNTING STEPS EN

**1 Insert the Drive Shaft (a hexagonal bar) into the column**

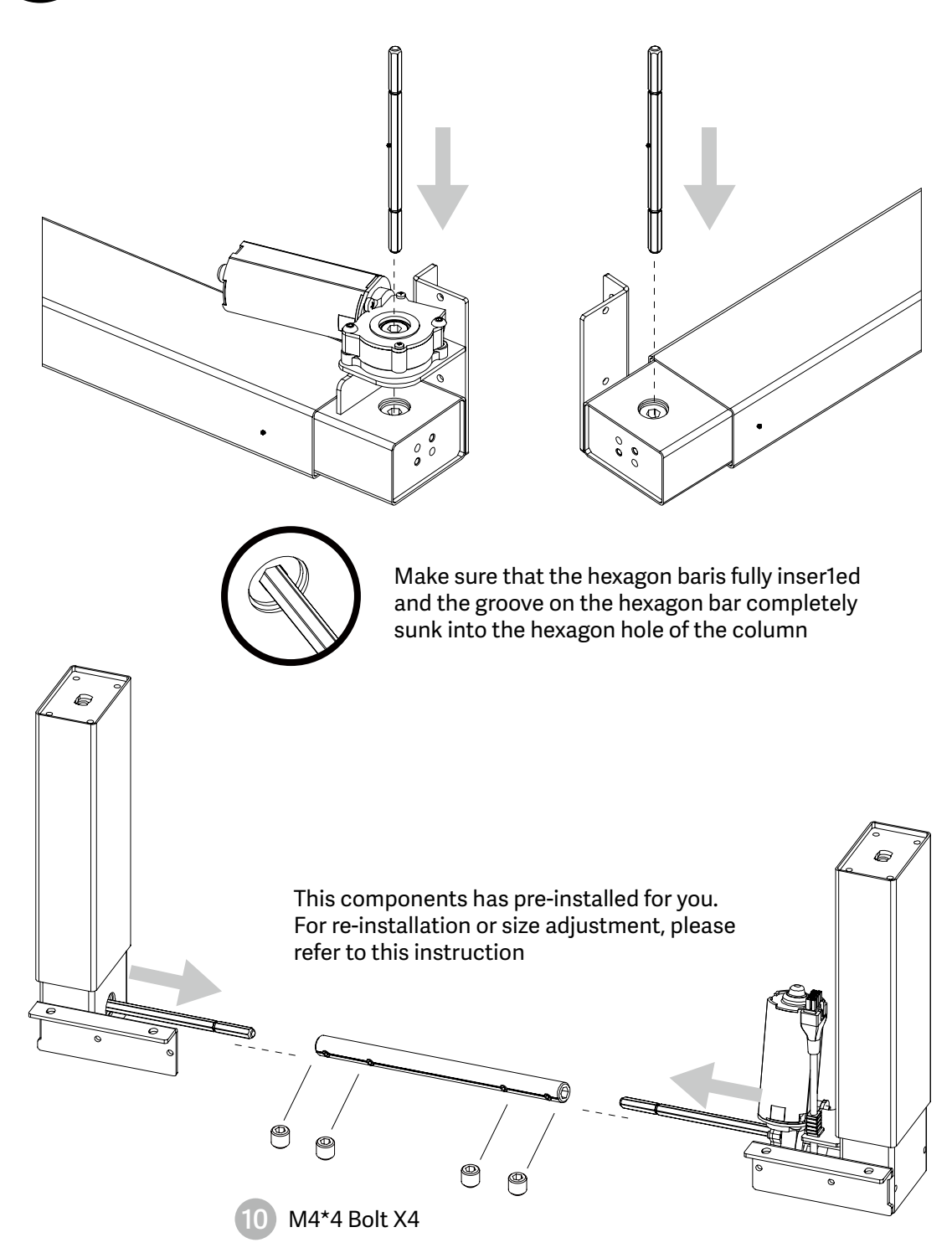

When adjusting the table width, please loosen the M4\*4 bolt and tighten after adjusting.

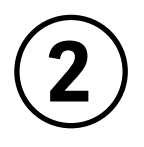

## **Install the connecting rod**

- Install the connecting rod on the column as is shown in the picture.
- Respectively, line up the holes on both ends of the connecting rod and the holes on the L shape metal of the columns.
- Tighten the bolts.

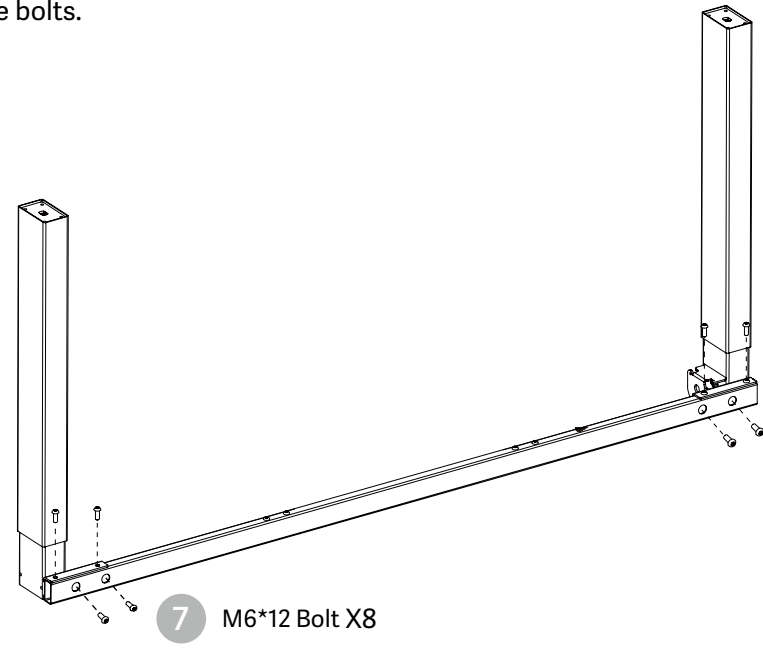

NOTE: Avoid excessive tightening bolts

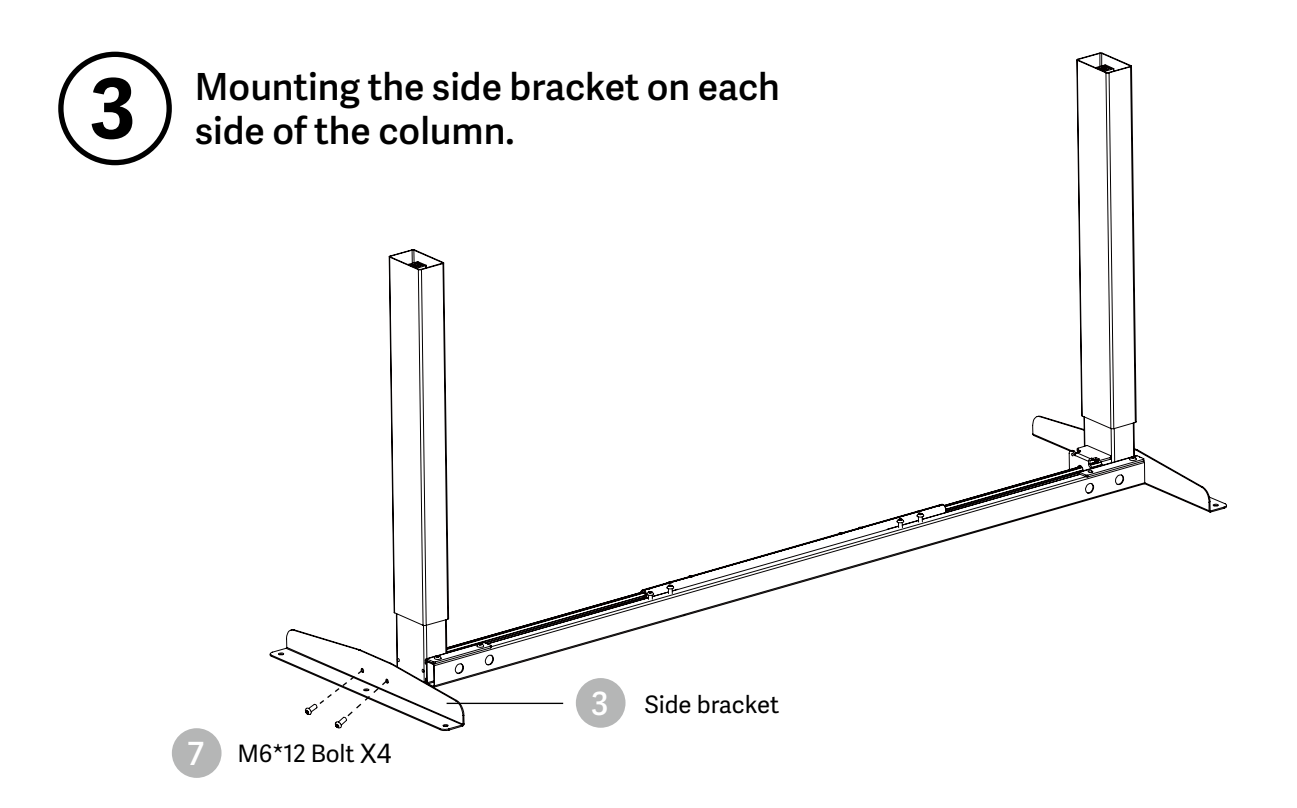

NOTE: Avoid excessive tightening bolts

#### **4 Line up the screw holes on the feet and columns.**

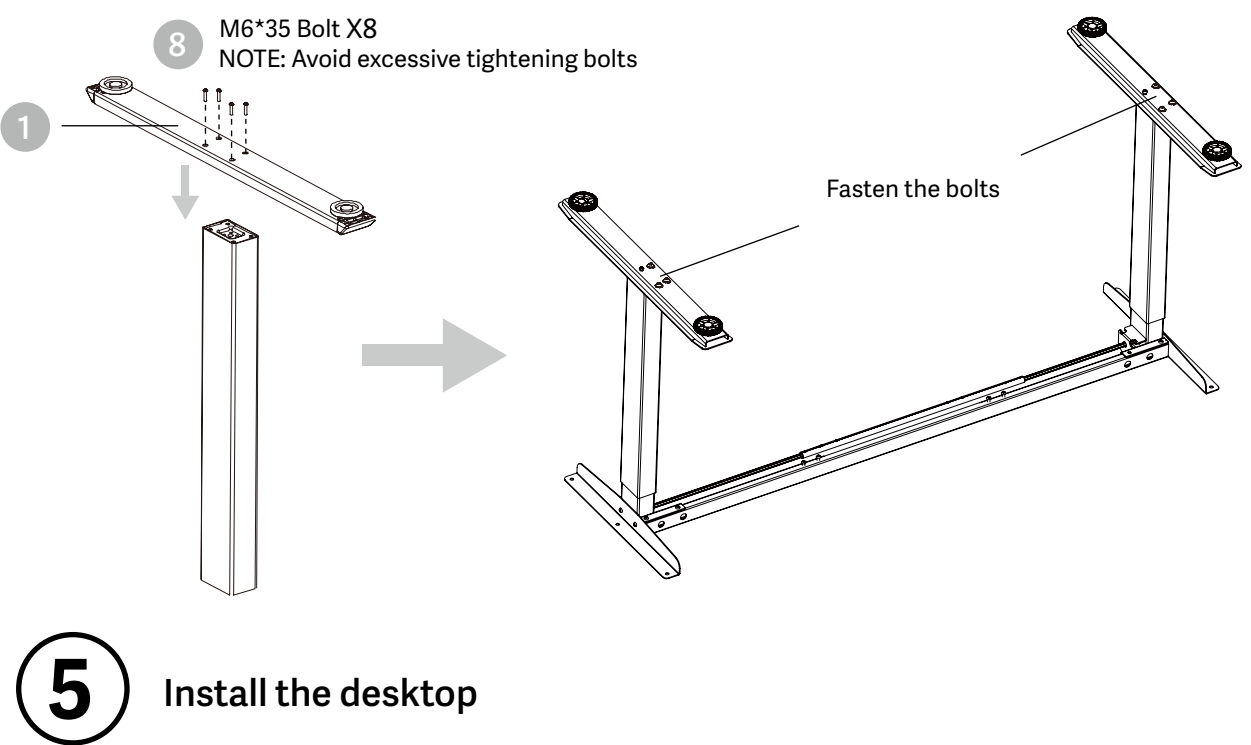

# **Install the desktop**

- Check both side of desktop before placing the base on the bottom side of the desktop. Adjust the suitable width. It is suggested that the two sides of the frame side brackets are 2~4inch 15cm~10cm from the edge of the desktop and fasten screws
- As shown below, connect related parts, including control box, extension cable and power cord
- Check all bolts and screws. Make sure all bolts and screws are tightened

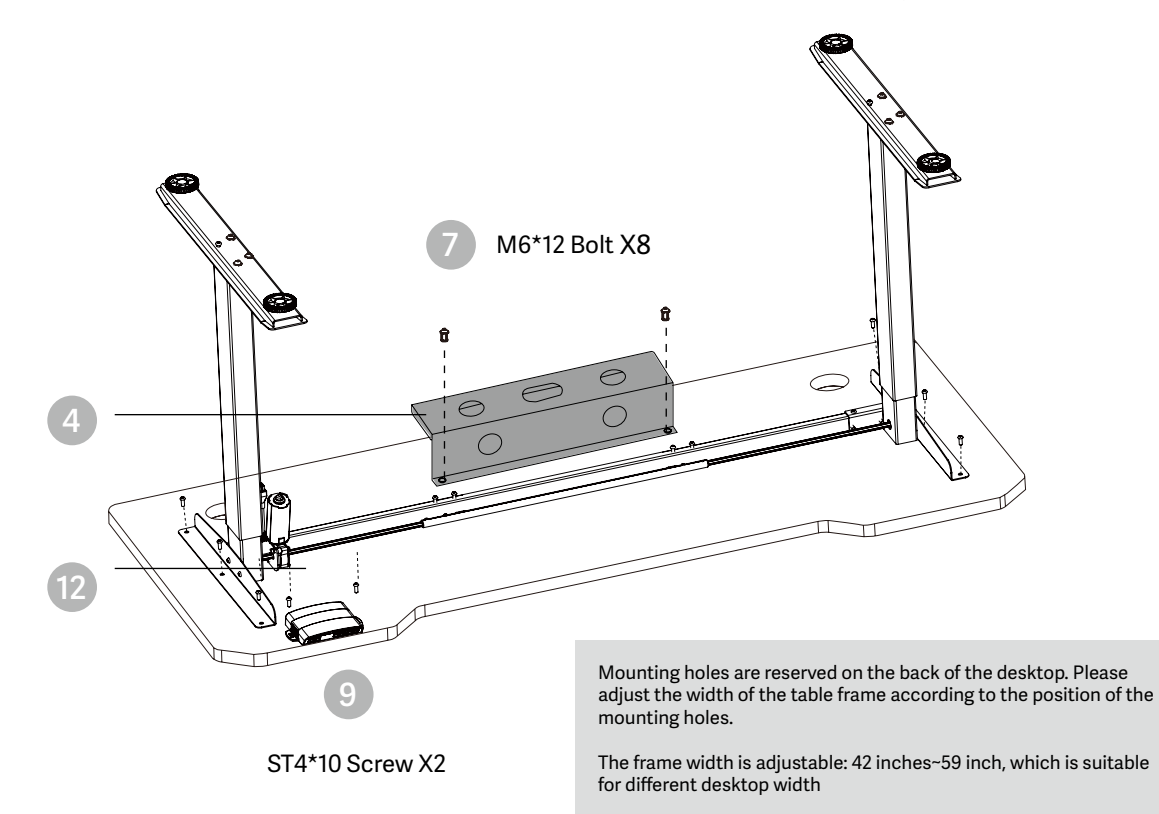

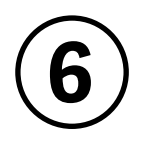

## **Install the Control Box**

- Install the Control Box on suitable position of desktop edge to avoid interference with humans or chairs.
- Tidy up all the power cables and fasten with cable clip.

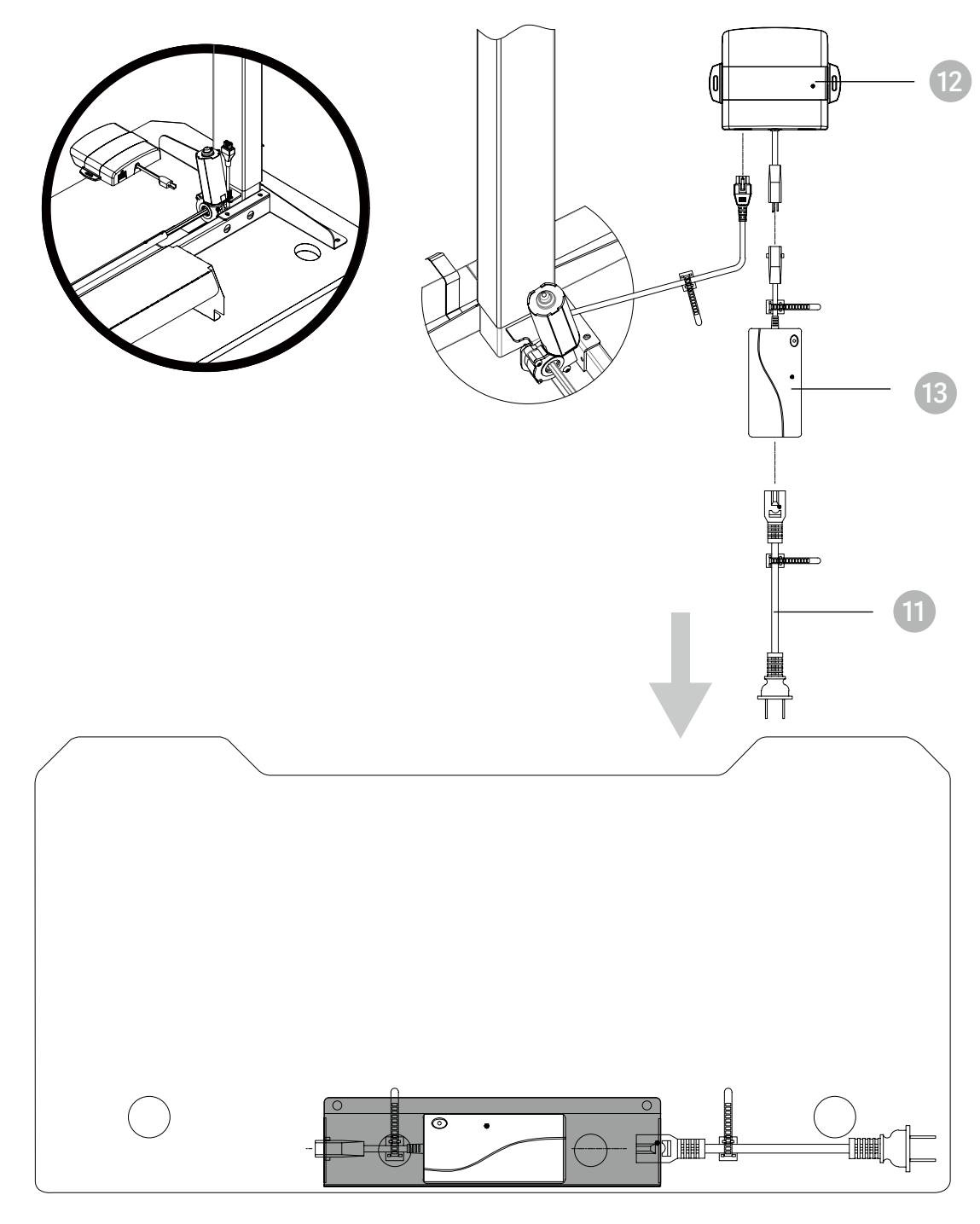

Put the adapter into the Cable Management

# EN **7 Finish**

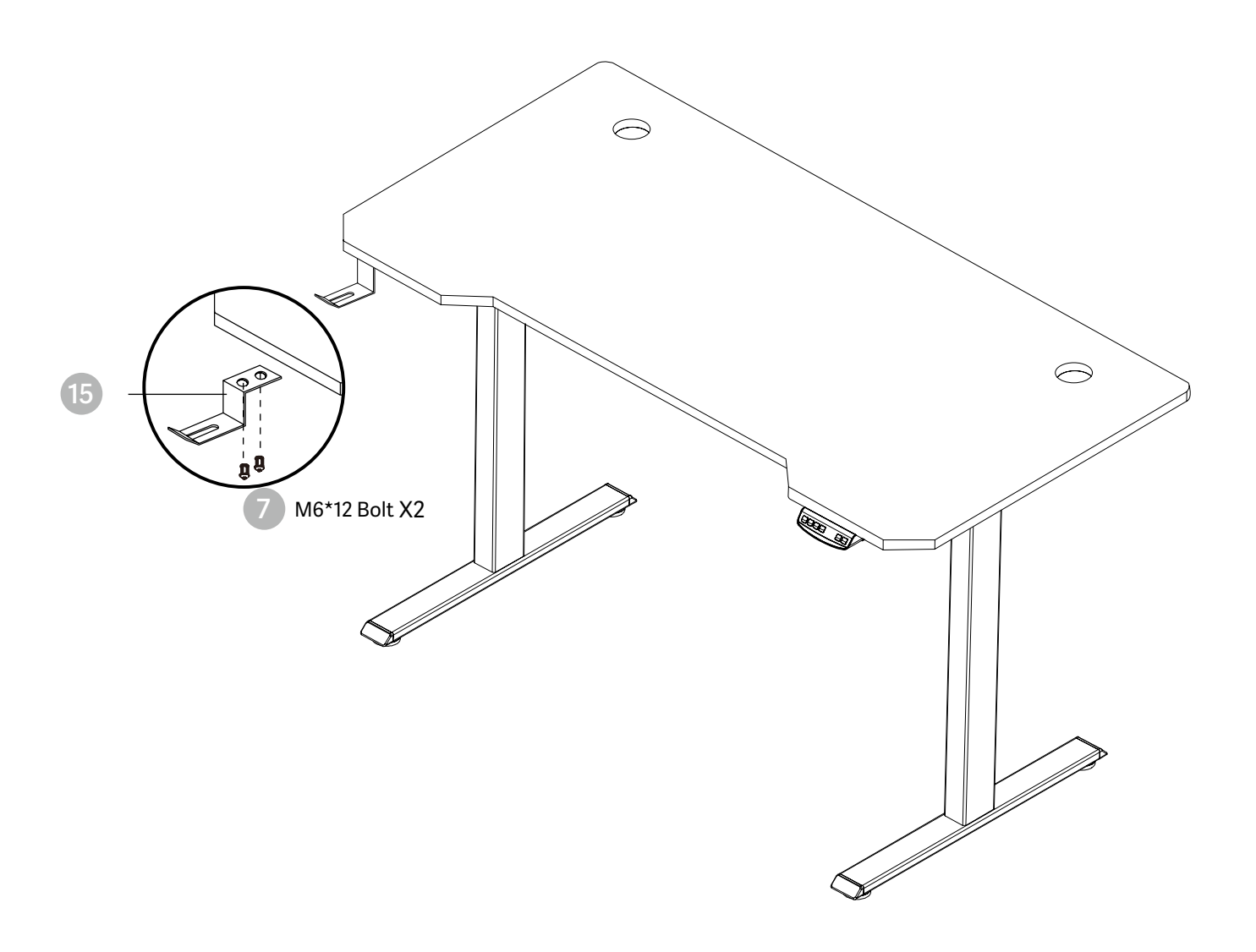

# USAGE INSTRUCTION EN

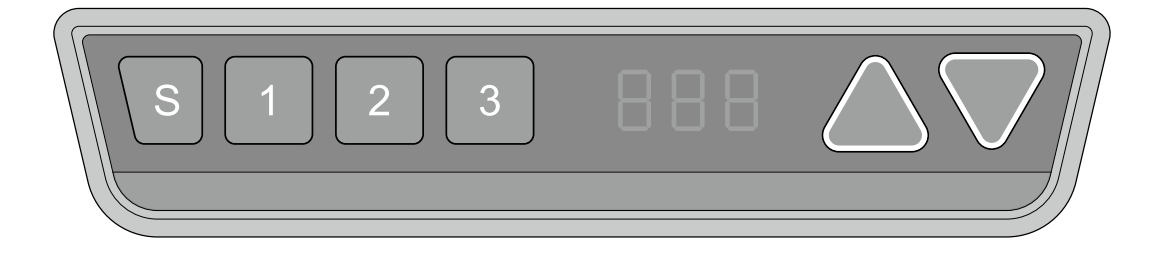

# **Manual Reset**

 $27.6$ 

It is necessary to be reset manually after the initial installation and power off.

- 1. Keep pressing down key until the display shows"E-1"and`'rES" alternately and release the key.  $\triangledown$  res
	- 2. Keep pressing down key again, the desktop will move slowly down and retum back till the display shows \*70 (27.6'')/60 (23.7'')\*
	- 3. Release the key, the height-adjustable desk reselling finished.

Note: The anti-Collision function is not enabled during all resets. Please note that there is a potential risk of pinching in this case, and be sure no obstacles in the desk's path.

# **Up and Down**

- 1. Keep pressing "up" key till the required height is reached.
- 2. Keeping pressing "down" key till the required height is reached.

# **Saving Position**

- 1. Adjust the desktop to the height you want to save
	- $\mathsf{S}$ 2. Press "S" key, until the display will show "S --"
		- 3. Press"1", and the display will show alternately as "S-1" and the desktop height.
			- 4. Press "S" key, the first memory position is set successfully. Similar progress for 2 and 3 memory positions.

# **Anti-Collision Function**

88 P.

Before use, please make sure removing obstacle in advance and human body is in the safe position.

- Once the desktop encounters any obstacle in its path, the screen displays "E-2"
- The desktop will move a defined distance in opposite direction, and it would be used normally after removing the obstacle.

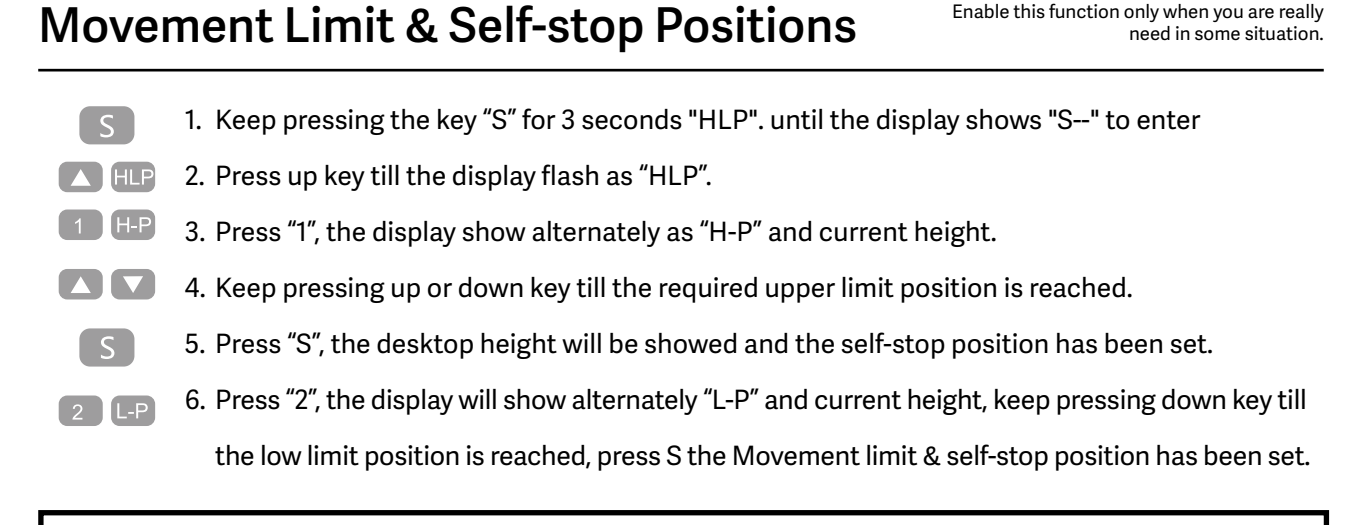

Note: By this function would be used to limit the height movement of desk. Once it is set, the new upper or lower limitation position will be stored.

# **Change the Displayed Unit (cm / inch)**

- 1. Keep pressing the key "S" until the display show "S--" to enter the setup menu.
- A Unt 2. Press up key until the display will show "Unt".
	- 3. Press "1", and the display will show alternately as "Unt" and the desktop current height value of by "cm".
	- 4. Press "S" key to save the unit as cm.
		- 5. Press "2", and the display will show alternately as "Unt" and the desktop current height value by "inch", press key "S" to save the unit as inch.

# **Amend the Desktop Height Displayed**

 $\sim$  $\blacksquare$ 

 $\lceil$   $\leq$   $\rceil$ 

 $\boxed{2}$ 

- 1. Keep pressing key "S" till the display show "A--"
- 2. Briefly Press "UP" or "Down" key, until the display show alternately as "End" and current height. (At this point, the units display mm or inch).

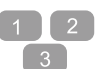

 $^{\circ}$  S  $^{\circ}$ 

- 3. Press "1", "2" ,"3" to choose the first, second and the third number, each click will increase one value.
- 4. Press "S" , the amending has been set.

Note: The function enables you to change the height shows on the display based on the actual measurement.

# **Plug Detection**

 $\lceil s \rceil$ 

1. Once the display shows "E-3" and "rES", it means the motors are failed to connected with control unit.

> 2. Please unplug the main cable, check all connection and make sure all cables are connected properly, plug the main cable then.

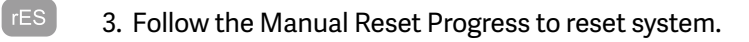

# **Reset to Factory Setting**

With this function, you can make the control unit to factory setting.

- 1. Keep pressing "S" until the display shows "FAC".
	- 2. Press "S" again to confirm to store the control system to factory setting.

# **CODE MEANING & TROUBLE SHOOTING**

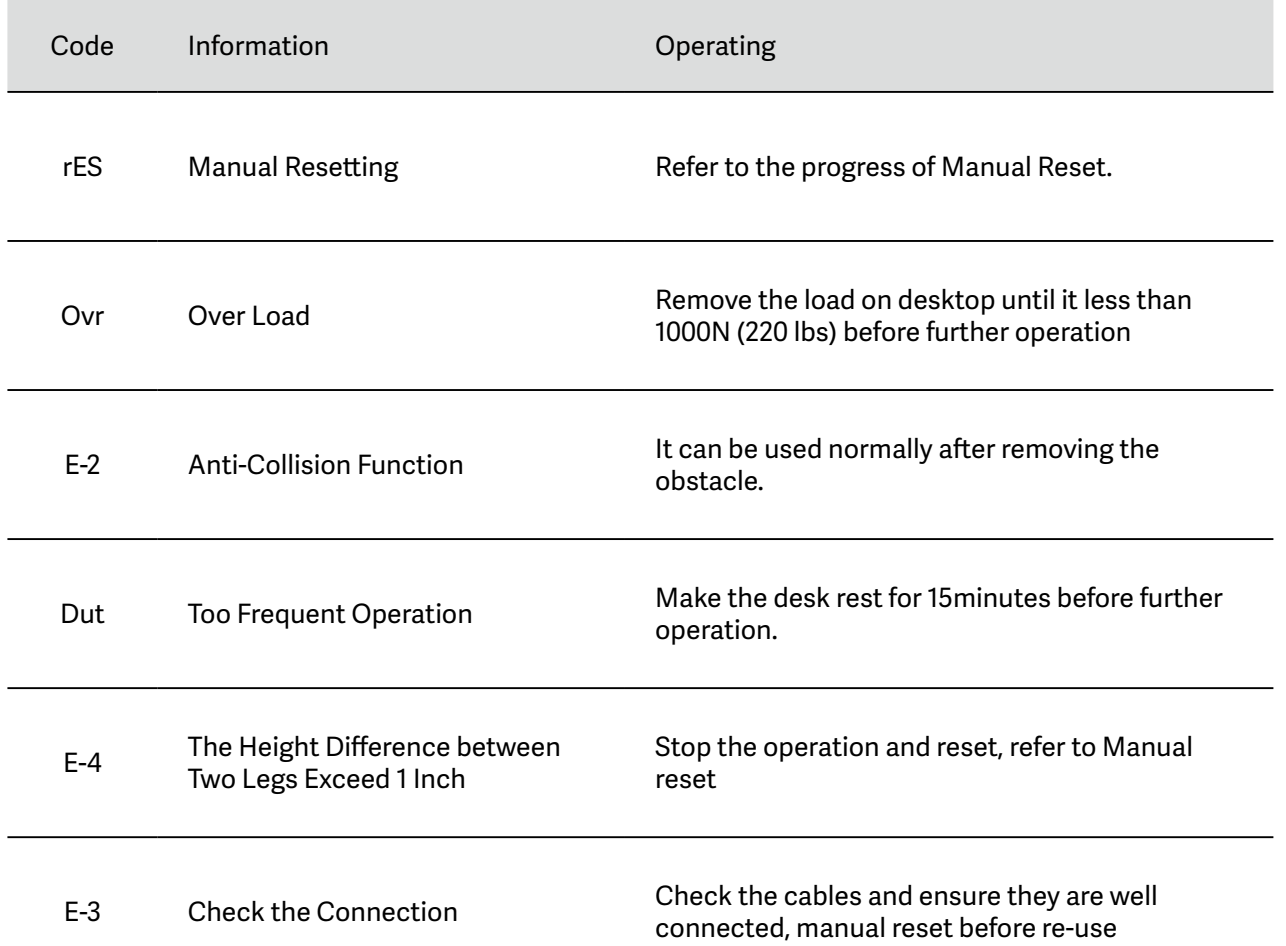

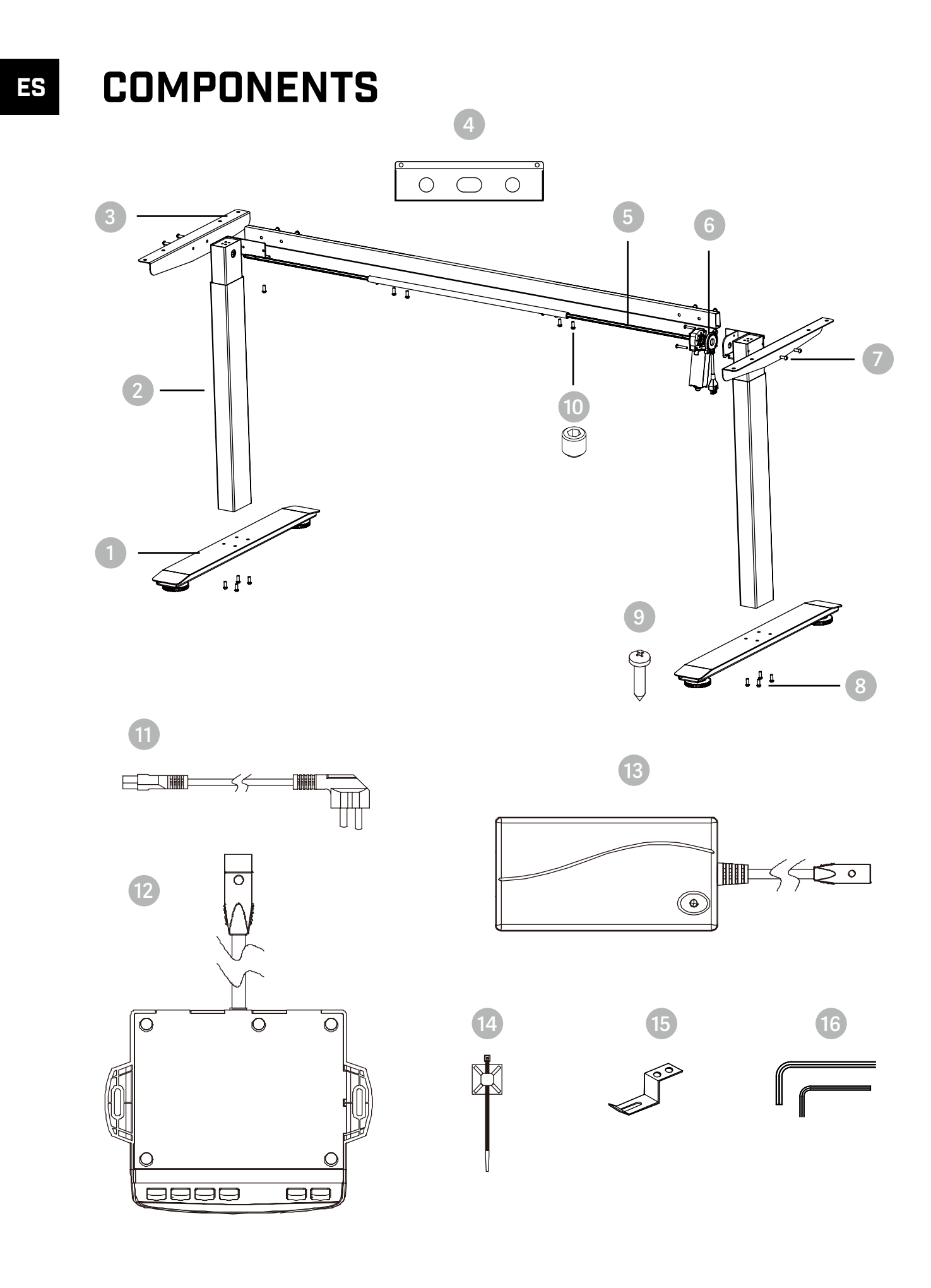

# **ES BELENOR PRO**

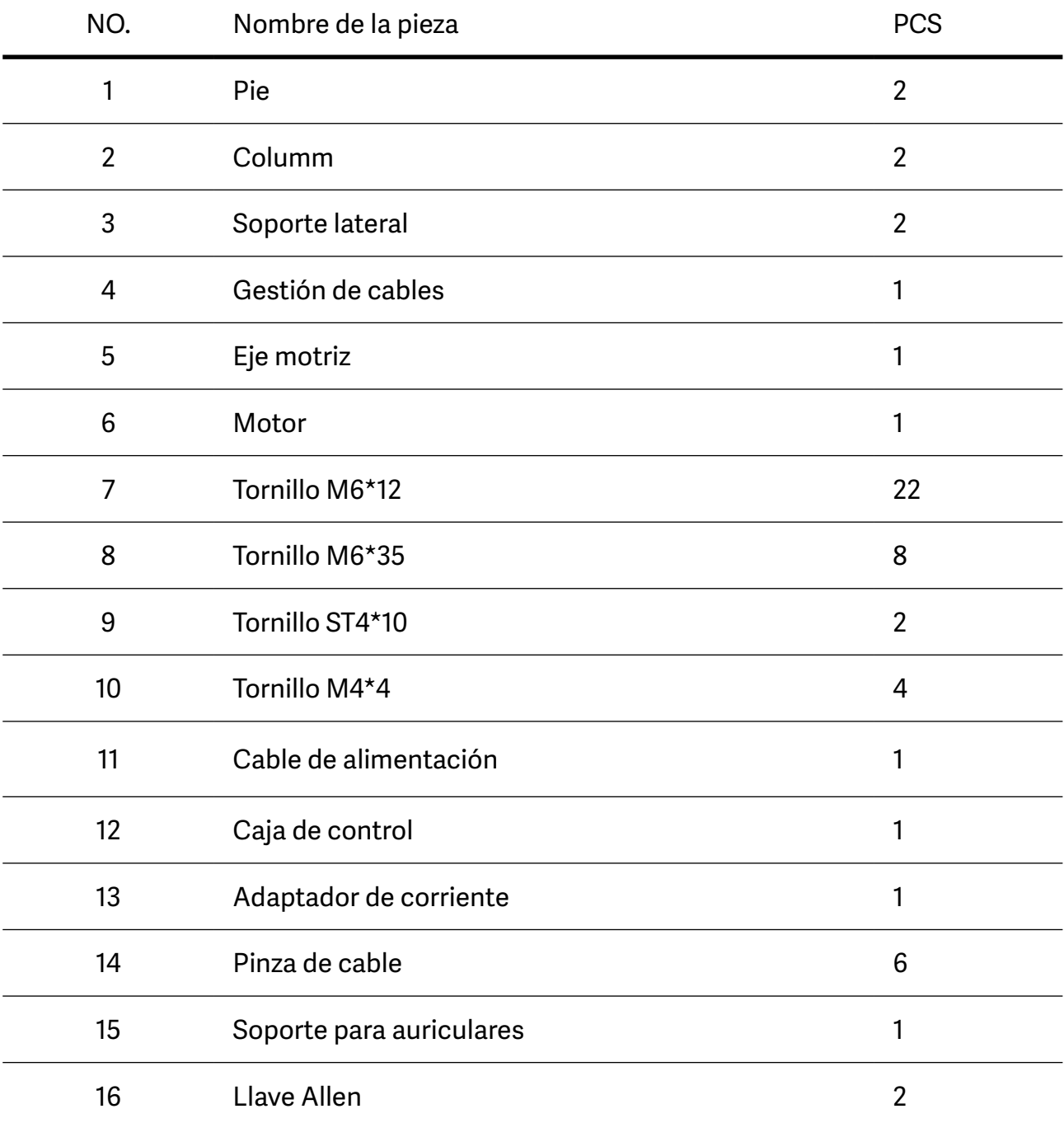

#### PELDAÑOS DE MONTAJE ES

**1**

**Inserte el eje de transmisión (una barra hexagonal) en la columna**

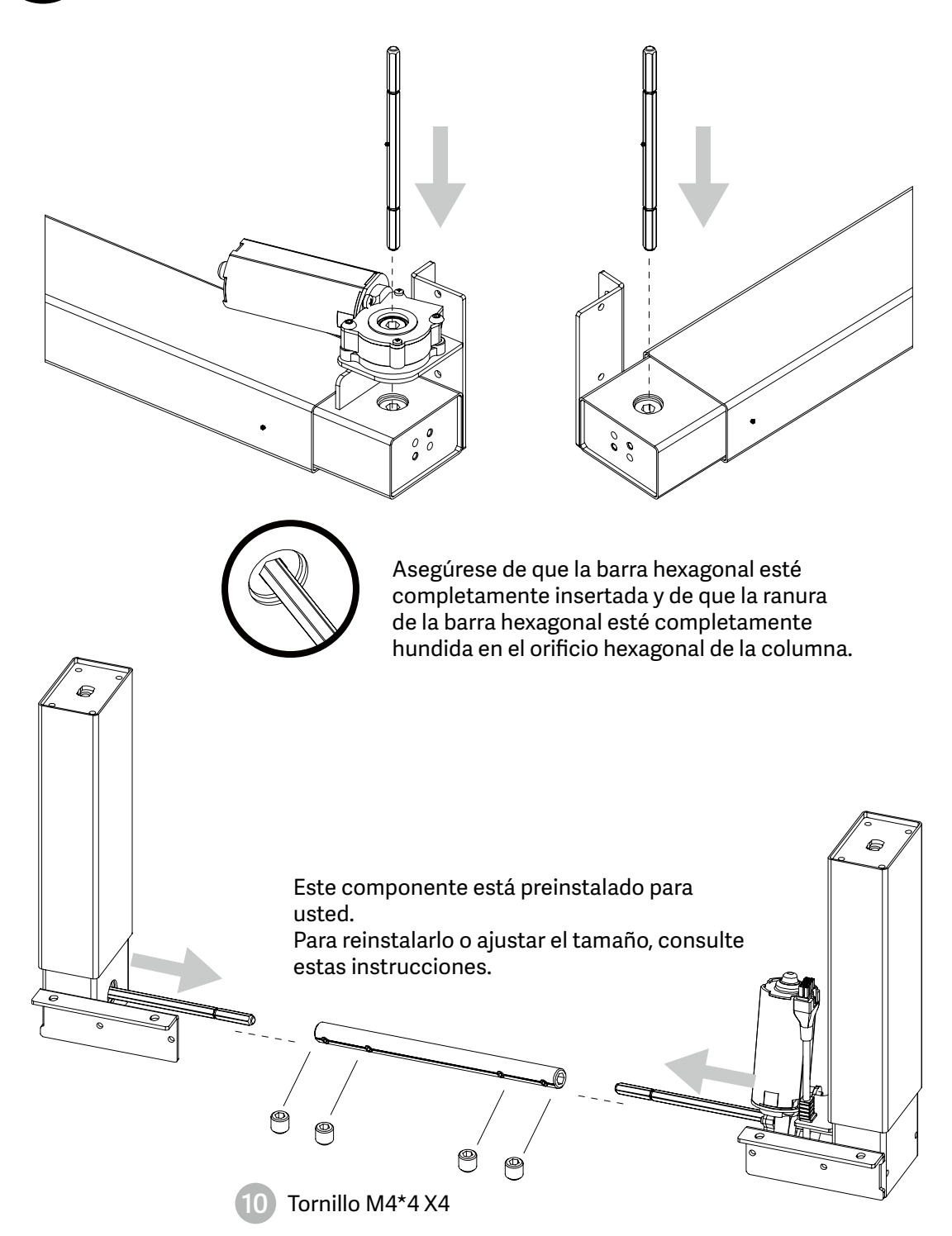

Cuando ajuste la anchura de la mesa, afloje el tornillo M4\*4 y apriételo después del ajuste.

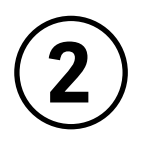

# **Montar la biela**

- Instale la biela en la columna como se muestra en la imagen.
- Alinee respectivamente los orificios de ambos extremos de la biela y los orificios del metal en forma de L de las columnas.
- Apriete los tornillos.

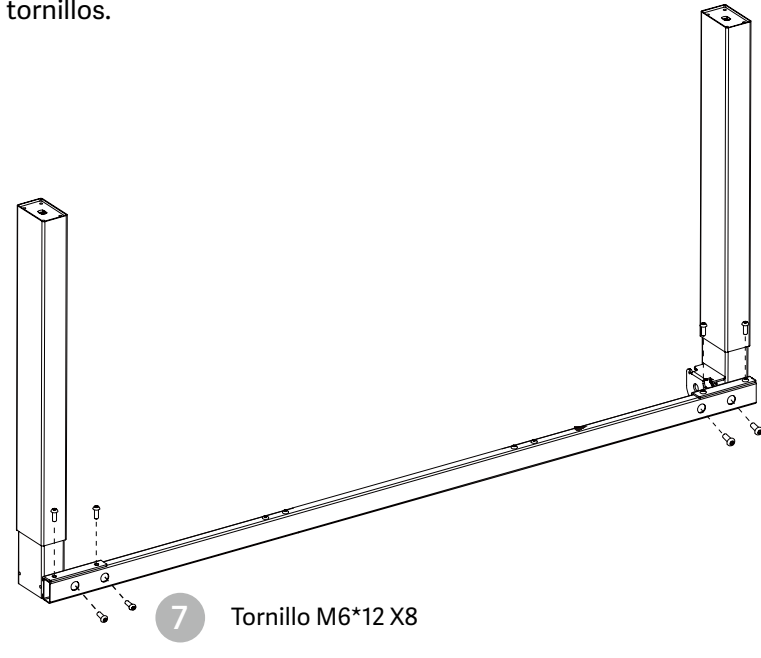

NOTA: Evite apretar demasiado los tornillos

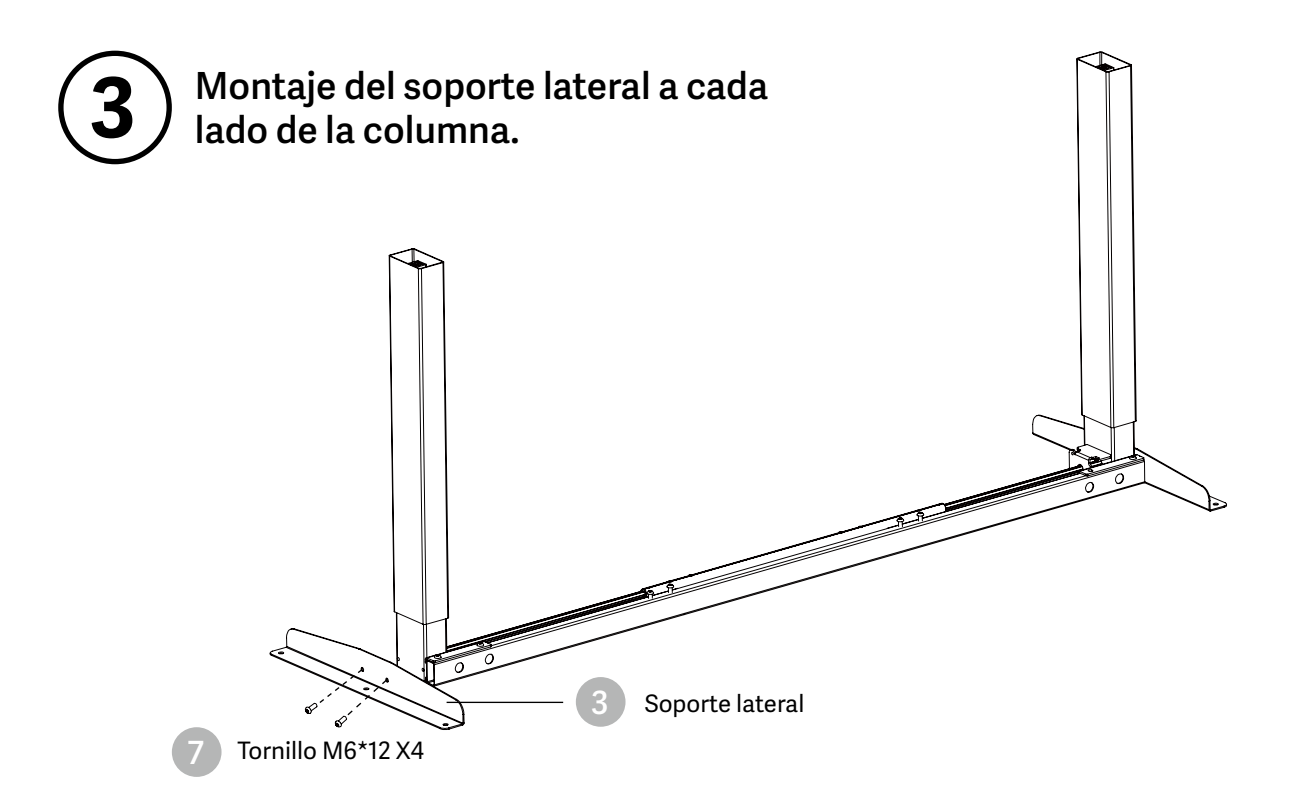

NOTA: Evite apretar demasiado los tornillos

#### **4 Alinee los orificios de los tornillos de las patas y las columnas.**

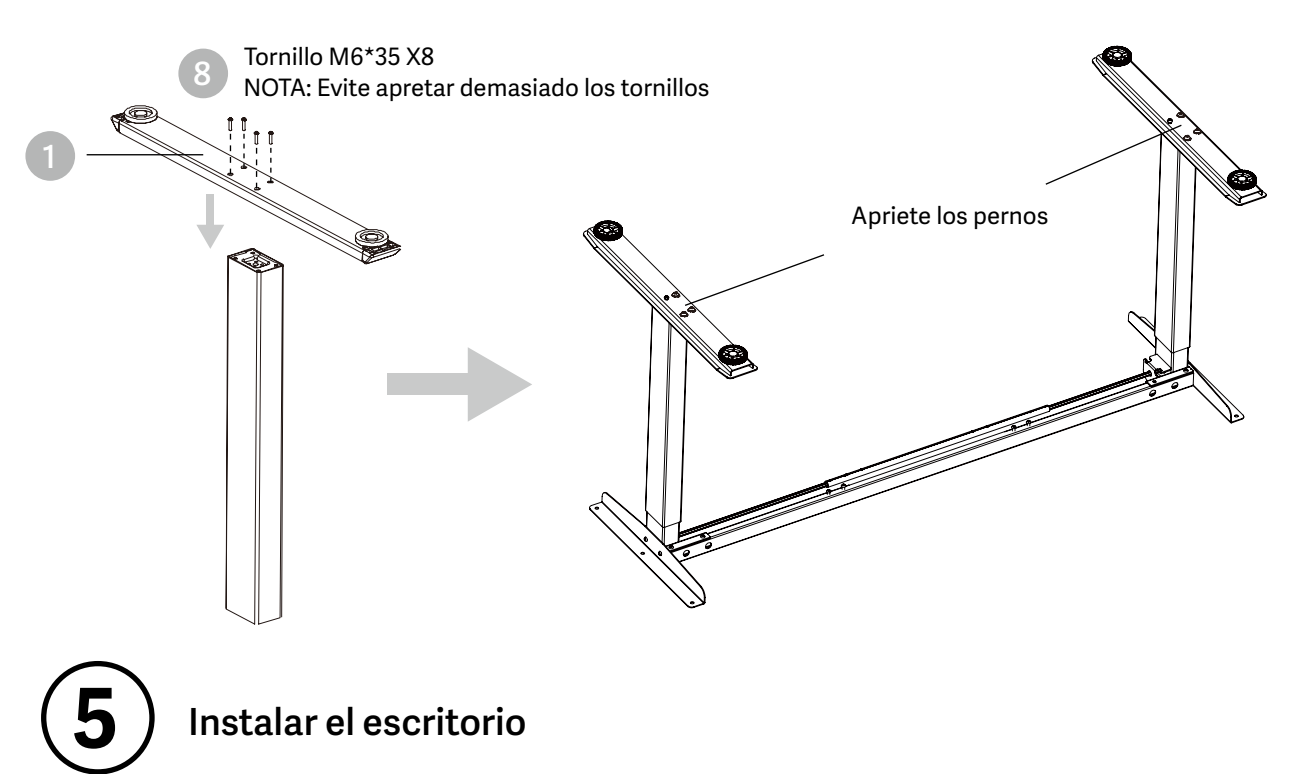

### **Instalar el escritorio**

- Compruebe ambos lados del escritorio antes de colocar la base en la parte inferior del escritorio. Ajuste la anchura adecuada. Se sugiere que los dos lados de los soportes laterales del marco estén a 15cm~10cm del borde del escritorio y apriete los tornillos.
- Como se muestra a continuación, conecte las piezas relacionadas, incluyendo la caja de control, el cable de extensión y el cable de alimentación
- Compruebe todos los pernos y tornillos. Asegúrese de que todos los pernos y tornillos están apretados

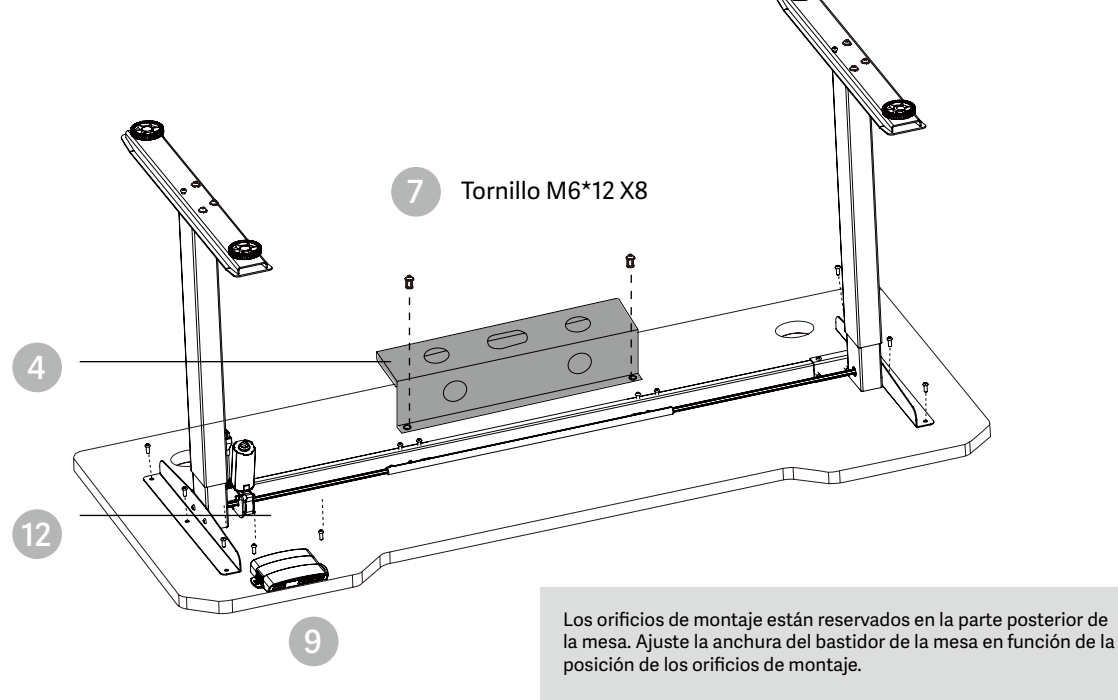

ST4\*10 Tornillo X2

El ancho del marco es ajustable: 42 pulgadas~59 pulgadas, que es adecuado para diferentes anchos de escritorio.

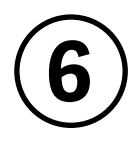

## **Instalar la caja de control**

- Instale la caja de control en una posición adecuada del borde del escritorio para evitar interferencias con personas o sillas.
- Ordene todos los cables de alimentación y sujételos con una abrazadera.

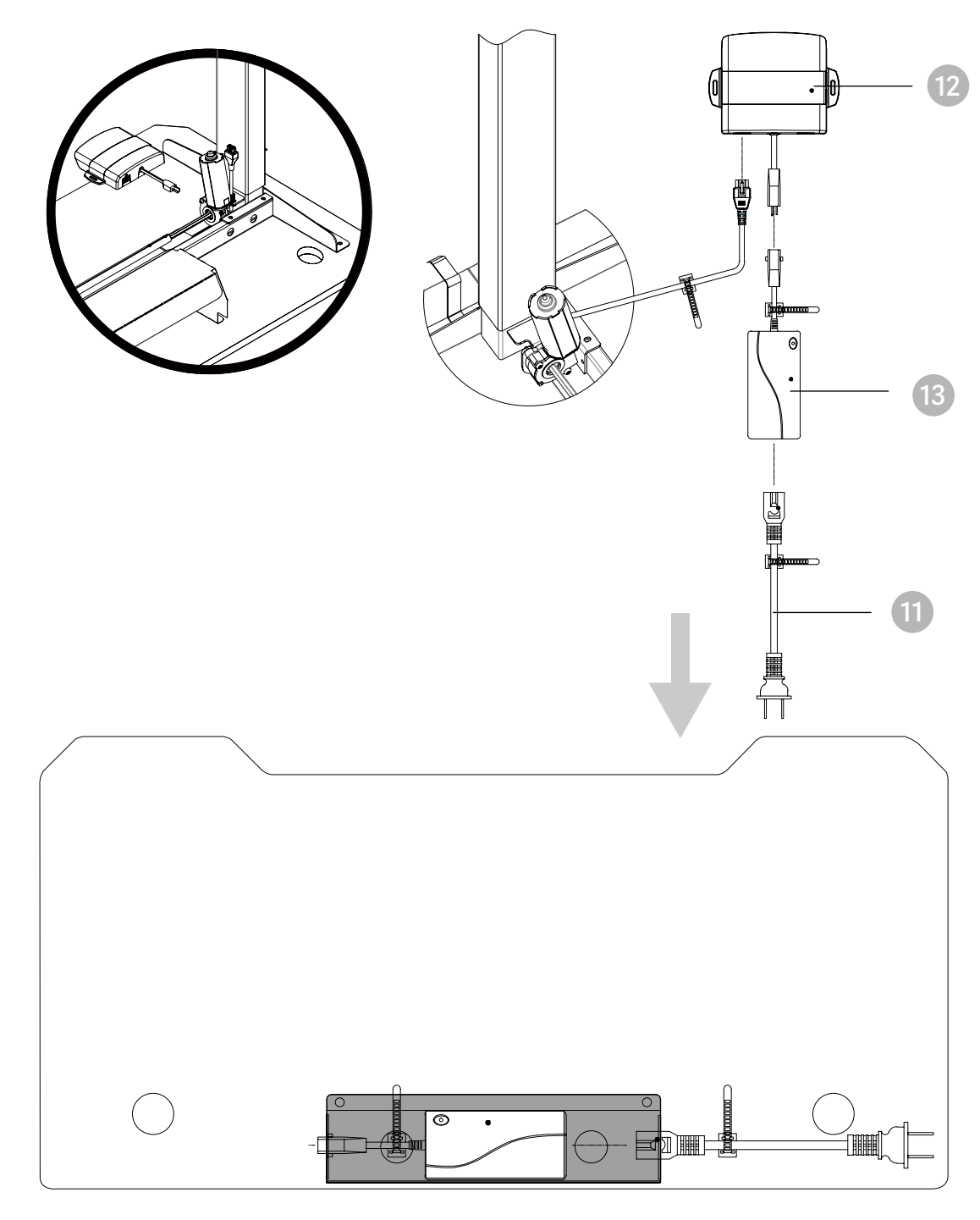

Coloque el adaptador en el organizador de cables

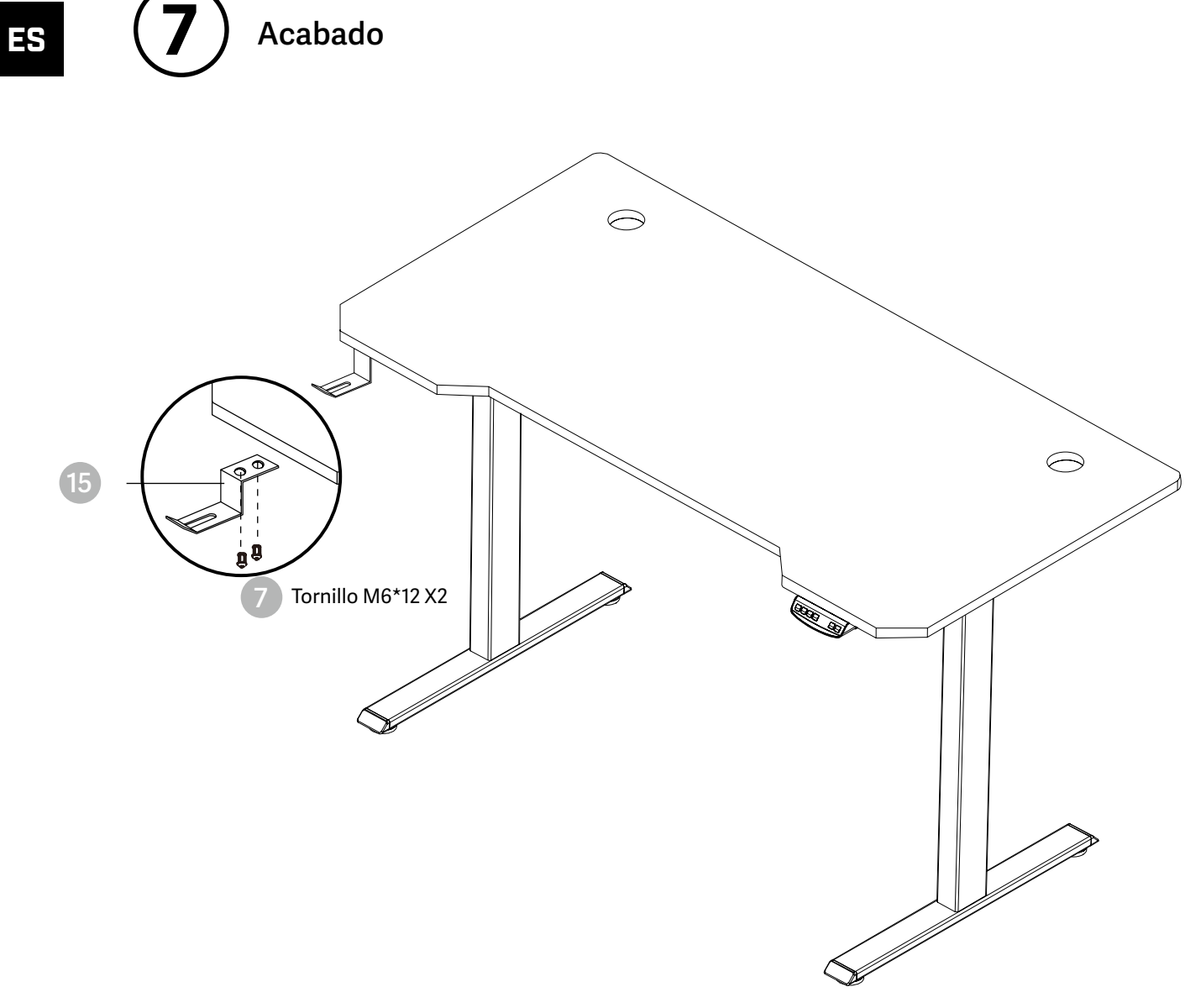

# INSTRUCCIONES DE USO ES

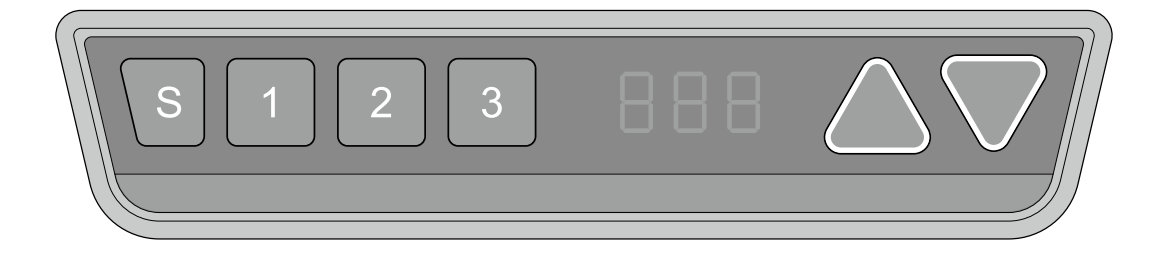

# **Reinicio manual**

 $276$ 

Es necesario reiniciarlo manualmente tras la instalación inicial y el apagado.

- 1. Mantenga pulsada la tecla hasta que la pantalla muestre "E-1" y "rES" alternativamente y  $\triangledown$  Tres suelte la tecla.
	- 2. Mantenga pulsada la tecla de nuevo, el escritorio se moverá lentamente hacia abajo y retrocederá hasta que la pantalla muestre \*70 (27.6'')/60 (23.7'')\*.
		- 3. Suelte la tecla , la reventa del escritorio de altura ajustable ha terminado.

Nota: La función anticolisión no está habilitada durante todos los reinicios. Tenga en cuenta que existe un riesgo potencial de pellizco en este caso, y asegúrese de que no hay obstáculos en la trayectoria de la mesa.

# **Arriba y abajo**

- 1. Mantenga pulsada la tecla "arriba" hasta alcanzar la altura deseada.
- 2. Mantenga pulsada la tecla "abajo" hasta alcanzar la altura deseada.

# **Posición de guardado**

- 1. Ajuste el escritorio a la altura que desee guardar
	- $\mathsf{S}$ 2. Pulse la tecla "S", hasta que la pantalla muestre "S --".
		- 3. Pulse "1", y en la pantalla aparecerá alternativamente "S-1" y la altura del escritorio.
		- 4. Pulse la tecla "S", la primera posición de memoria se ha ajustado correctamente. Progreso similar para 2 y 3 posiciones de memoria.

# **Función anticolisión**

FFR

Antes de su uso, asegúrese de eliminar los obstáculos con antelación y de que el cuerpo humano se encuentre en una posición segura.

- Cuando el escritorio encuentra un obstáculo en su camino, la pantalla muestra "E-2".
- El escritorio se moverá una distancia definida en dirección opuesta, y se utilizará normalmente después de eliminar el obstáculo.

## **Límite de movimiento y posiciones de parada automática**

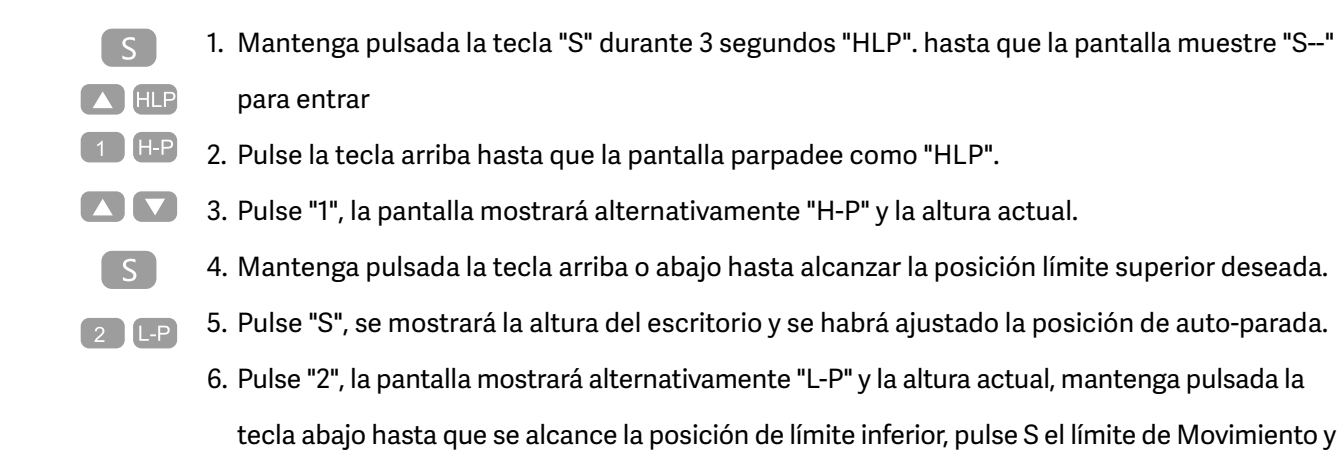

la posición de auto-parada ha sido ajustada. Nota: Esta función se utiliza para limitar la altura de la mesa. Una vez ajustada, se guardará la nueva posición de

# **Cambiar la unidad visualizada (cm / pulgada)**

- $\sqrt{2}$ 1. Mantenga pulsada la tecla "S" hasta que la pantalla muestre "S--" para entrar en el menú de A Unt configuración.
	- 2. Pulse la tecla hasta que la pantalla muestre "Unt".
		- 3. Pulse "1", y la pantalla mostrará alternativamente "Unt" y el valor de altura actual del escritorio en "cm".
		- 4. Pulse la tecla "S" para guardar la unidad como cm.
		- 5. Pulse "2", y la pantalla mostrará alternativamente "Unt" y el valor de la altura actual del escritorio en "inch", pulse la tecla "S" para guardar la unidad como inch.

# **Modificar la altura de escritorio mostrada**

 $\lceil S \rceil$ 

limitación superior o inferior.

- 1. Mantenga pulsada la tecla "S" hasta que la pantalla muestre "A--".
- 2. Pulse brevemente la tecla "UP" o "Down", hasta que la pantalla muestre alternativamente "End" y la altura actual. (En este punto, las unidades muestran mm o pulgadas).

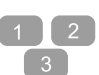

 $^{\circ}$  S  $^{\circ}$ 

 $\blacksquare$ 

 $\lceil S \rceil$ 

 $\boxed{2}$ 

- 3. Pulse "1", "2" , "3" para elegir el primer, segundo y tercer número, cada pulsación aumentará un valor.
- 4. Pulse "S" , la modificación ha sido ajustada.

Nota: Esta función permite modificar la altura mostrada en la pantalla en función de la medición real.

# **Detección de enchufes**

 $rES$ 

 $\lceil S \rceil$ 

- 1. Si la pantalla muestra "E-3" y "rES", significa que los motores no están conectados con la unidad de control.
	- 2. Desenchufe el cable principal, compruebe todas las conexiones y asegúrese de que todos los cables están conectados correctamente.
	- 3. Siga el procedimiento de reinicio manual para reiniciar el sistema.

# **Restablecer valores de fábrica**

Con esta función, puede hacer que la unidad de control a la configuración de fábrica.

- 1. Mantenga pulsada "S" hasta que la pantalla muestre "FAC".
	- 2. Vuelva a pulsar "S" para confirmar el ajuste de fábrica del sistema de control.

# **SIGNIFICADO DE LOS CÓDIGOS Y RESOLUCIÓN DE PROBLEMAS**

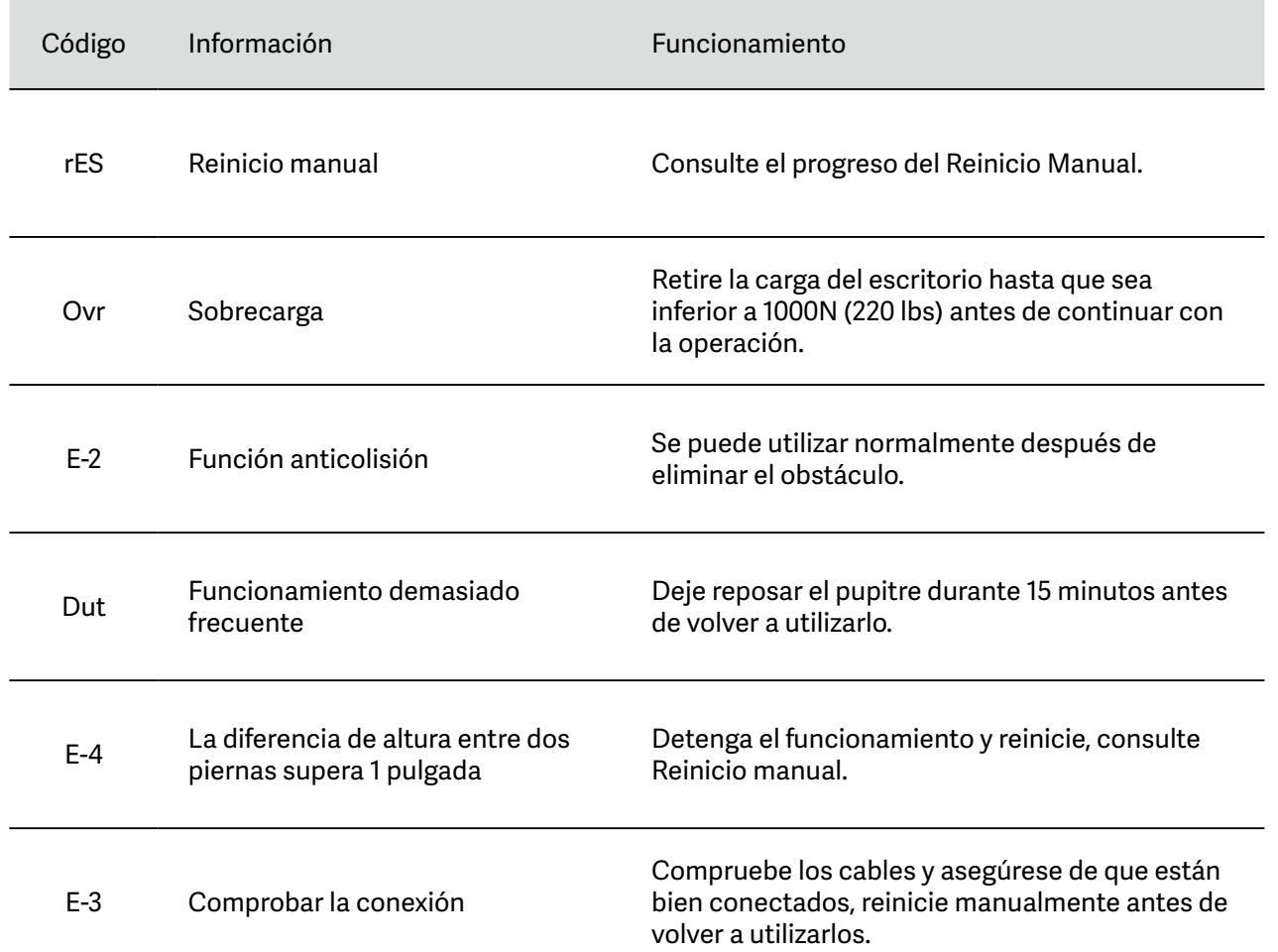

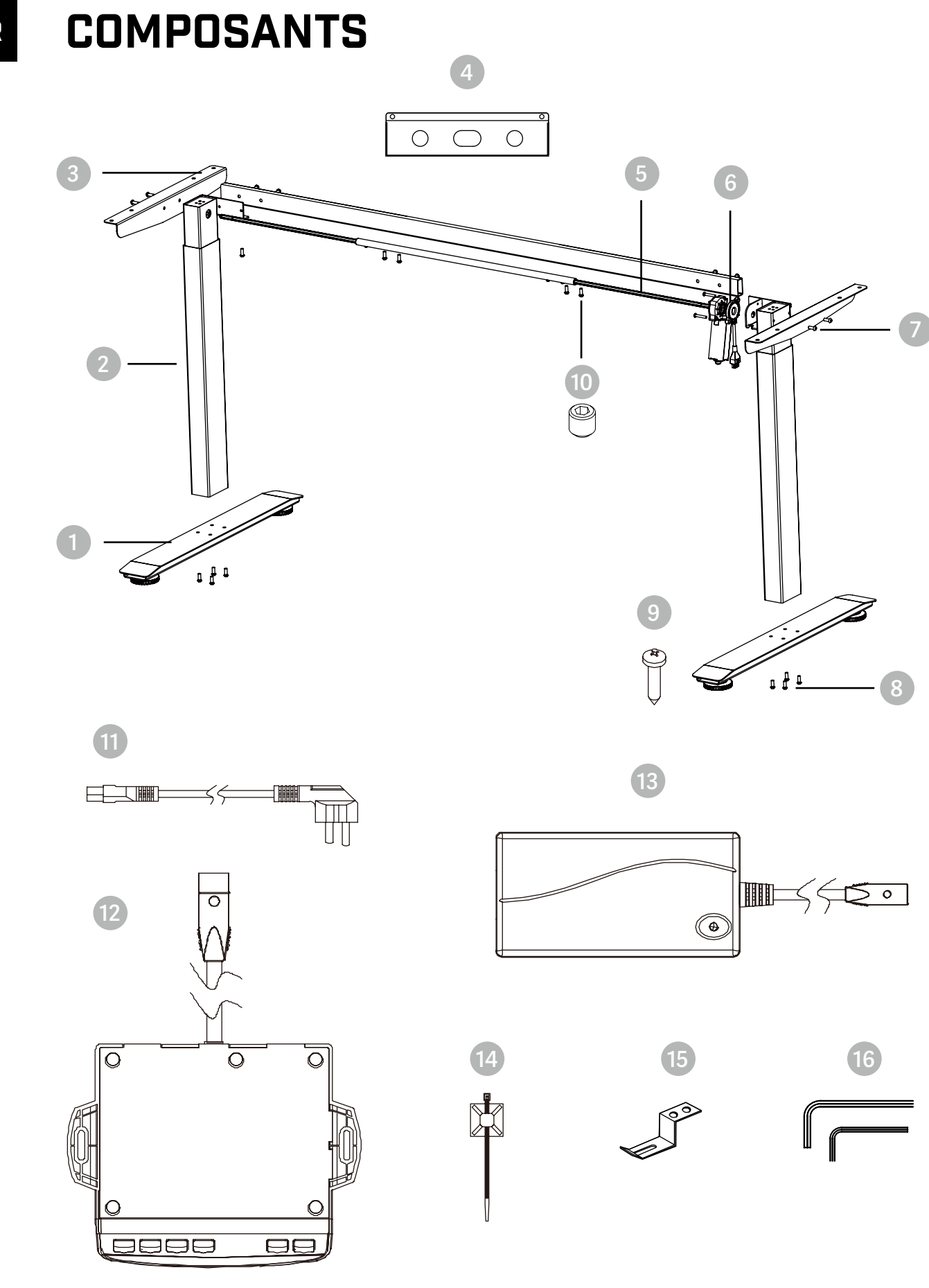

FR

# **EXAMPLE BELENOR PRO**

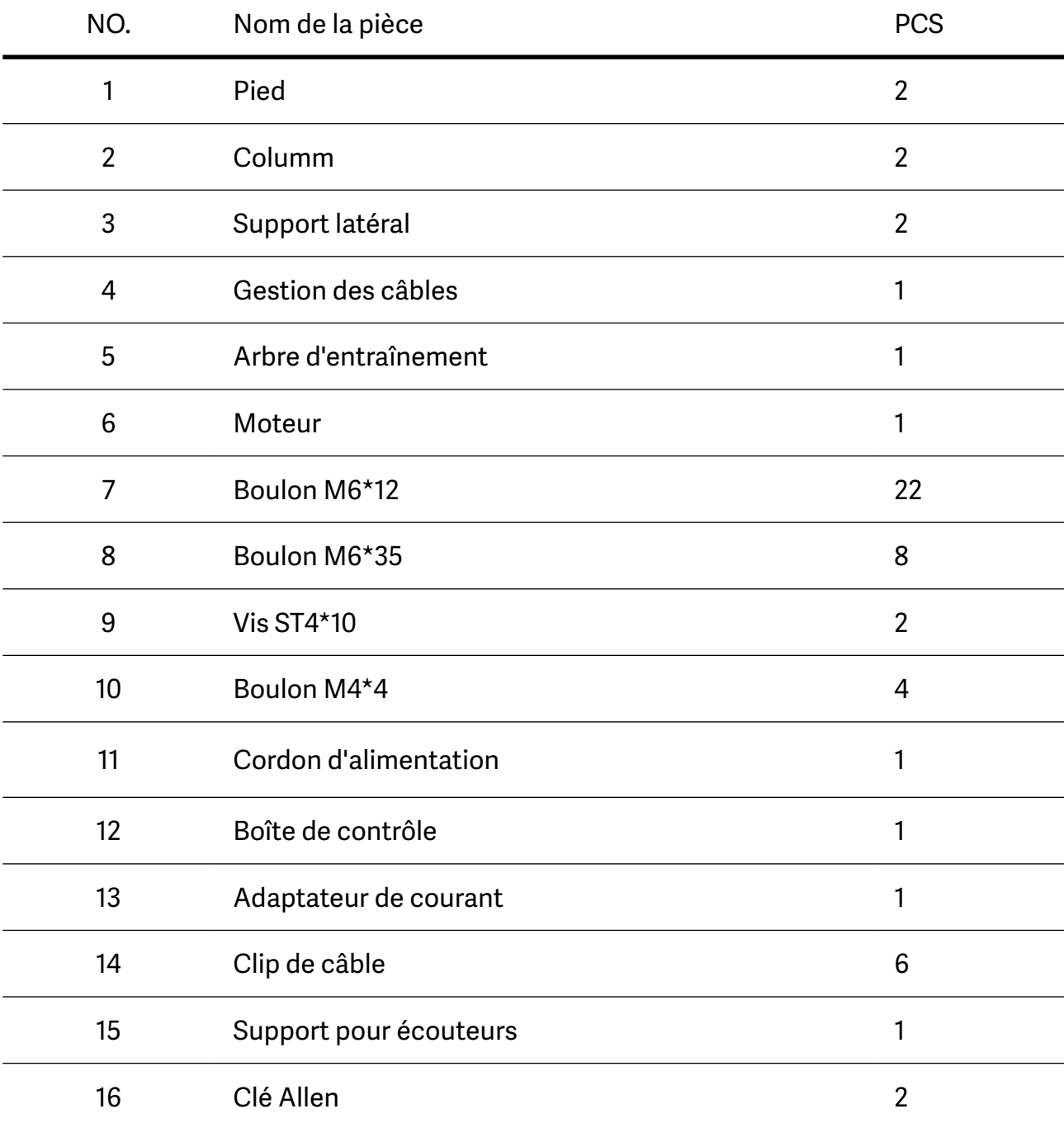

# MARCHES DE MONTAGE

**1**

**Insérer l'arbre d'entraînement (barre hexagonale) dans la colonne**

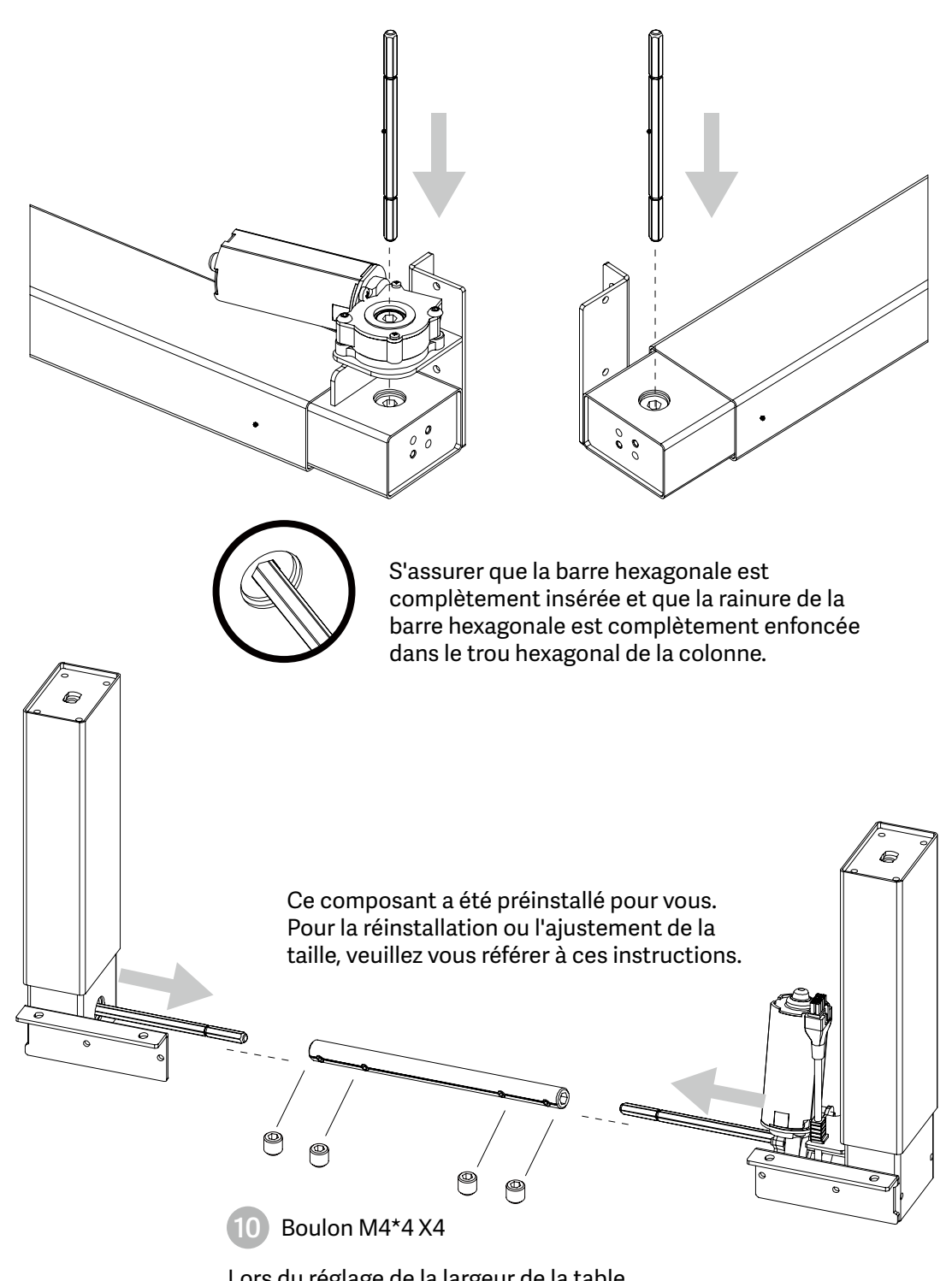

Lors du réglage de la largeur de la table, veuillez desserrer le boulon M4\*4 et le resserrer après le réglage.

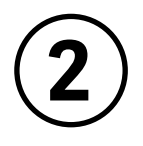

## **Installer la bielle**

- Installez la bielle sur la colonne comme indiqué sur l'image.
- Alignez respectivement les trous des deux extrémités de la bielle et les trous du métal en forme de L des colonnes.
- Serrez les boulons.

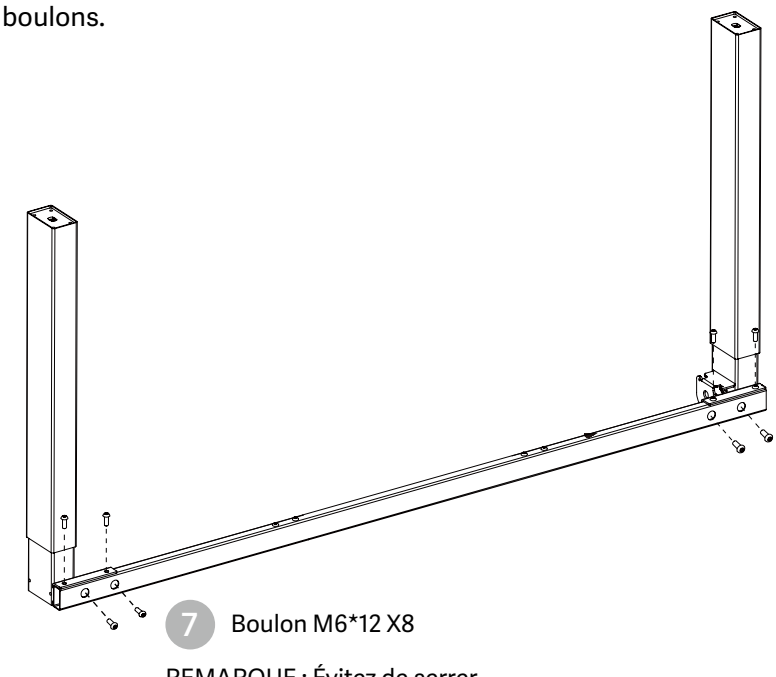

REMARQUE : Évitez de serrer excessivement les boulons

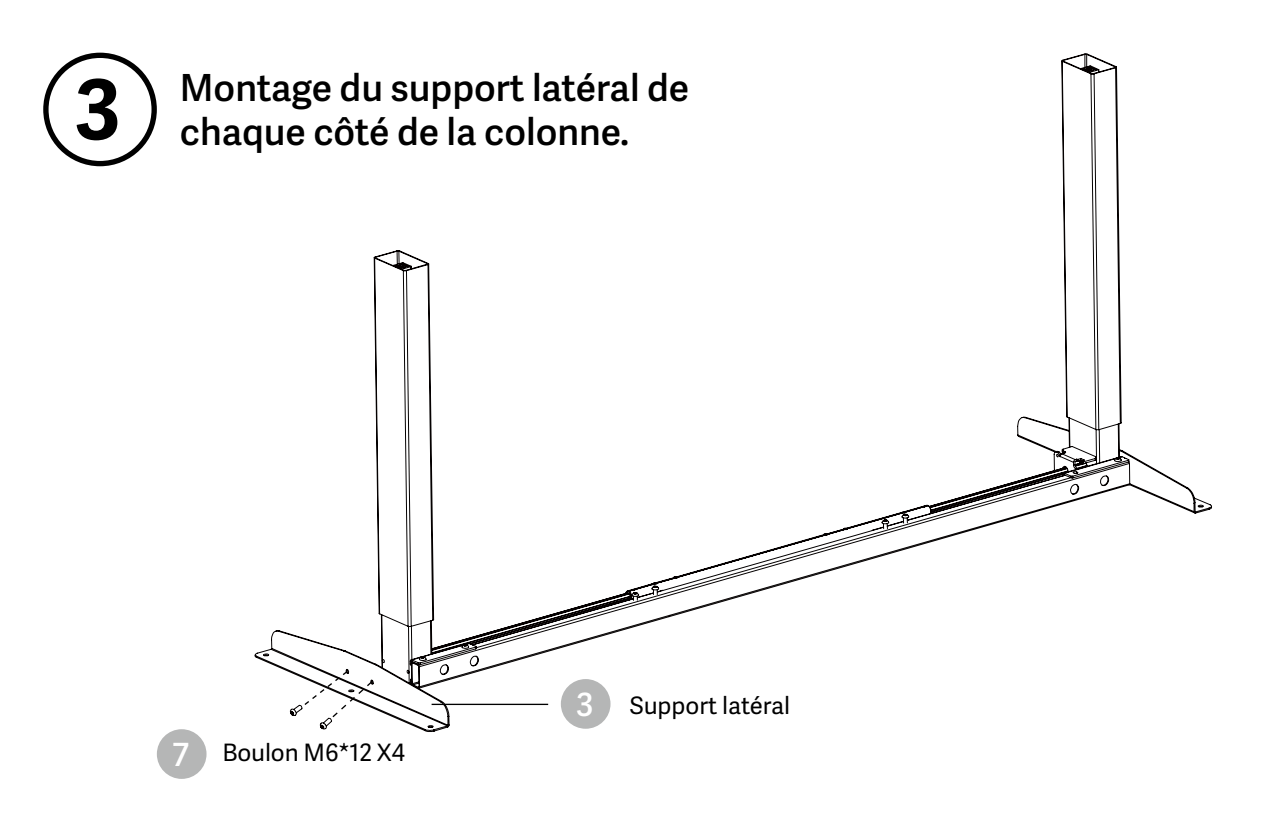

REMARQUE : Évitez de serrer excessivement les boulons

#### **4 Align the screw holes on the legs and columns.**

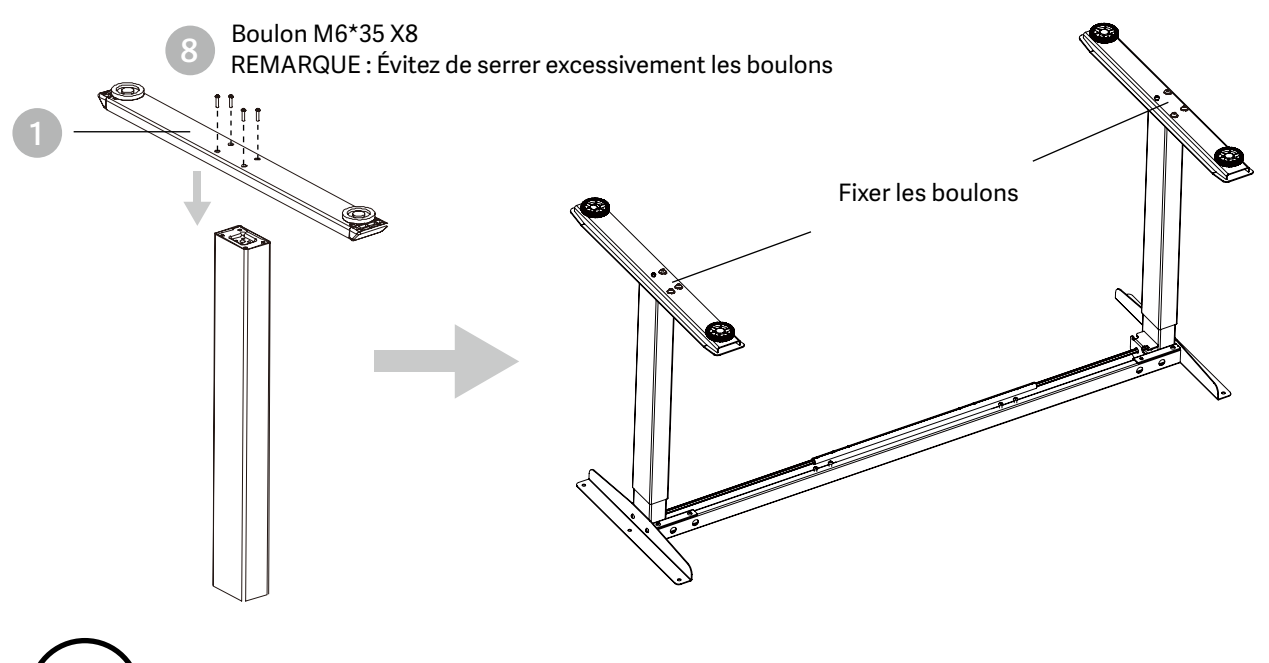

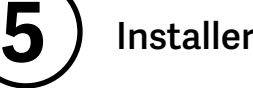

### **Installer le bureau**

- Vérifier les deux côtés du bureau avant de placer la base sur le côté inférieur du bureau. Ajustez la largeur appropriée. Il est conseillé de placer les deux côtés des supports latéraux du cadre à 2~4 pouces 15cm~10cm du bord du bureau et de fixer les vis.
- Comme indiqué ci-dessous, connectez les pièces connexes, y compris le boîtier de commande, le câble d'extension et le cordon d'alimentation.
- Vérifiez tous les boulons et vis. Assurez-vous que tous les boulons et vis sont bien serrés.

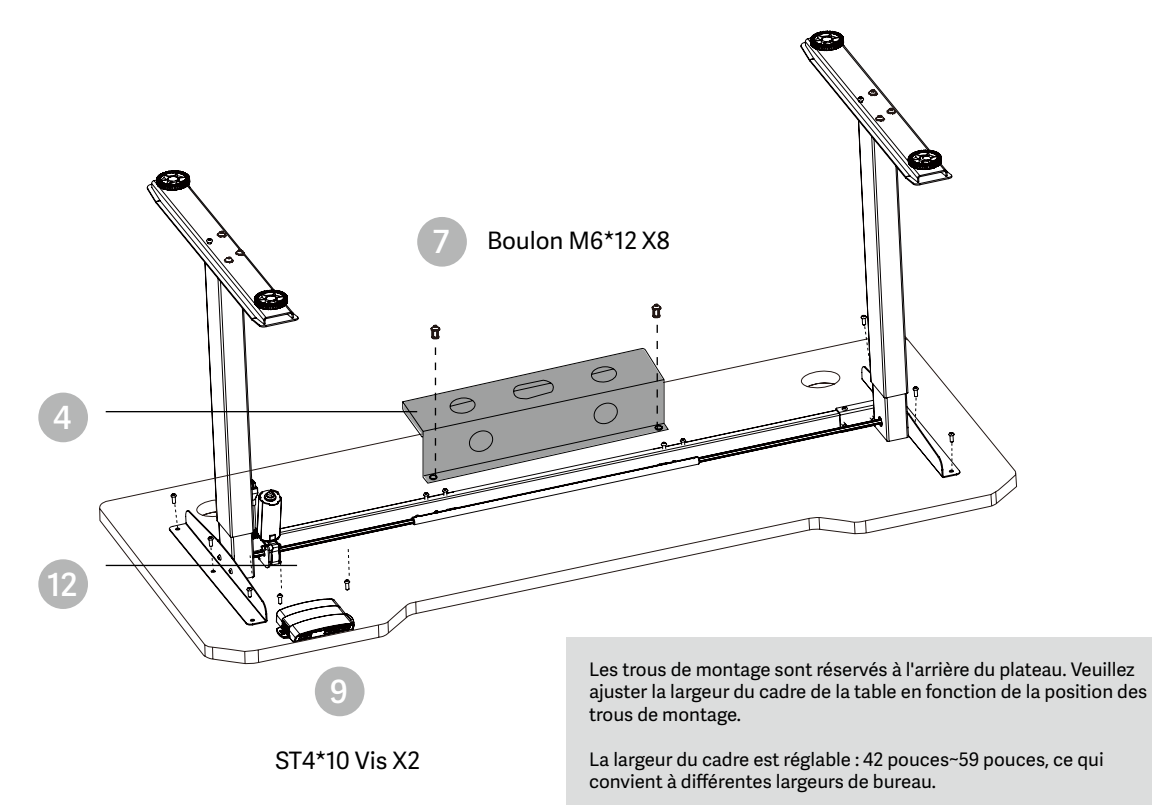

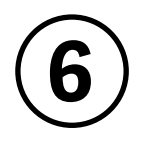

## **Installer le boîtier de contrôle**

- Installez le boîtier de contrôle à un endroit approprié du bord du bureau pour éviter toute interférence avec des personnes ou des chaises.
- Mettez de l'ordre dans tous les câbles d'alimentation et fixez-les à l'aide d'un collier de serrage.

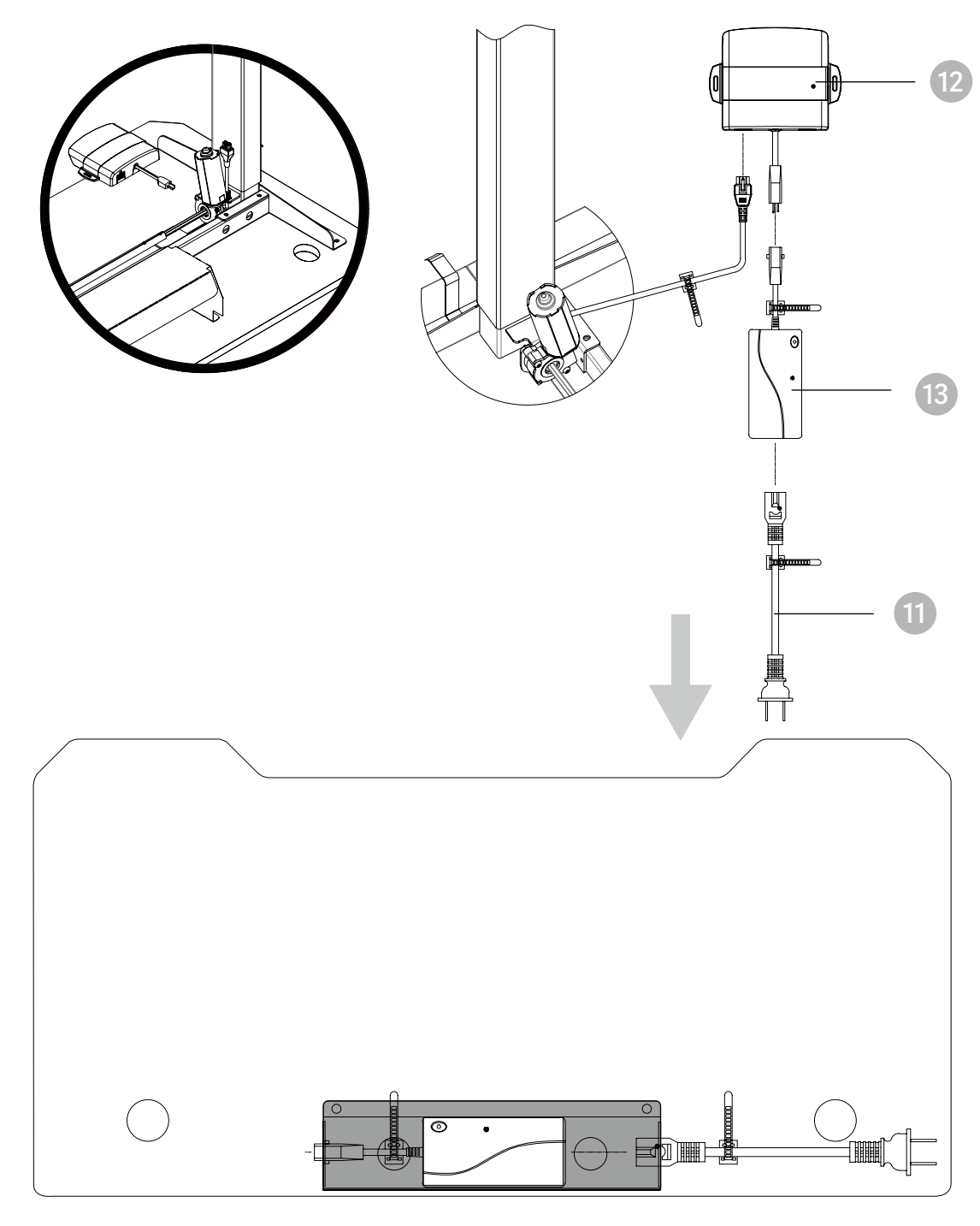

Placer l'adaptateur dans le compartiment de gestion des câbles

# FR **7 Finition**

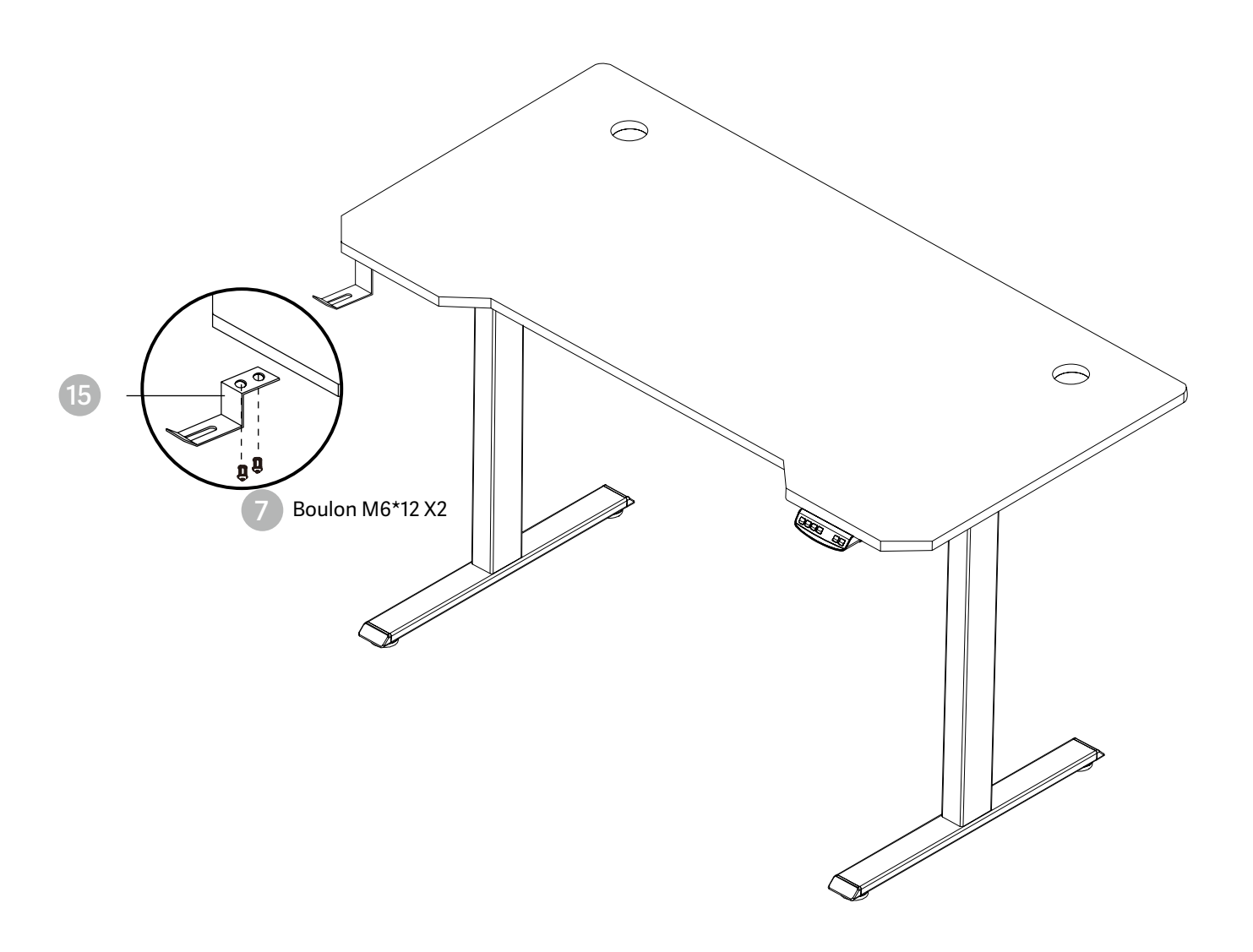

# INSTRUCTIONS D'UTILISATION FR

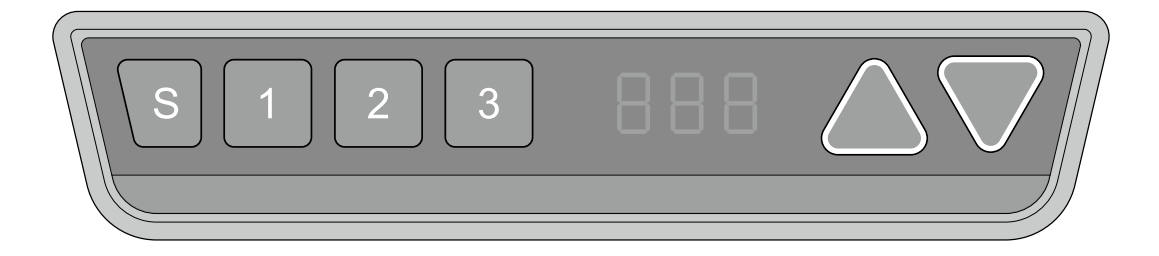

# **Réinitialisation manuelle**

 $[276]$ 

Il est nécessaire de le réinitialiser manuellement après l'installation initiale et la mise hors tension.

- 1. Maintenez la touche enfoncée jusqu'à ce que l'écran affiche alternativement "E-1" et "rES",  $\blacktriangledown$  res puis relâchez la touche.
	- 2. En appuyant de nouveau sur la touche vers le bas, le bureau se déplace lentement vers le bas et revient en arrière jusqu'à ce que l'écran affiche \*70 (27.6'')/60 (23.7'')\*.
		- 3. Relâchez la touche, la revente du bureau réglable en hauteur est terminée.

Remarque : la fonction anti-collision n'est pas activée lors de toutes les réinitialisations. Veuillez noter qu'il existe un risque potentiel de pincement dans ce cas, et assurez-vous qu'aucun obstacle ne se trouve sur la trajectoire du bureau.

# **Vers le haut et vers le bas**

- 1. Continuer à appuyer sur la touche "haut" jusqu'à ce que la hauteur souhaitée soit atteinte.
- 2. Continuer à appuyer sur la touche "bas" jusqu'à ce que la hauteur souhaitée soit atteinte.

# **Sauvegarde de la position**

- 1. Ajustez le bureau à la hauteur que vous souhaitez sauvegarder.
	- $\mathcal{S}$ 2. Appuyez sur la touche "S", jusqu'à ce que l'écran affiche "S --".
		- 3. Appuyez sur "1", l'écran affiche alternativement "S-1" et la hauteur du bureau.
			- 4. Appuyez sur la touche "S", la première position de mémoire est réglée avec succès. Progression similaire pour les 2 et 3 positions de mémoire.

# **Fonction anti-collision**

88 B.B

Avant toute utilisation, il convient de s'assurer que l'obstacle a été éliminé au préalable et que le corps humain est en position de sécurité.

- Lorsque le bureau rencontre un obstacle sur son chemin, l'écran affiche "E-2"
- Le bureau se déplacera d'une distance définie dans la direction opposée et sera utilisé normalement après avoir éliminé l'obstacle.

# **Positions de limite de mouvement et d'arrêt automatique**

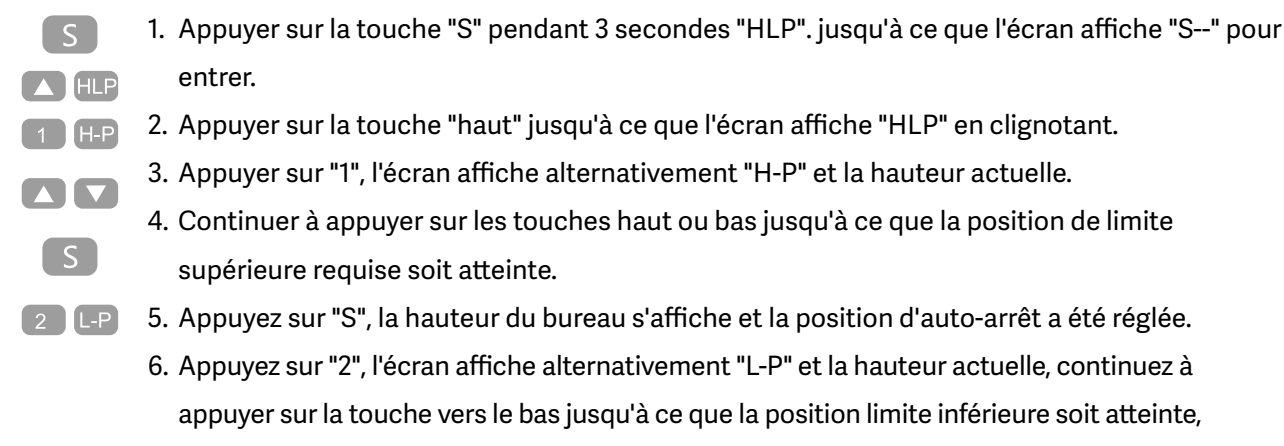

appuyez sur S pour régler la position limite du mouvement et la position d'arrêt automatique.

Note : Cette fonction est utilisée pour limiter le mouvement en hauteur du bureau. Une fois le réglage effectué, la nouvelle position de limitation supérieure ou inférieure est mémorisée.

# **Modifier l'unité affichée (cm / inch)**

- $\lceil$  S  $\rceil$ 1. Appuyer sur la touche "S" jusqu'à ce que l'écran affiche "S--" pour entrer dans le menu de  $\Delta$  Unt configuration.
	- 2. Appuyez sur la touche haut jusqu'à ce que l'écran affiche "Unt".
	- 3. Appuyez sur "1", et l'écran affichera alternativement "Unt" et la valeur actuelle de la hauteur du bureau en "cm".
	- 4. Appuyez sur la touche "S" pour enregistrer l'unité en cm.
	- 5. Appuyez sur "2", et l'écran affichera alternativement "Unt" et la valeur de la hauteur actuelle du bureau en "pouces", appuyez sur la touche "S" pour sauvegarder l'unité en pouces.

# **Modifier la hauteur du bureau affichée**

 $\sim$ 

 $\blacksquare$ 

 $\lceil$  S  $\rceil$ 

 $\left( 2 \right)$ 

1. Continuer à appuyer sur la touche "S" jusqu'à ce que l'écran affiche "A--"

 $\blacksquare$ 

2. Appuyer brièvement sur la touche "UP" ou "DOWN", jusqu'à ce que l'écran affiche alternativement "End" et la hauteur actuelle. (A ce stade, les unités affichent mm ou inch).

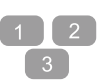

 $\lceil$  S  $\rceil$ 

- 3. Appuyez sur "1", "2", "3" pour choisir le premier, le deuxième et le troisième chiffre, chaque clic augmentera d'une valeur.
- 4. Appuyez sur "S", la modification a été réglée.

Remarque : Cette fonction permet de modifier la hauteur affichée à l'écran en fonction de la mesure réelle.

# **Détection des bouchons**

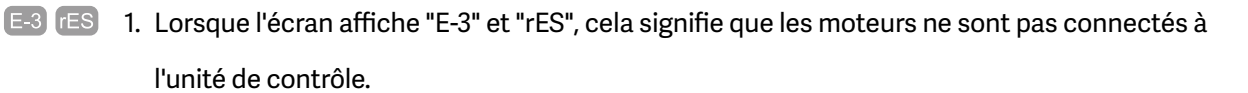

2. Débranchez le câble principal, vérifiez toutes les connexions et assurez-vous que tous les câbles sont correctement branchés, puis rebranchez le câble principal.

 $rES$ 3. Suivez la procédure de réinitialisation manuelle pour réinitialiser le système.

# **Remise au réglage d'usine**

Cette fonction permet de rétablir les réglages d'usine de l'unité de contrôle.

- $\lceil s \rceil$ 1. Continuez à appuyer sur "S" jusqu'à ce que l'écran affiche "FAC".
	- 2. Appuyez à nouveau sur "S" pour confirmer la mémorisation du système de contrôle sur le réglage d'usine.

# **SIGNIFICATION DES CODES ET DÉPANNAGE**

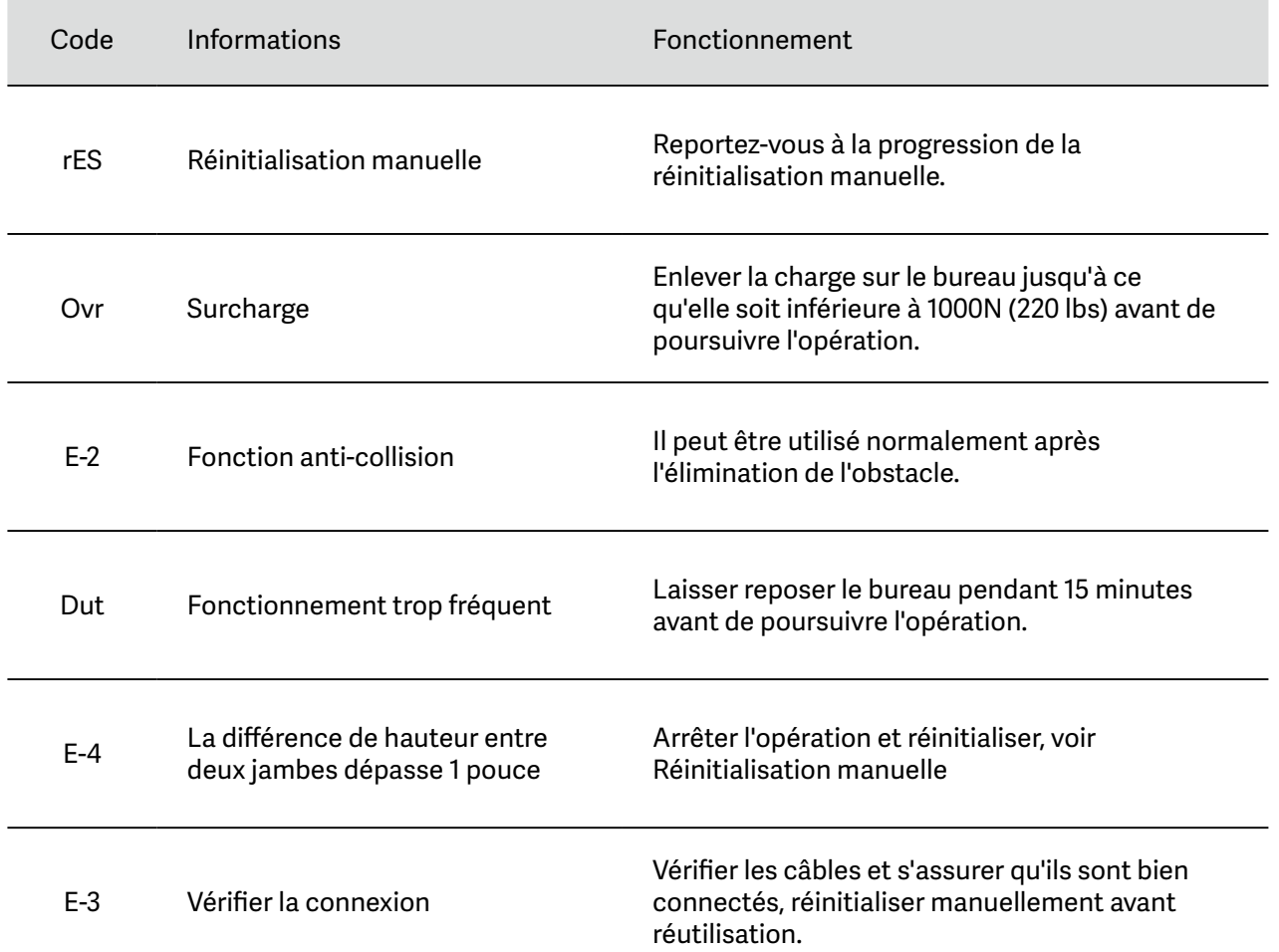

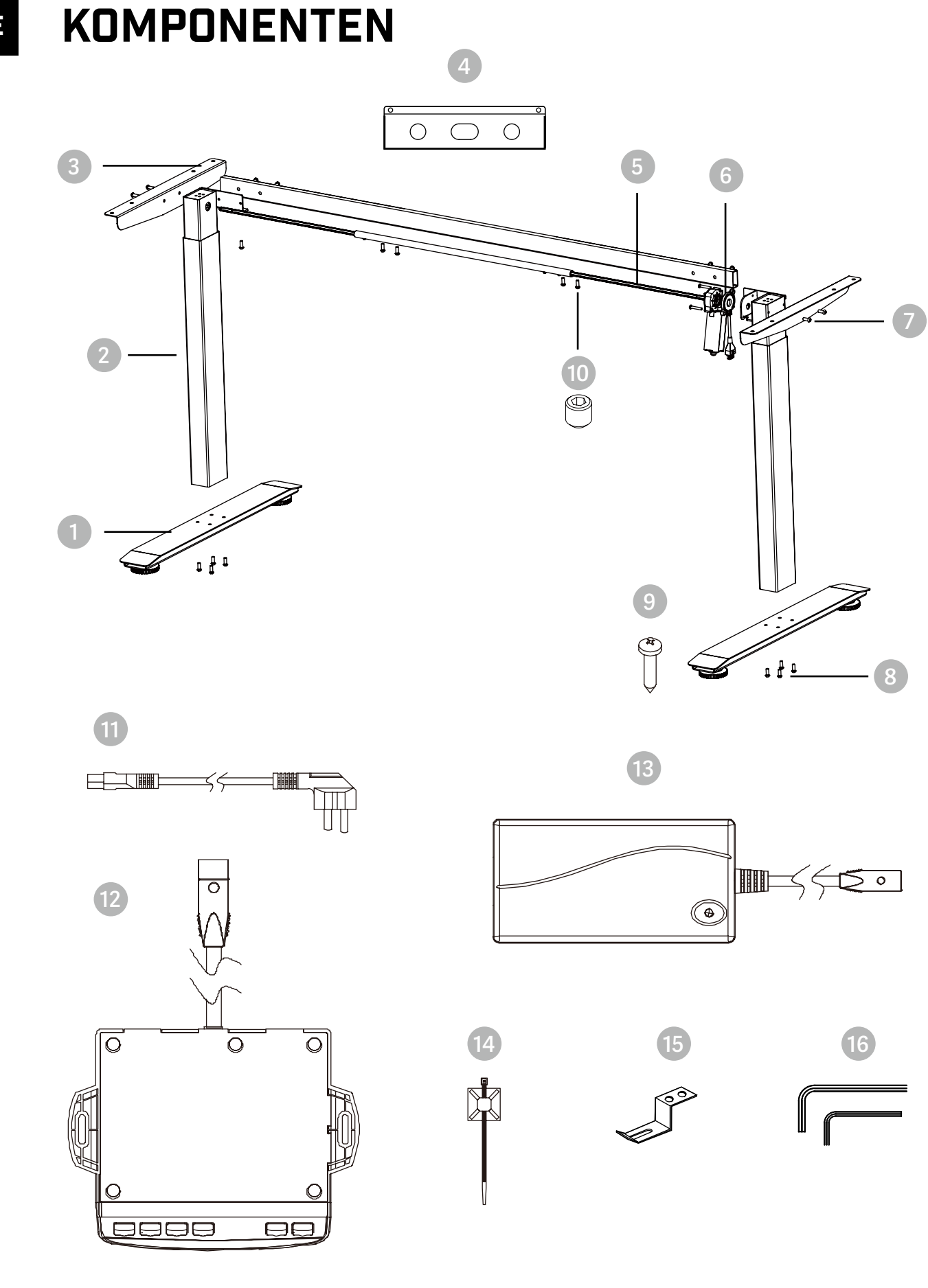

DE

# **BELENOR PRO**

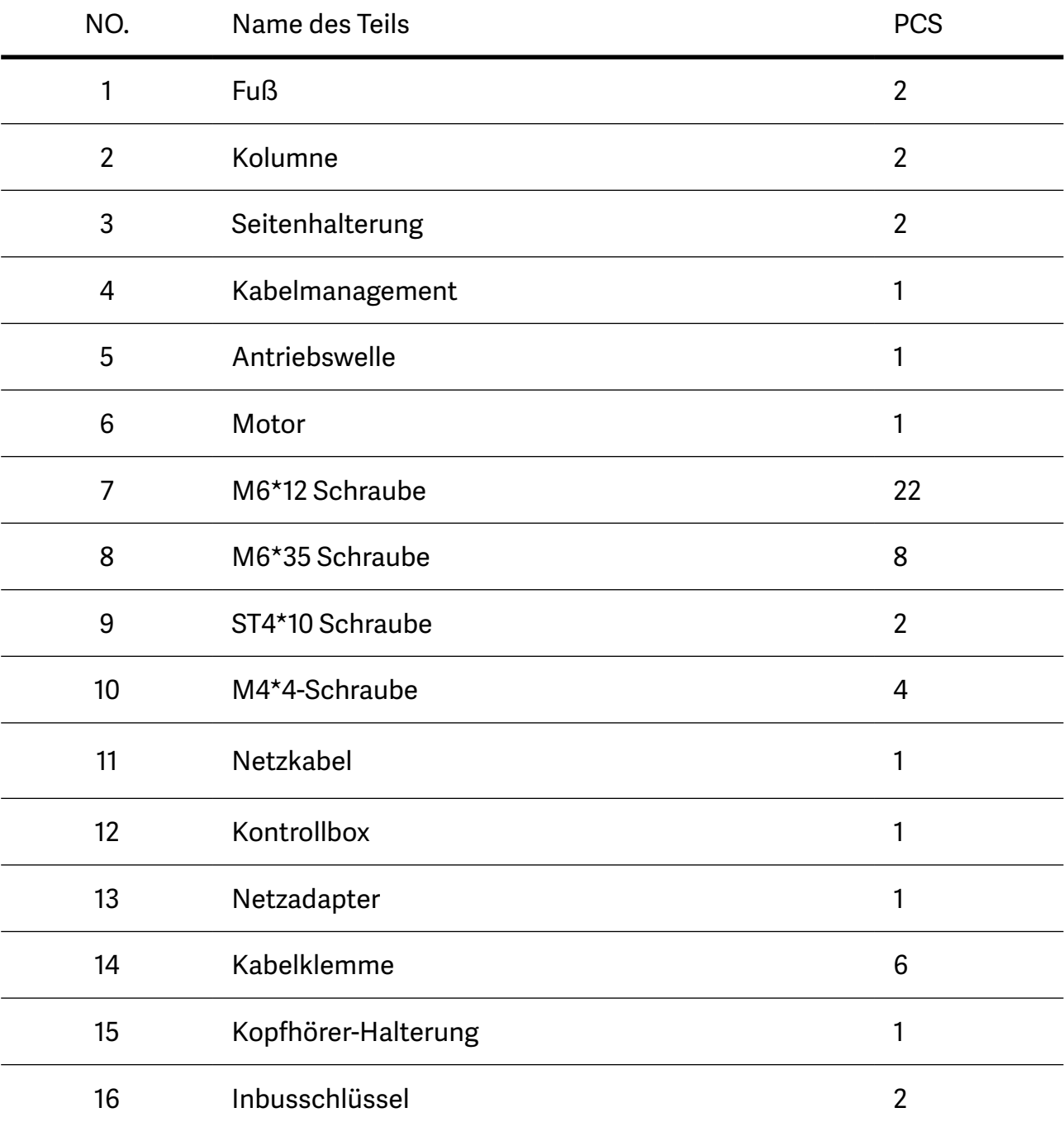

# BEFESTIGUNGSSTUFEN

**1**

**Setzen Sie die Antriebswelle (eine Sechskantstange) in die Säule**

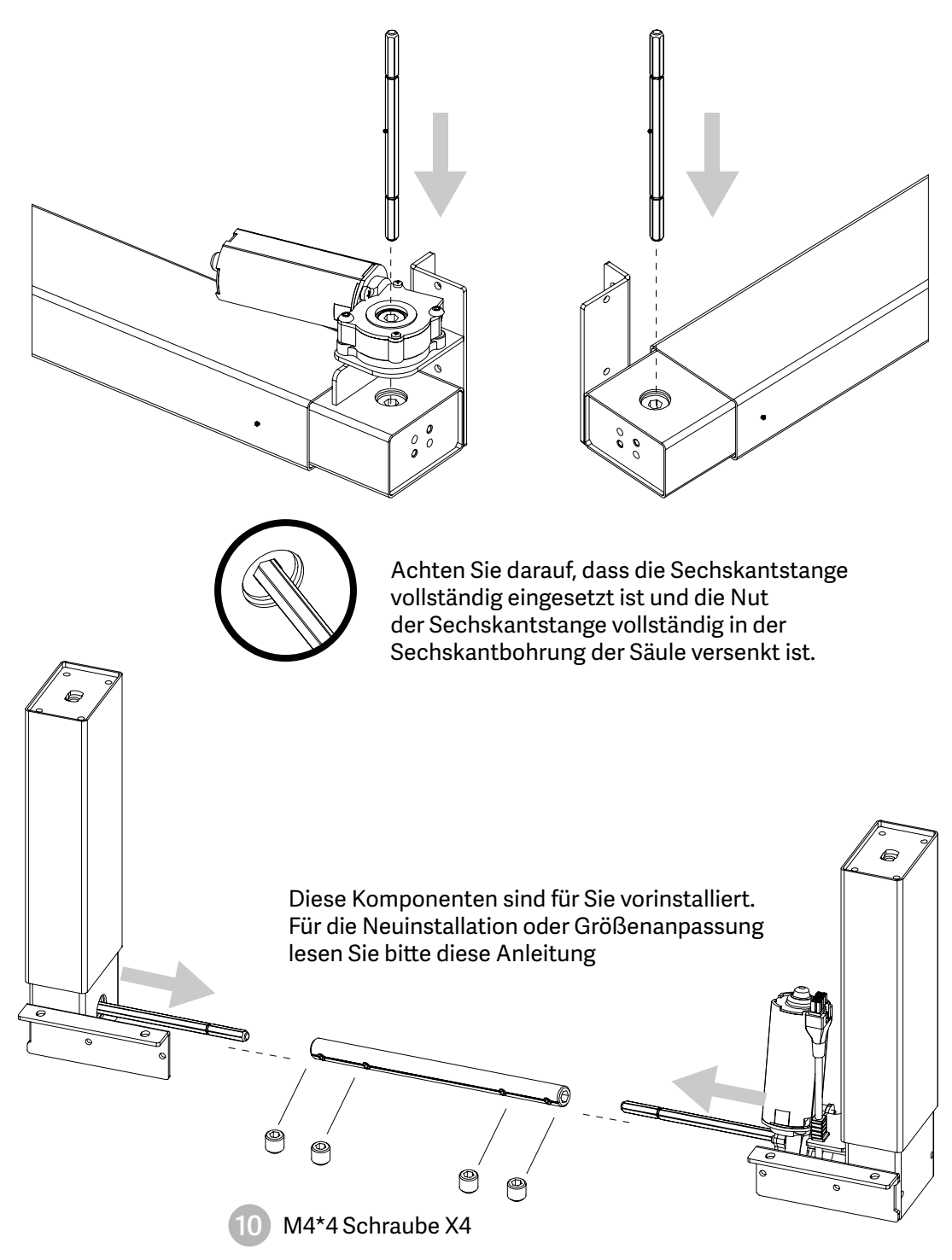

Wenn Sie die Tischbreite einstellen, lösen Sie bitte die Schraube M4\*4 und ziehen Sie sie nach der Einstellung wieder fest.

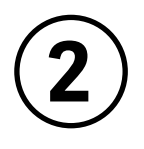

## **Einbau der Pleuelstange**

- Montieren Sie die Verbindungsstange an der Säule wie in der Abbildung gezeigt.
- Richten Sie die Löcher an beiden Enden der Verbindungsstange und die Löcher am L-förmigen Metall der Säule entsprechend aus.
- Ziehen Sie die Bolzen an.

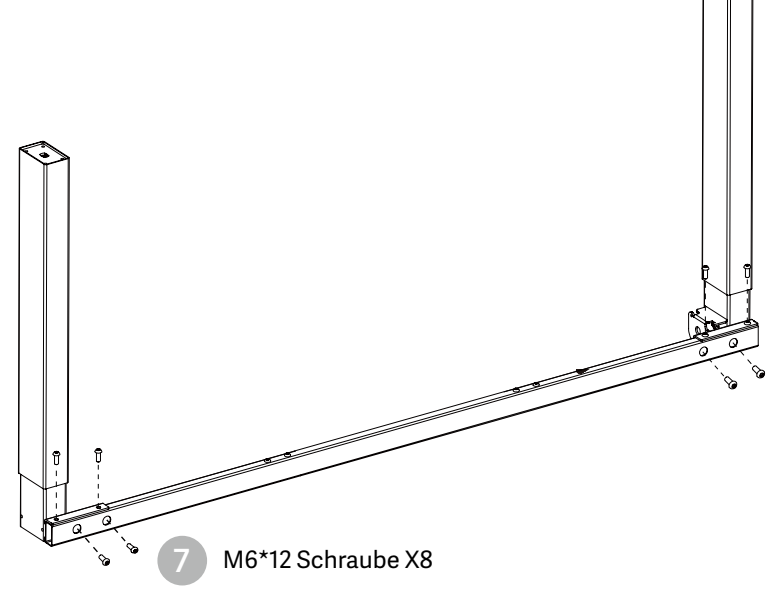

HINWEIS: Vermeiden Sie übermäßiges Anziehen der Schrauben

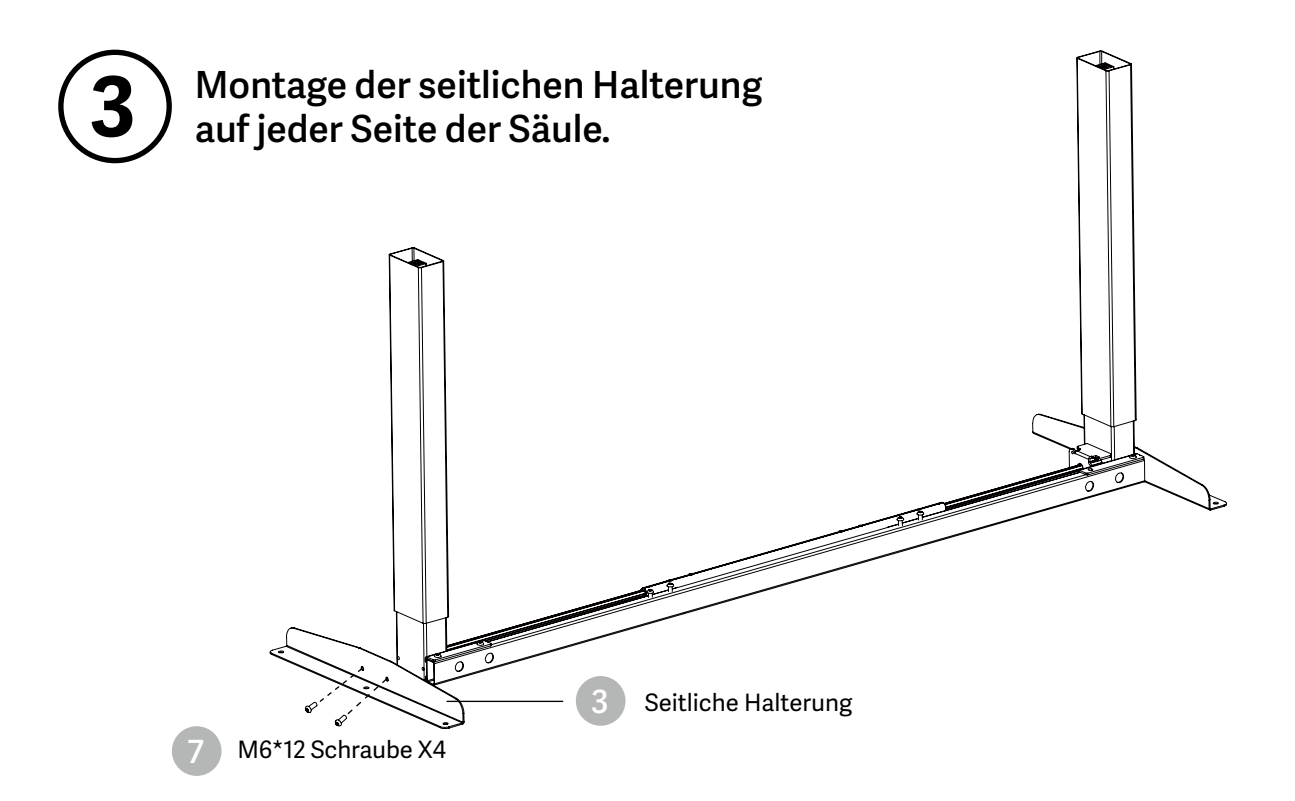

HINWEIS: Vermeiden Sie übermäßiges Anziehen der Schrauben

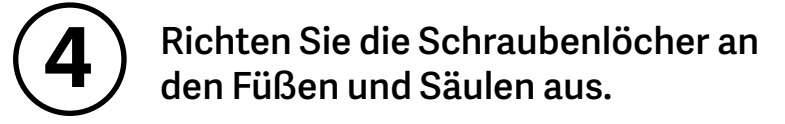

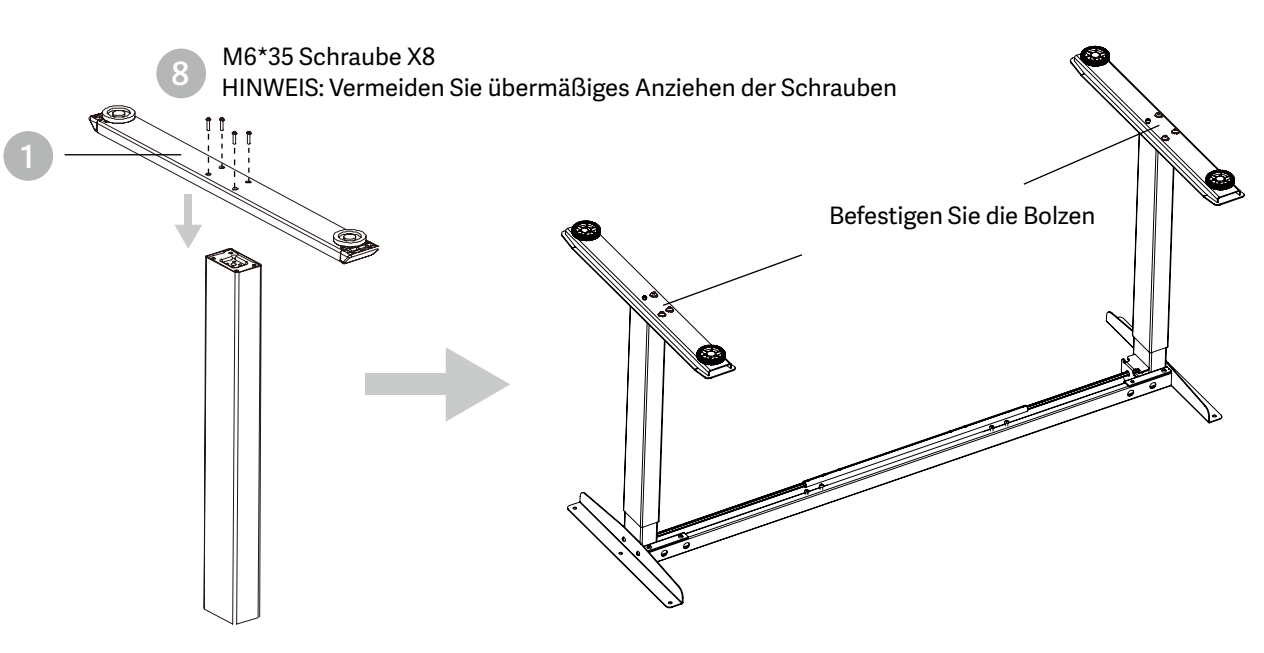

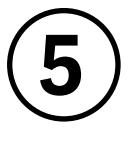

### **Installieren Sie den Desktop**

- Prüfen Sie beide Seiten der Arbeitsfläche, bevor Sie den Sockel auf die Unterseite der Arbeitsfläche legen. Stellen Sie die passende Breite ein. Es wird empfohlen, dass die beiden Seiten des Rahmens 15cm bis 10cm von der Kante der Arbeitsfläche entfernt sind und mit Schrauben befestigt werden.
- Schließen Sie die zugehörigen Teile wie unten gezeigt an, einschließlich Steuerkasten, Verlängerungskabel und Netzkabel.
- Prüfen Sie alle Bolzen und Schrauben. Stellen Sie sicher, dass alle Bolzen und Schrauben fest angezogen sind.

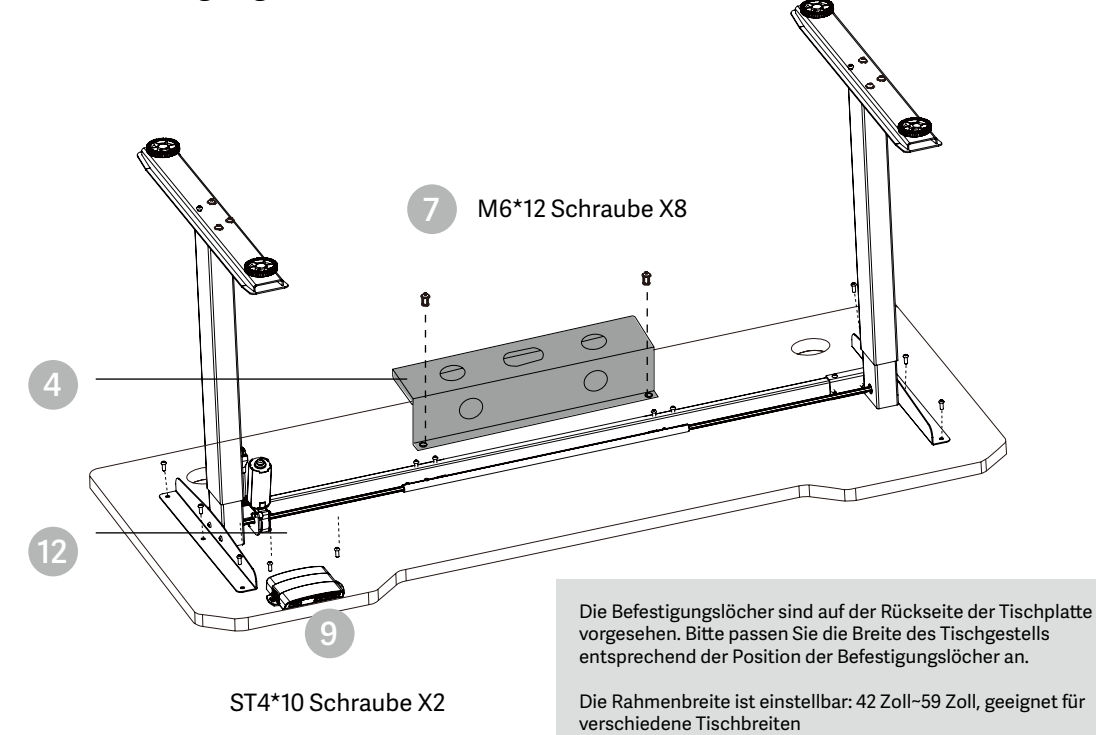

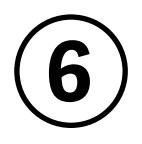

### **Installieren Sie die Control Box**

- Installieren Sie die Control Box an einer geeigneten Stelle an der Tischkante, um Störungen durch Menschen oder Stühle zu vermeiden.
- Ordnen Sie alle Stromkabel und befestigen Sie sie mit einer Kabelklemme.

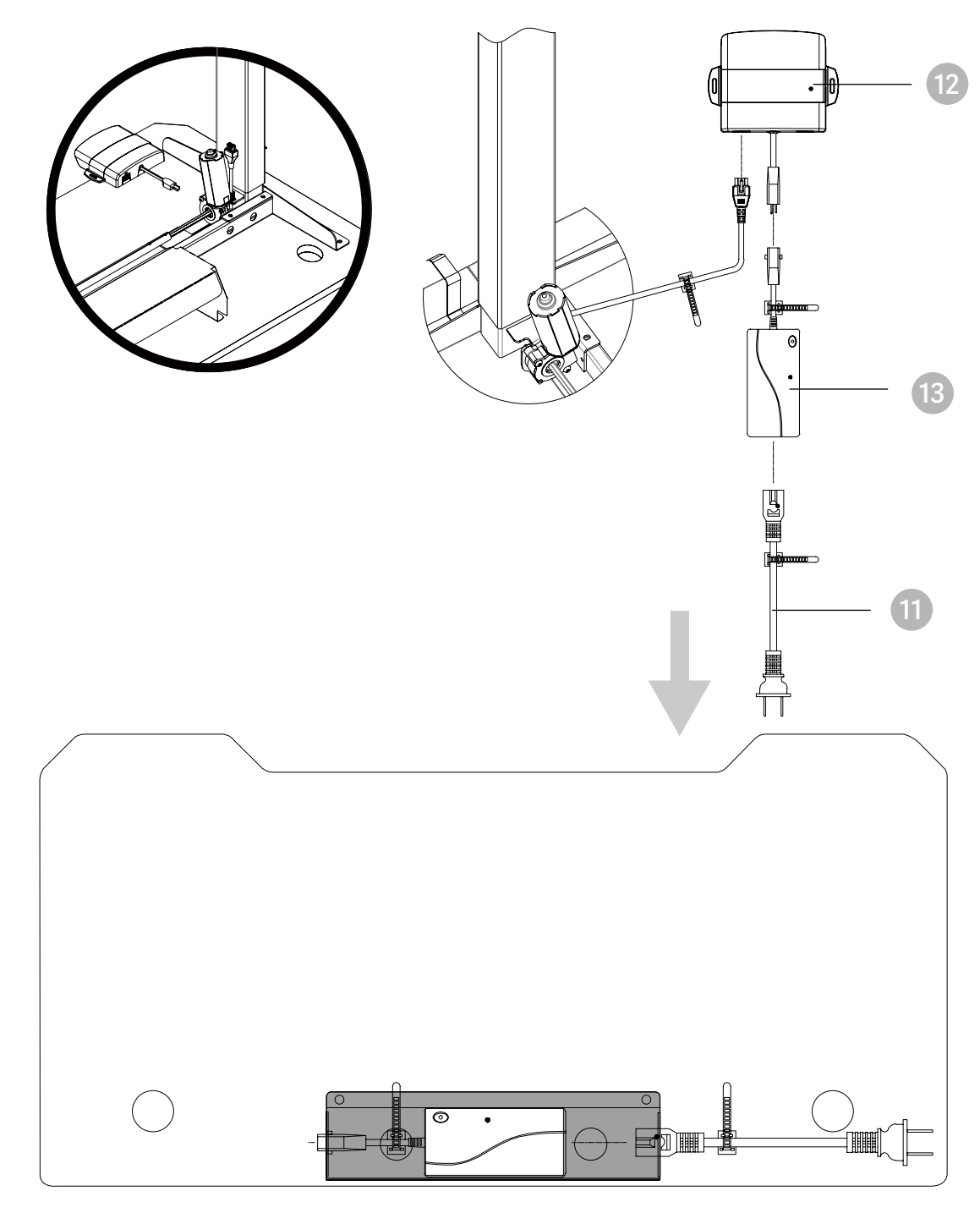

# DE **7 Oberfläche**

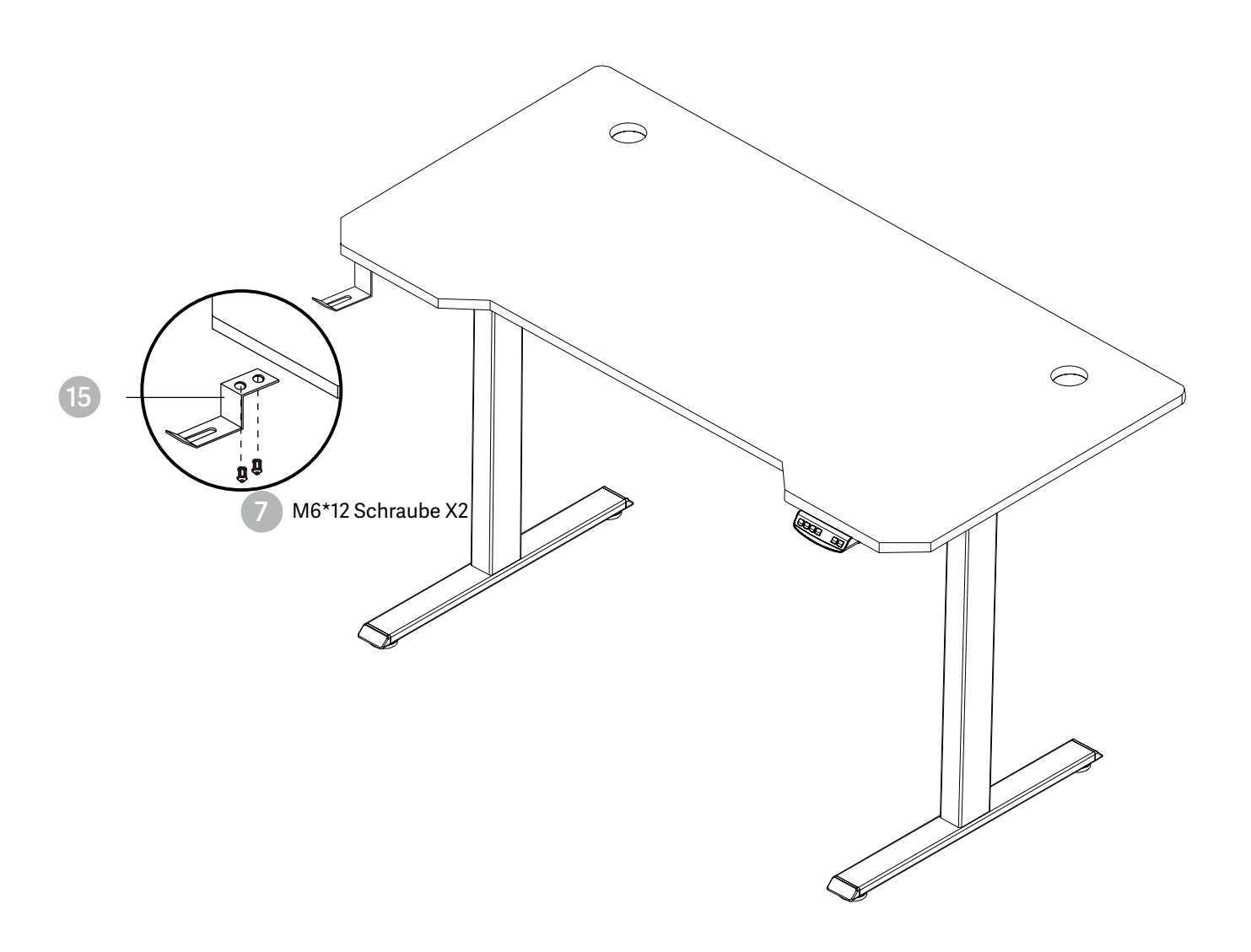

# ANWENDUNGSHINWEIS DE

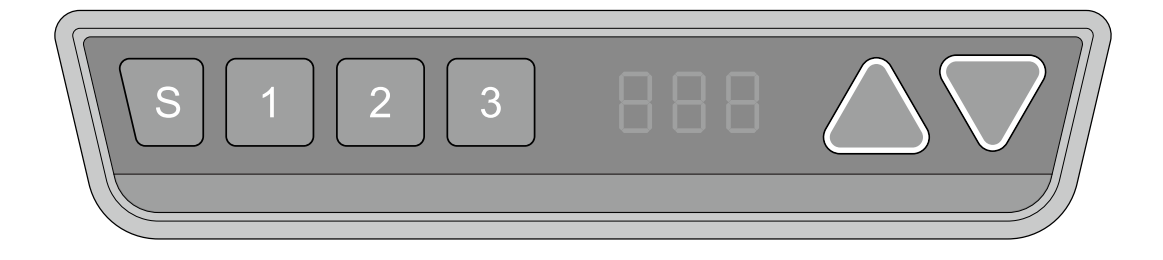

# **Manueller Reset**

Es muss nach der Erstinstallation und dem Ausschalten manuell zurückgesetzt werden.

- 1. Halten Sie die Abwärtstaste gedrückt, bis auf dem Display abwechselnd "E-1" und "rES"  $\blacktriangledown$  res angezeigt wird, und lassen Sie die Taste los.
	- 2. Halten Sie die Abwärtstaste erneut gedrückt, die Tischplatte bewegt sich langsam nach unten und kehrt zurück, bis das Display \*70 (27,6'')/60 (23,7'')\* anzeigt.
		- 3. Lassen Sie die Taste los, der Verkauf des höhenverstellbaren Tisches ist beendet.

Hinweis: Die Antikollisionsfunktion ist nicht bei allen Rücksetzungen aktiviert. Bitte beachten Sie, dass in diesem Fall die Gefahr des Einklemmens besteht, und stellen Sie sicher, dass sich keine Hindernisse im Weg des Tisches befinden.

# **Auf und ab**

 $27.6$ 

- **A** 1. Halten Sie die Taste "Auf" gedrückt, bis die gewünschte Höhe erreicht ist.
	- 2. Halten Sie die Taste "Ab" gedrückt, bis die gewünschte Höhe erreicht ist.

# **Speichern der Position**

- 1. Stellen Sie die Arbeitsfläche auf die Höhe ein, die Sie speichern möchten.
	- $\mathsf{S}$ 2. Drücken Sie die Taste "S", bis auf dem Display "S --" angezeigt wird.
		- 3. Drücken Sie "1", auf dem Display erscheint abwechselnd "S-1" und die Höhe der Arbeitsfläche.
		- 4. Drücken Sie die Taste "S", die erste Speicherposition ist erfolgreich eingestellt. Ähnlicher Vorgang für 2 und 3 Speicherplätze.

# **Antikollisionsfunktion**

88 B.B

Vergewissern Sie sich vor der Benutzung, dass das Hindernis entfernt wurde und der menschliche Körper sich in einer sicheren Position befindet.

- Sobald die Arbeitsfläche auf ein Hindernis stößt, wird auf dem Bildschirm "E-2" angezeigt.
- Die Arbeitsfläche bewegt sich um eine bestimmte Strecke in die entgegengesetzte Richtung und kann nach Beseitigung des Hindernisses normal verwendet werden.

# **Bewegungsbegrenzung und Selbststopp-Positionen**

- 1. Halten Sie die Taste "S" für 3 Sekunden gedrückt, bis das Display "S--" anzeigt.
- 2. Drücken Sie die Taste nach oben, bis auf der Anzeige "HLP" blinkt. **A** HLP
- 3. Taste "1" drücken, auf dem Display erscheint abwechselnd "H-P" und die aktuelle Höhe. 1 H-P
- 4. Nach-oben- oder Nach-unten-Taste so lange drücken, bis die gewünschte obere Endposition **AN** erreicht ist.
	- 5. Drücken Sie "S", die Tischhöhe wird angezeigt und die Selbststopp-Position ist eingestellt.
	- 6. Drücken Sie "2", das Display zeigt abwechselnd "L-P" und die aktuelle Höhe an, drücken Sie die Abwärtstaste, bis die untere Endposition erreicht ist, drücken Sie "S", die Bewegungsgrenze und die Selbststopp-Position sind eingestellt.

Hinweis: Mit dieser Funktion können Sie die Höhenverstellung des Tisches begrenzen. Nach der Einstellung wird die neue obere oder untere Begrenzungsposition gespeichert.

# **Ändern der angezeigten Einheit (cm / inch)**

- 1. Halten Sie die Taste "S" gedrückt, bis auf dem Display "S--" angezeigt wird, um das
- A Unt Einstellungsmenü aufzurufen.
	- 2. Drücken Sie die Taste nach oben, bis auf dem Display "Unt" angezeigt wird.
		- 3. Drücken Sie die Taste "1", und das Display zeigt abwechselnd "Unt" und den aktuellen
	- Höhenwert des Desktops in "cm" an.
	- 4. Drücken Sie die Taste "S", um die Einheit in cm zu speichern.
	- 5. Drücken Sie "2", und auf dem Display erscheint abwechselnd "Unt" und der aktuelle Höhenwert des Desktops in "inch", drücken Sie die Taste "S", um die Einheit als inch zu speichern.

# **Ändern Sie die angezeigte Schreibtischhöhe**

- 1. Halten Sie die Taste "S" gedrückt, bis auf dem Display "A--" erscheint.
- $\sqrt{S}$  $\blacksquare$
- 2. Drücken Sie kurz die Taste "UP" oder "Down", bis auf dem Display abwechselnd "End" und
- die aktuelle Höhe angezeigt wird. (Zu diesem Zeitpunkt werden die Einheiten mm oder inch angezeigt).

 $1$   $\overline{1}$  2

 $\mathsf{S}$ 

- 3. Drücken Sie die Tasten "1", "2" und "3", um die erste, zweite und dritte Zahl zu wählen, jeder Klick erhöht einen Wert.
- 4. Drücken Sie "S", die Änderung ist abgeschlossen.

Hinweis: Mit dieser Funktion können Sie die auf dem Display angezeigte Höhe anhand der tatsächlichen Messung ändern.

 $\lceil S \rceil$ 

 $2$   $L-P$ 

 $\sqrt{2}$ 

 $\overline{S}$ 

 $\boxed{2}$ 

# **Stecker-Erkennung**

DE

1. Wenn das Display "E-3" und "rES" anzeigt, bedeutet dies, dass die Motoren nicht mit der Steuereinheit verbunden sind.

> 2. Bitte ziehen Sie das Hauptkabel ab, überprüfen Sie alle Verbindungen und stellen Sie sicher, dass alle Kabel richtig angeschlossen sind.

 $rES$ 3. Befolgen Sie den manuellen Reset-Vorgang, um das System zurückzusetzen.

## **Zurücksetzen auf Werkseinstellung**

Mit dieser Funktion können Sie das Steuergerät auf die Werkseinstellung zurücksetzen.

 $\lceil s \rceil$ 1. Halten Sie "S" gedrückt, bis auf dem Display "FAC" angezeigt wird.

> 2. Drücken Sie erneut "S", um zu bestätigen, dass die Steuerung auf die Werkseinstellung zurückgesetzt werden soll.

# **BEDEUTUNG DES CODES UND FEHLERBEHEBUNG**

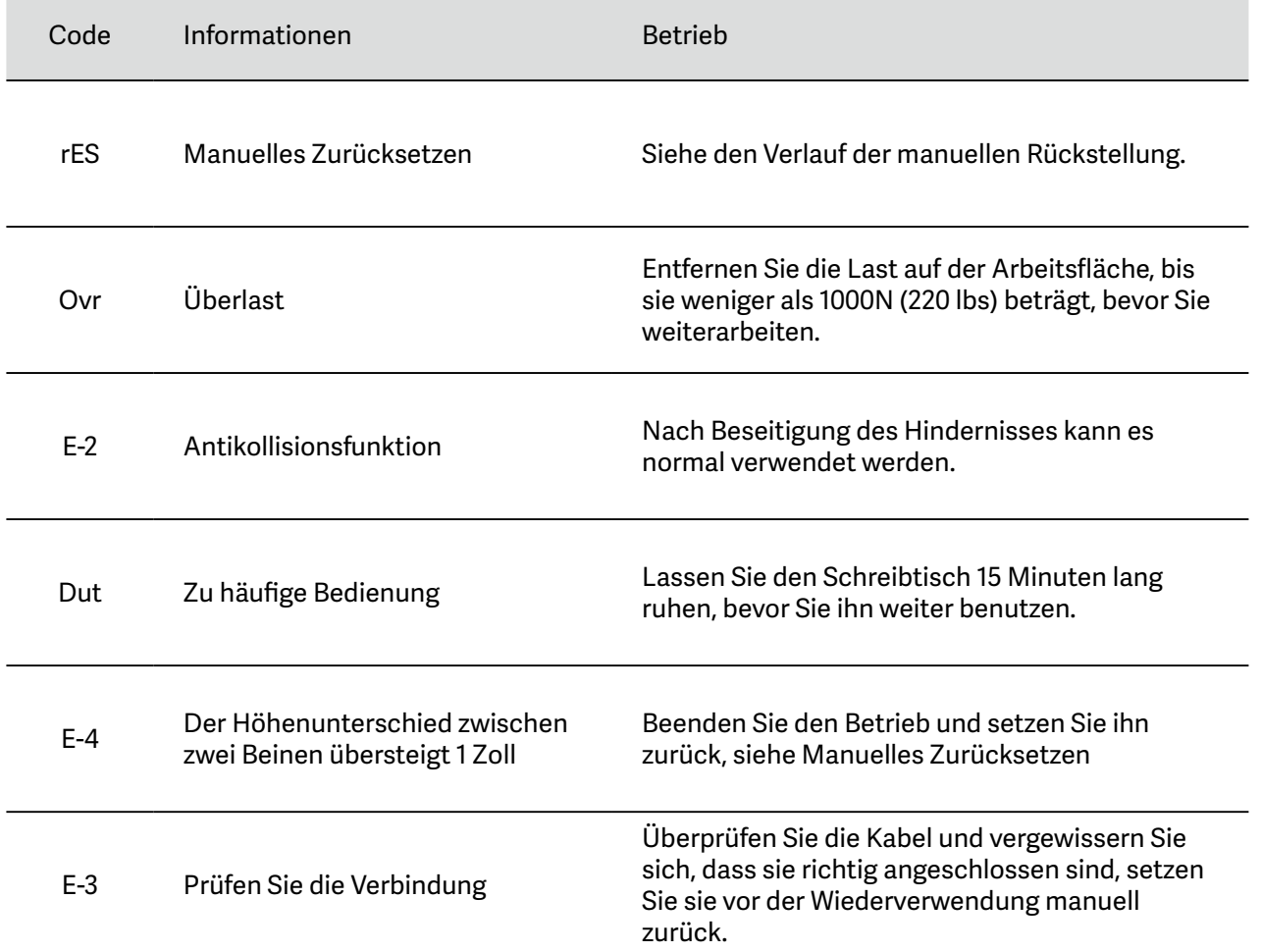

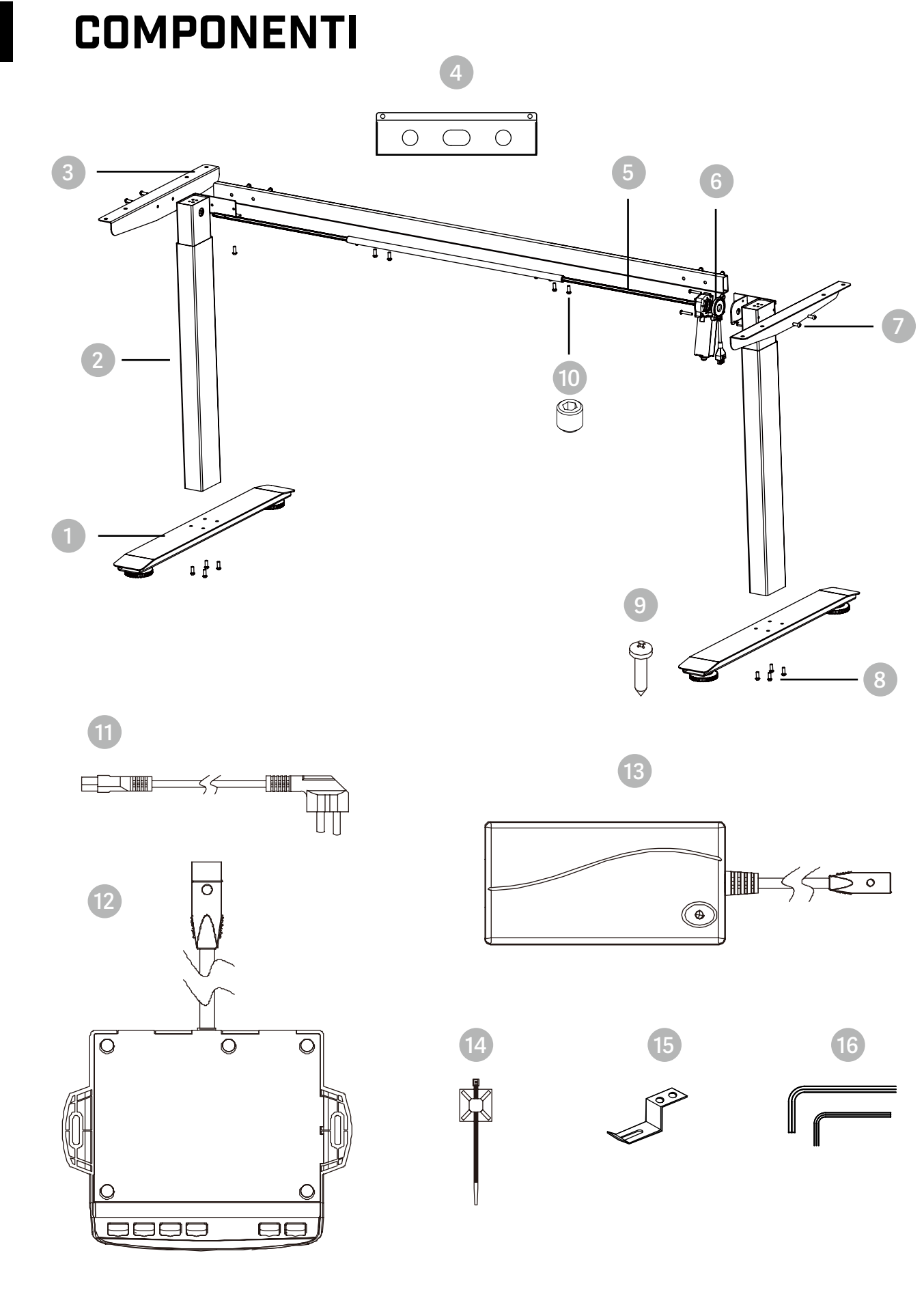

# **BELENOR PRO**

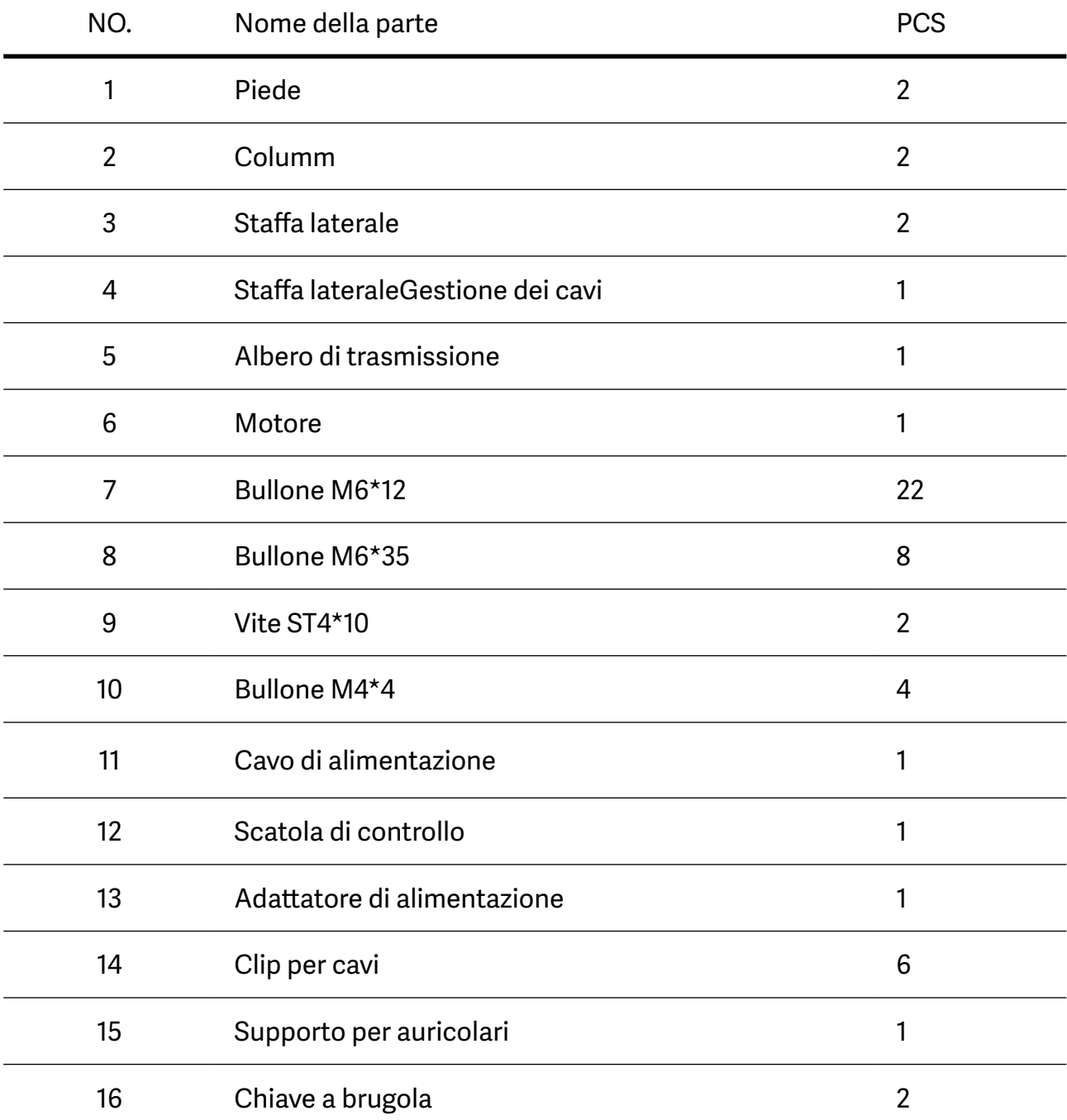

# PASSI DI MONTAGGIO

**1 Inserire l'albero di trasmissione (una barra esagonale) nella colonna**

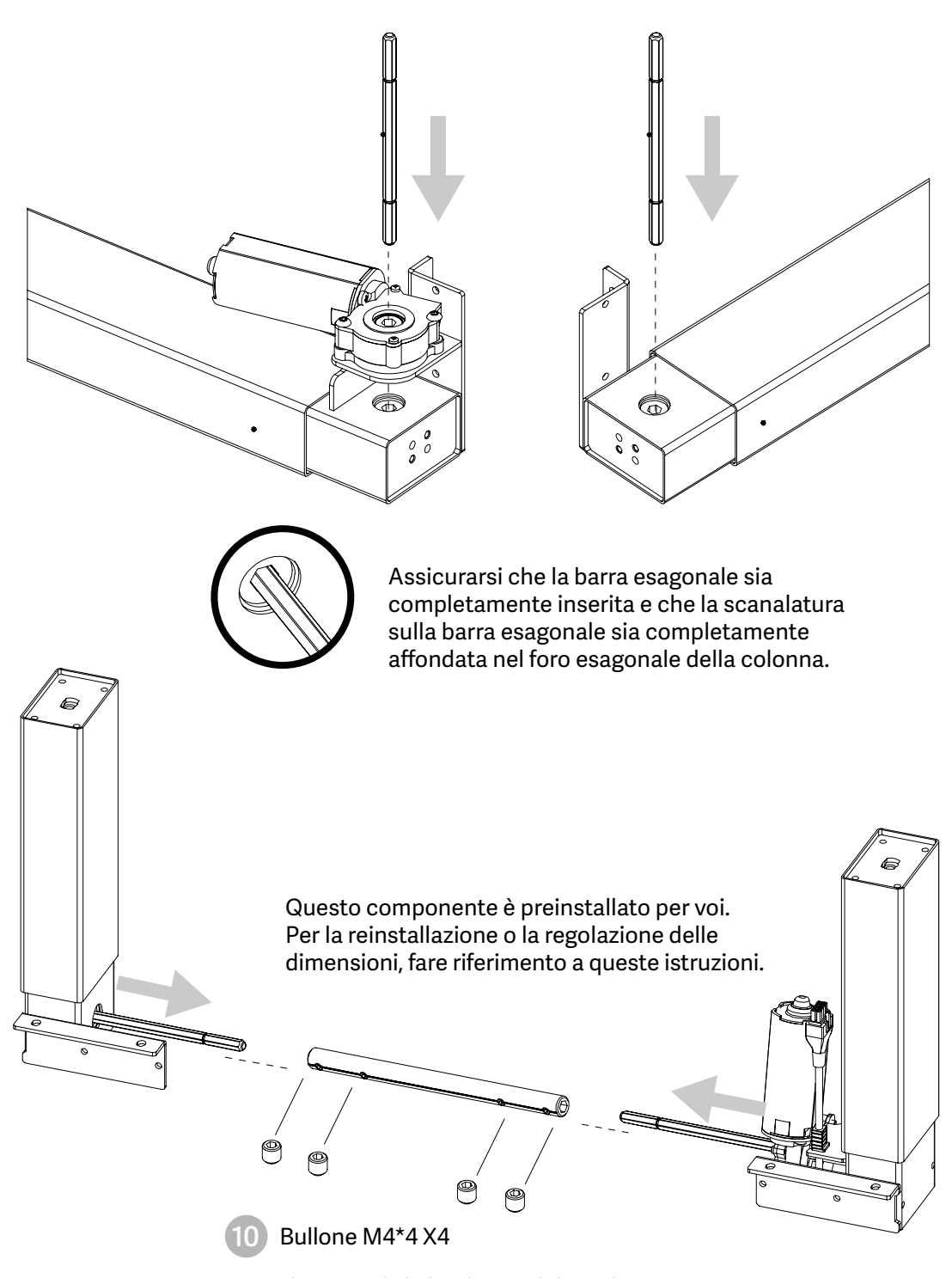

Quando si regola la larghezza del tavolo, allentare il bullone M4\*4 e serrarlo dopo la regolazione.

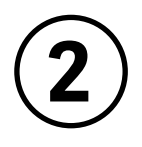

# **Installare la biella**

- Installare la biella sulla colonna come mostrato nella figura.
- Allineare rispettivamente i fori su entrambe le estremità della biella e i fori sul metallo a forma di L delle colonne.
- Serrare i bulloni.

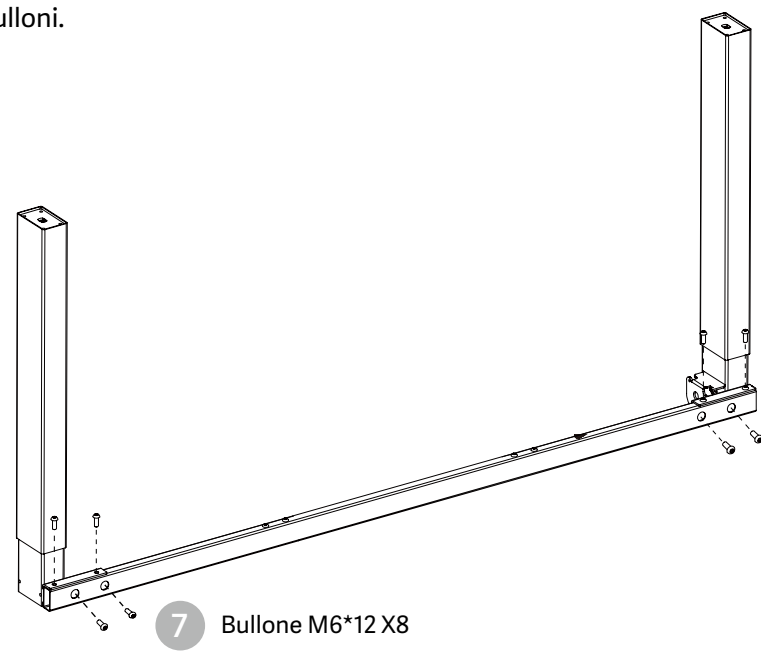

NOTA: Evitare di serrare eccessivamente i bulloni

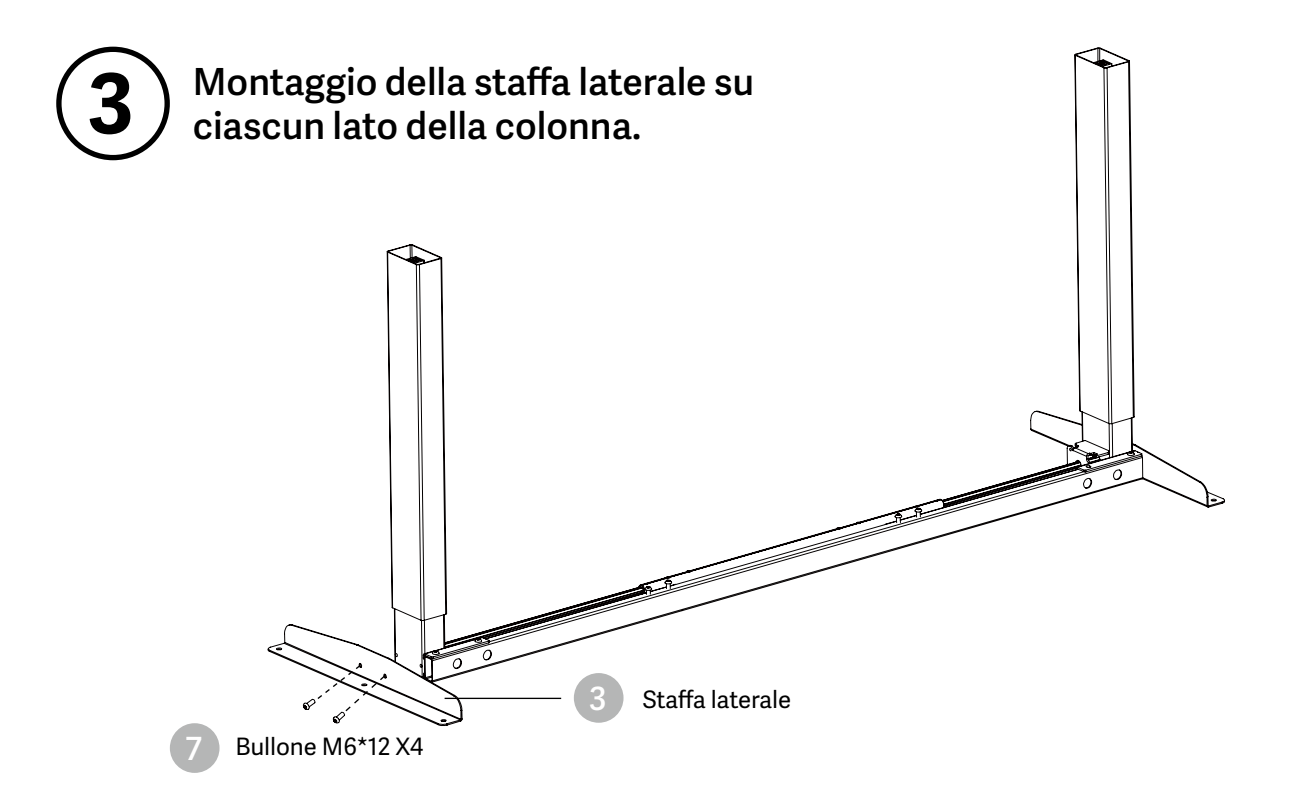

NOTA: Evitare di serrare eccessivamente i bulloni

#### **4 Allineare i fori delle viti sui piedini e sulle colonne.**

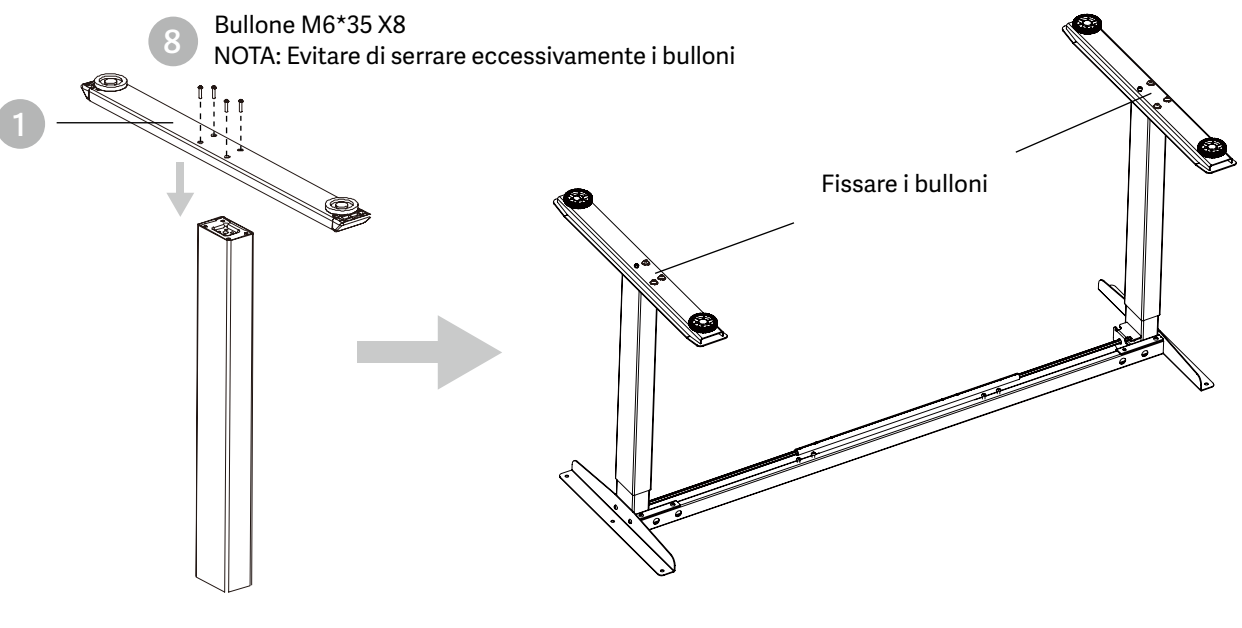

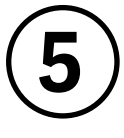

## **Installare il desktop**

- Controllare entrambi i lati della scrivania prima di posizionare la base sul lato inferiore della scrivania. Regolare la larghezza adeguata. Si suggerisce che i due lati delle staffe laterali del telaio si trovino a 15cm~10cm dal bordo della scrivania e che vengano fissate le viti.
- Come illustrato di seguito, collegare le parti correlate, tra cui la scatola di controllo, il cavo di prolunga e il cavo di alimentazione.
- Controllare tutti i bulloni e le viti. Assicurarsi che tutti i bulloni e le viti siano serrati.

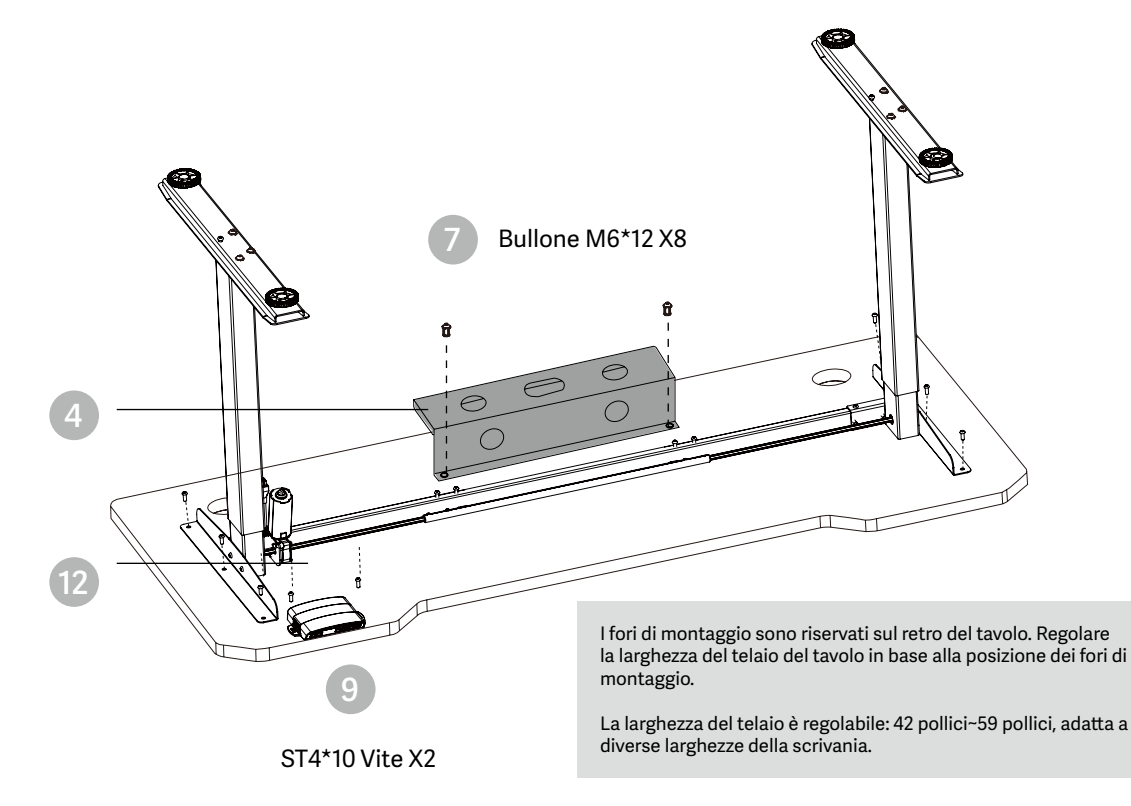

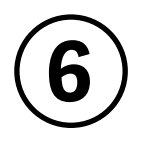

## **Installare la scatola di controllo**

- Installare la scatola di controllo in una posizione adeguata del bordo della scrivania per evitare interferenze con persone o sedie.
- Riordinare tutti i cavi di alimentazione e fissarli con un fermacavo.

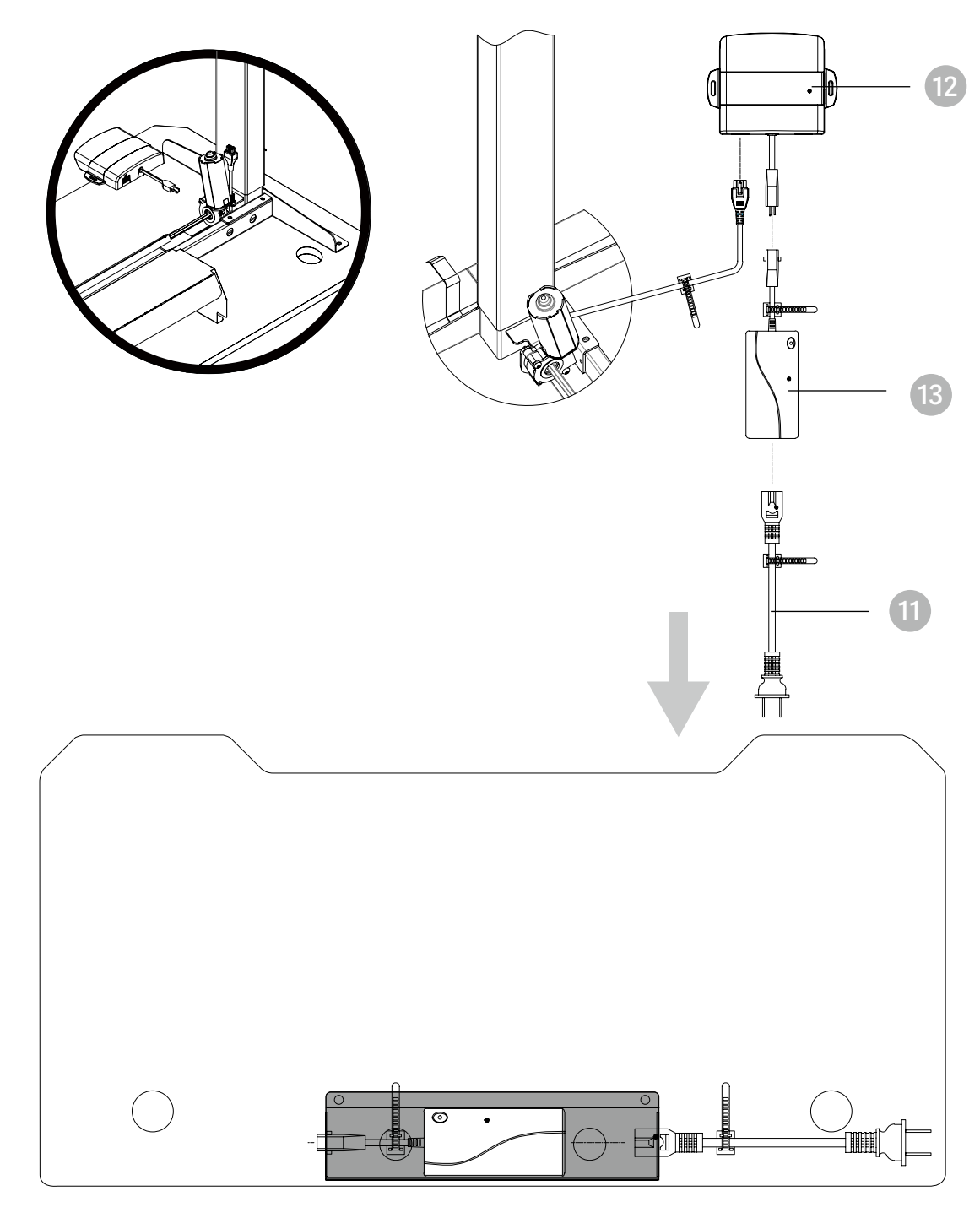

Inserire l'adattatore nella gestione dei cavi

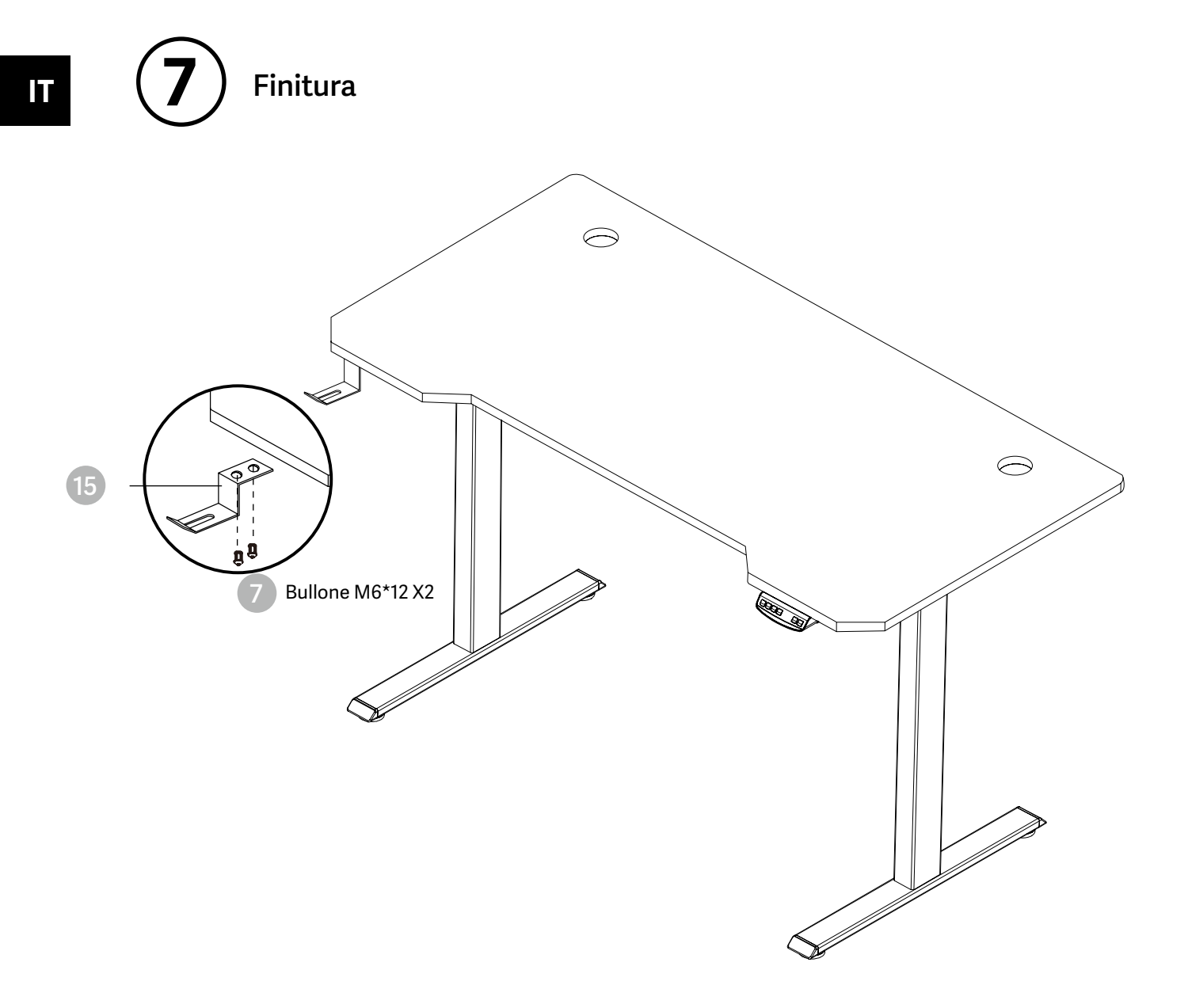

# ISTRUZIONI PER L'USO ITALIANO IN INTERNATIONALE EN

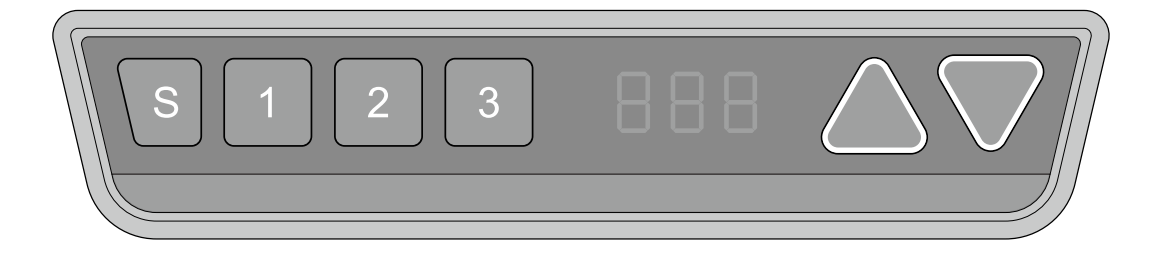

# **Reset manuale**

È necessario eseguire un reset manuale dopo l'installazione iniziale e lo spegnimento.

- 1. Continuare a premere il tasto finché il display non visualizza alternativamente "E-1" e "rES" e  $\blacktriangledown$  res rilasciare il tasto.
	- $[276]$ 2. Continuando a premere il tasto, la scrivania si sposterà lentamente verso il basso e tornerà indietro finché il display non mostrerà \*70 (27,6'')/60 (23,7'')\*.
		- 3. Rilasciando il tasto, la rivendita della scrivania regolabile in altezza è terminata.

Nota: la funzione anti-collisione non è abilitata durante tutti i reset. Tenere presente che in questo caso esiste un rischio potenziale di schiacciamento e assicurarsi che non vi siano ostacoli sul percorso del tavolo.

# **Su e giù**

88 B.B

- 1. Continuare a premere il tasto "su" fino a raggiungere l'altezza desiderata.
- 2. Continuare a premere il tasto "giù" fino a raggiungere l'altezza desiderata.

# **Posizione di salvataggio**

- 1. Regolare la scrivania all'altezza che si desidera salvare.
	- $\mathcal{S}$ 2. Premere il tasto "S", finché il display non visualizza "S --".
		- 3. Premere "1" e il display visualizzerà alternativamente "S-1" e l'altezza della scrivania.
			- 4. Premendo il tasto "S", la prima posizione di memoria viene impostata con successo. Procedere in modo analogo per le posizioni di memoria 2 e 3.

# **Funzione anticollisione**

Prima dell'uso, assicurarsi che l'ostacolo sia stato rimosso in anticipo e che il corpo umano sia in posizione sicura.

- Quando il desktop incontra un ostacolo sul suo percorso, lo schermo visualizza "E-2".
- Il desktop si sposta di una determinata distanza nella direzione opposta e può essere utilizzato normalmente dopo aver rimosso l'ostacolo.

# **Posizioni di limite di movimento e di arresto automatico**

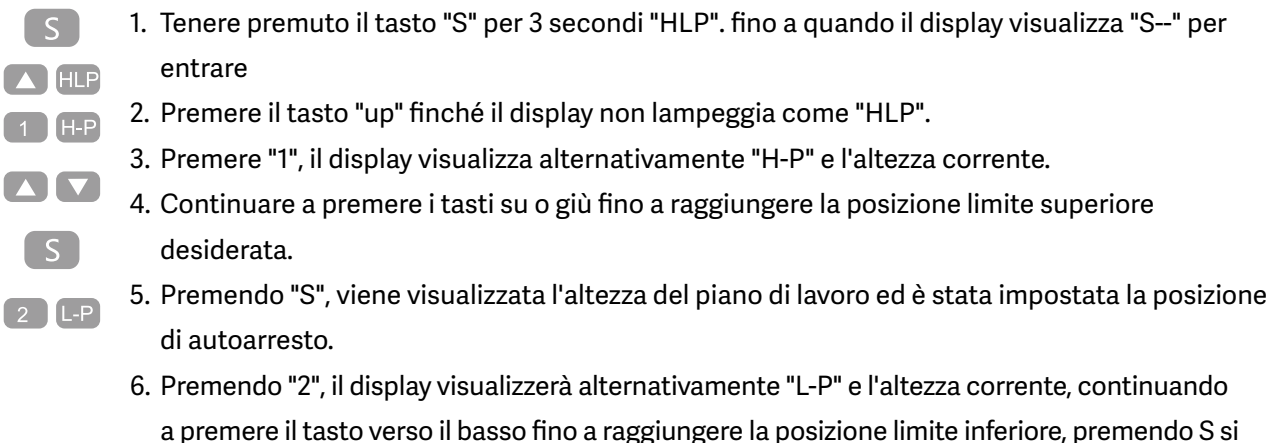

imposterà il limite di movimento e la posizione di autoarresto.

Nota: questa funzione viene utilizzata per limitare il movimento in altezza della scrivania. Una volta impostata, la nuova posizione di limitazione superiore o inferiore viene memorizzata.

# **Modifica dell'unità di misura visualizzata (cm / pollici)**

- 1. Tenere premuto il tasto "S" finché il display non visualizza "S--" per accedere al menu di A Unt impostazione.
	- 2. Premere il tasto "up" finché il display non visualizza "Unt".
	- 3. Premendo "1", il display visualizzerà alternativamente "Unt" e il valore di altezza attuale del desktop di "cm".
	- 4. Premere il tasto "S" per salvare l'unità di misura in cm.
	- 5. Premendo "2", il display visualizzerà alternativamente "Unt" e il valore dell'altezza corrente del desktop di "pollici"; premere il tasto "S" per salvare l'unità come pollici.

# **Modificare l'altezza del desktop visualizzata**

 $\lceil S \rceil$ 

 $\lceil$  S  $\rceil$ 

 $\left( 5 \right)$ 

 $\begin{bmatrix} 2 \end{bmatrix}$ 

- 1. Continuare a premere il tasto "S" finché il display non visualizza "A--".
- 2. Premere brevemente i tasti "UP" o "Down", finché il display non visualizza alternativamente  $\blacksquare$ "End" e l'altezza corrente. (A questo punto, le unità di misura visualizzate sono mm o pollici).

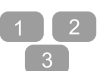

 $\lceil S \rceil$ 

- 3. Premere "1", "2", "3" per scegliere il primo, il secondo e il terzo numero; ogni clic aumenterà un valore.
- 4. Premendo "S", la modifica è stata impostata.

Nota: la funzione consente di modificare l'altezza visualizzata sul display in base alla misura effettiva.

- 1. Quando il display visualizza "E-3" e "rES", significa che i motori non sono collegati all'unità di controllo.
	- 2. Scollegare il cavo principale, controllare tutti i collegamenti e assicurarsi che tutti i cavi siano collegati correttamente, quindi collegare il cavo principale.
	- $rES$ 3. Seguire la procedura di reset manuale per ripristinare il sistema.

# Ripristino delle impostazioni di fabbrica <sup>con questa funzione, è possibile riportare l'unità</sup>

di controllo alle impostazioni di fabbrica.

- 1. Continuare a premere "S" finché il display non visualizza "FAC".  $\lceil S \rceil$ 
	- 2. Premere nuovamente "S" per confermare la memorizzazione del sistema di controllo alle impostazioni di fabbrica.

# **SIGNIFICATO DEL CODICE E RISOLUZIONE DEI PROBLEMI**

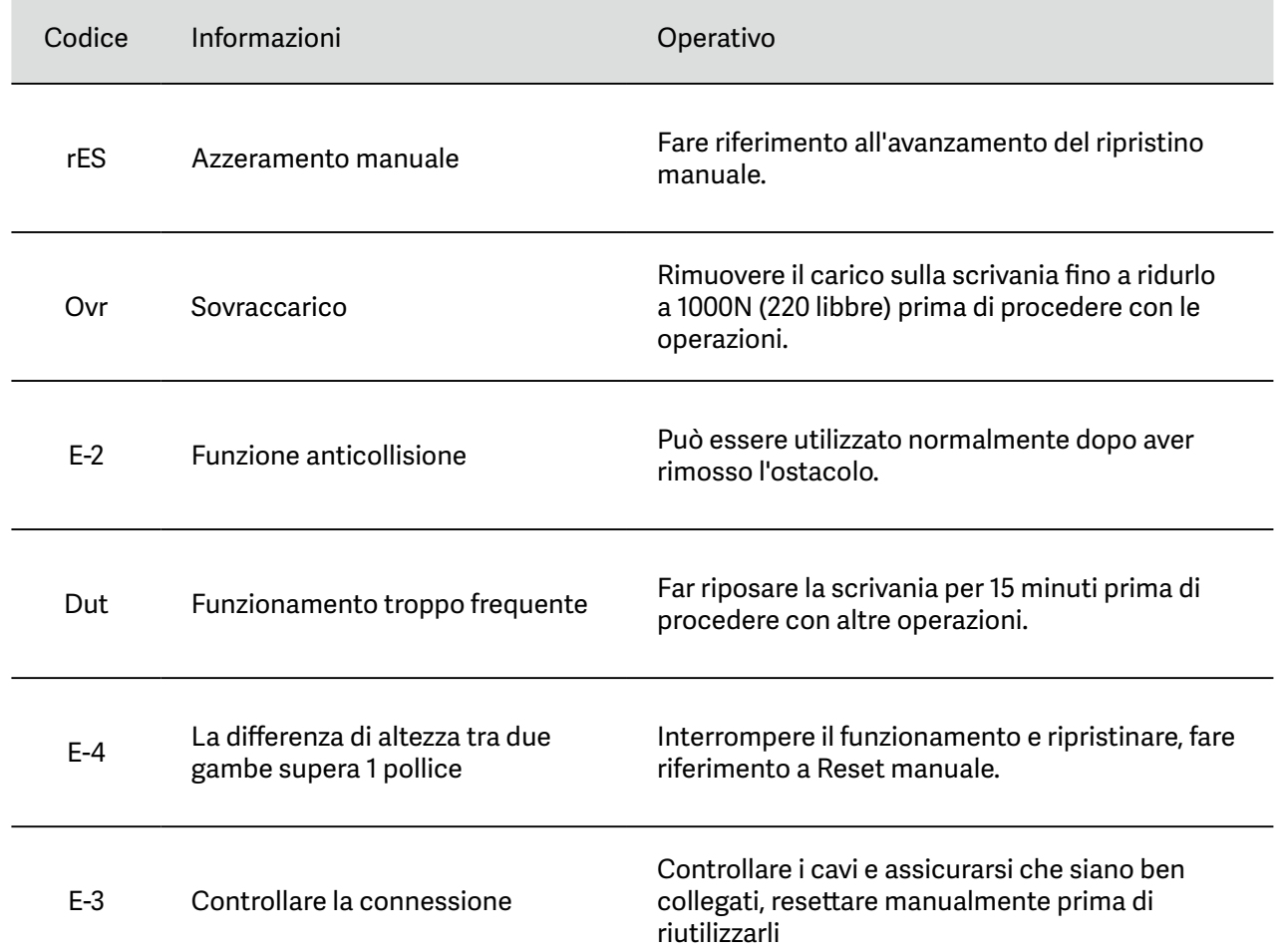

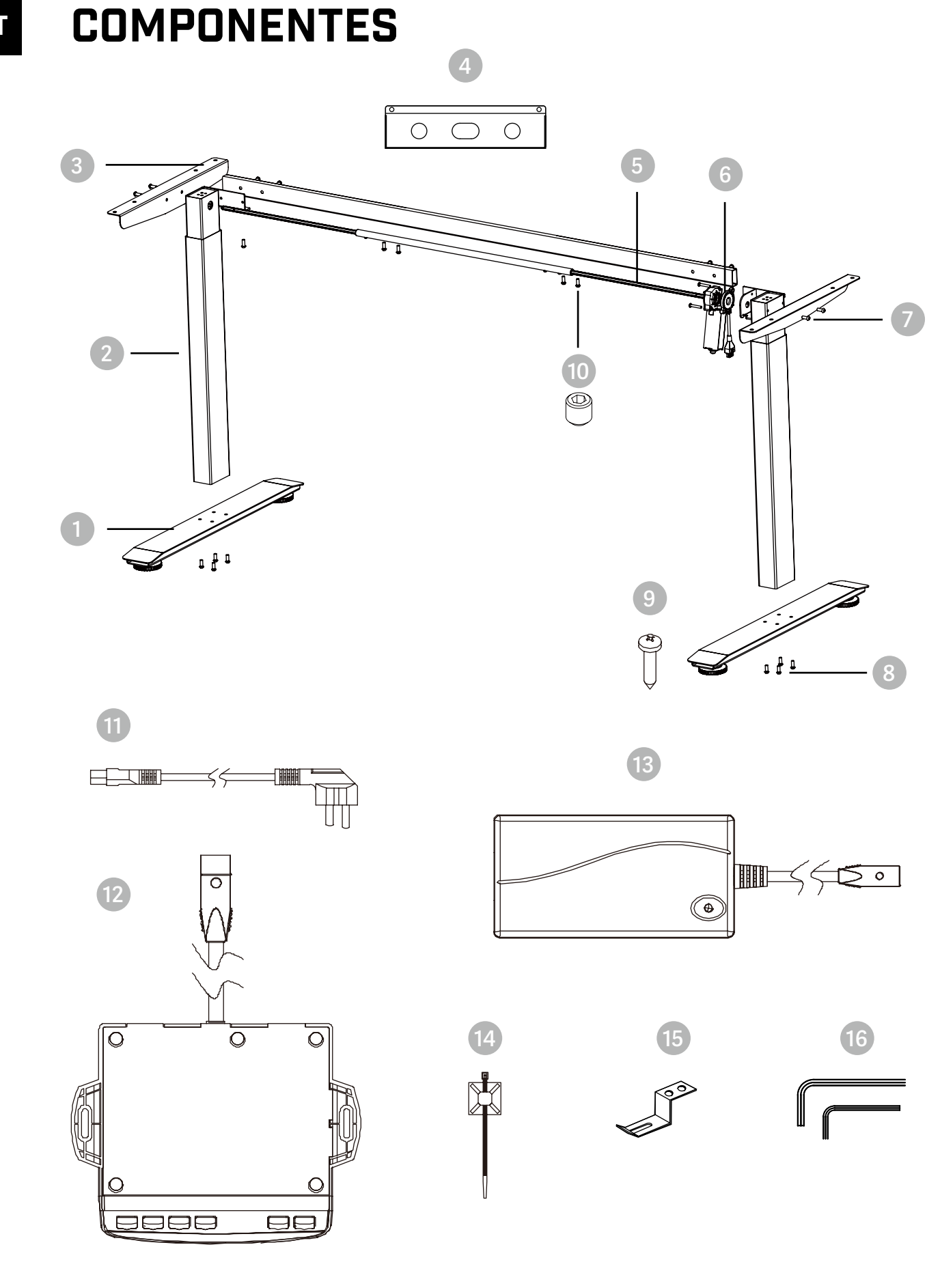

# **BELENOR PRO**

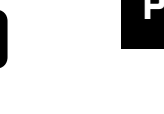

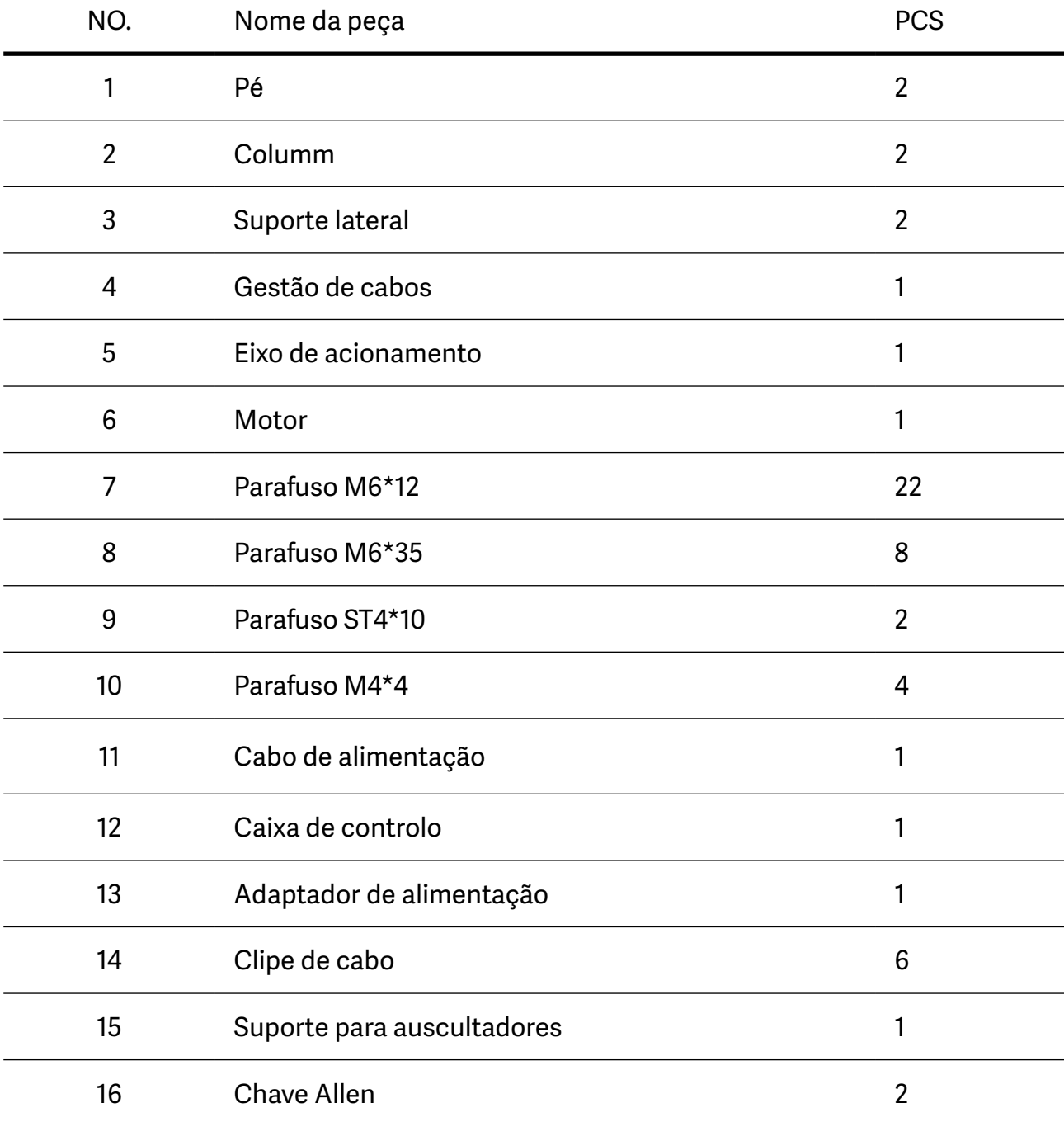

# **PT DEGRAUS DE MONTAGEM**

**Introduzir o veio de transmissão**

**1 (uma barra hexagonal) na coluna** 6 Certifique-se de que a barra hexagonal está totalmente inserida e que a ranhura da barra hexagonal está completamente afundada no orifício hexagonal da coluna Estes componentes foram pré-instalados para si. Para reinstalar ou ajustar o tamanho, consulte estas instruções **10** Parafuso M4\*4 X4

> Ao ajustar a largura da mesa, solte o parafuso M4\*4 e aperte-o após o ajuste.

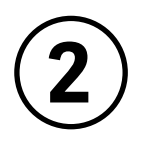

# **Instalar a biela**

- Instale a biela na coluna como indicado na imagem.
- Respetivamente, alinhe os orifícios em ambas as extremidades da biela e os orifícios no metal em forma de L das colunas.
- Aperte os parafusos.

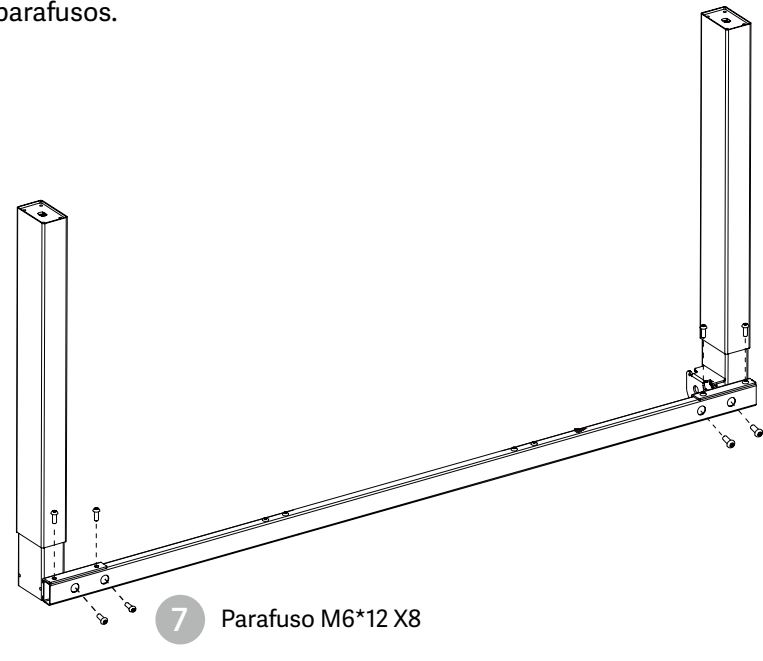

NOTA: Evitar o aperto excessivo dos parafusos

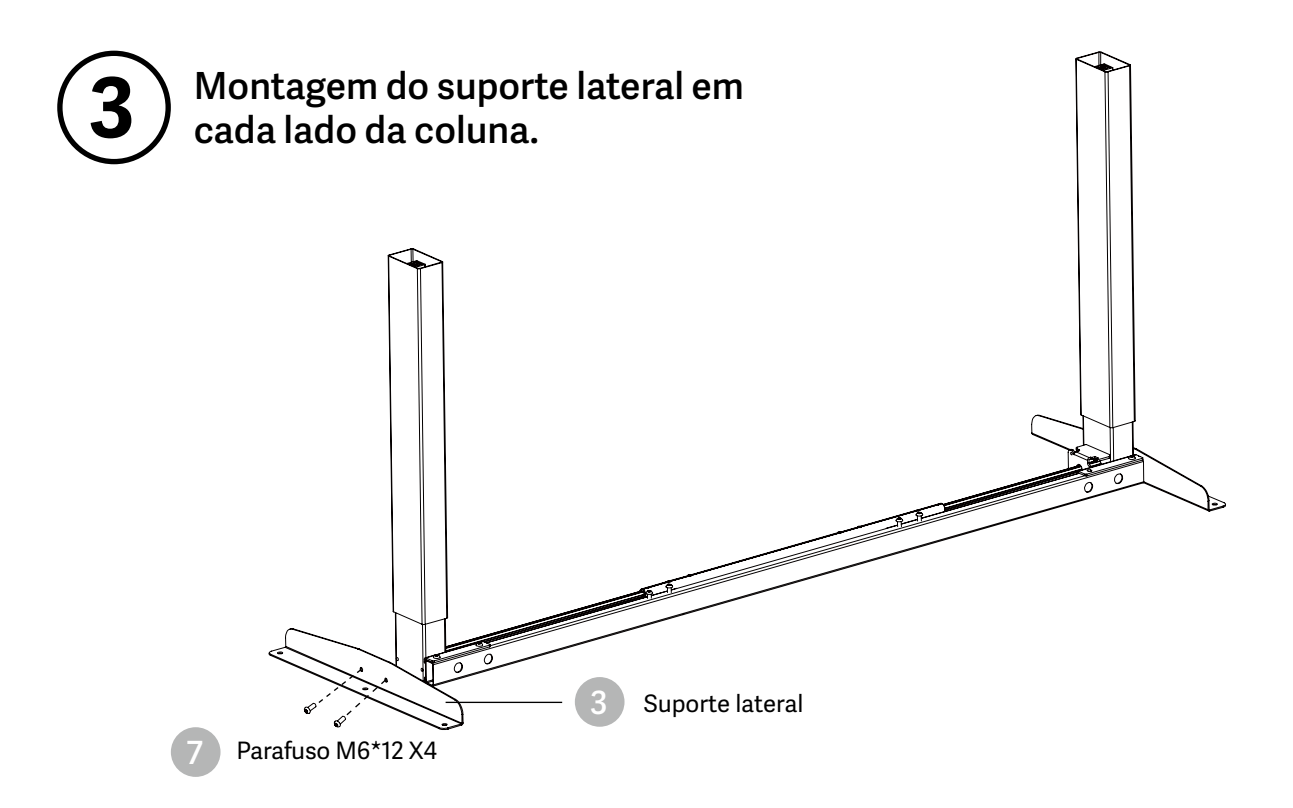

NOTA: Evitar o aperto excessivo dos parafusos

#### **4 Alinhe os orifícios dos parafusos nos pés e nas colunas.**

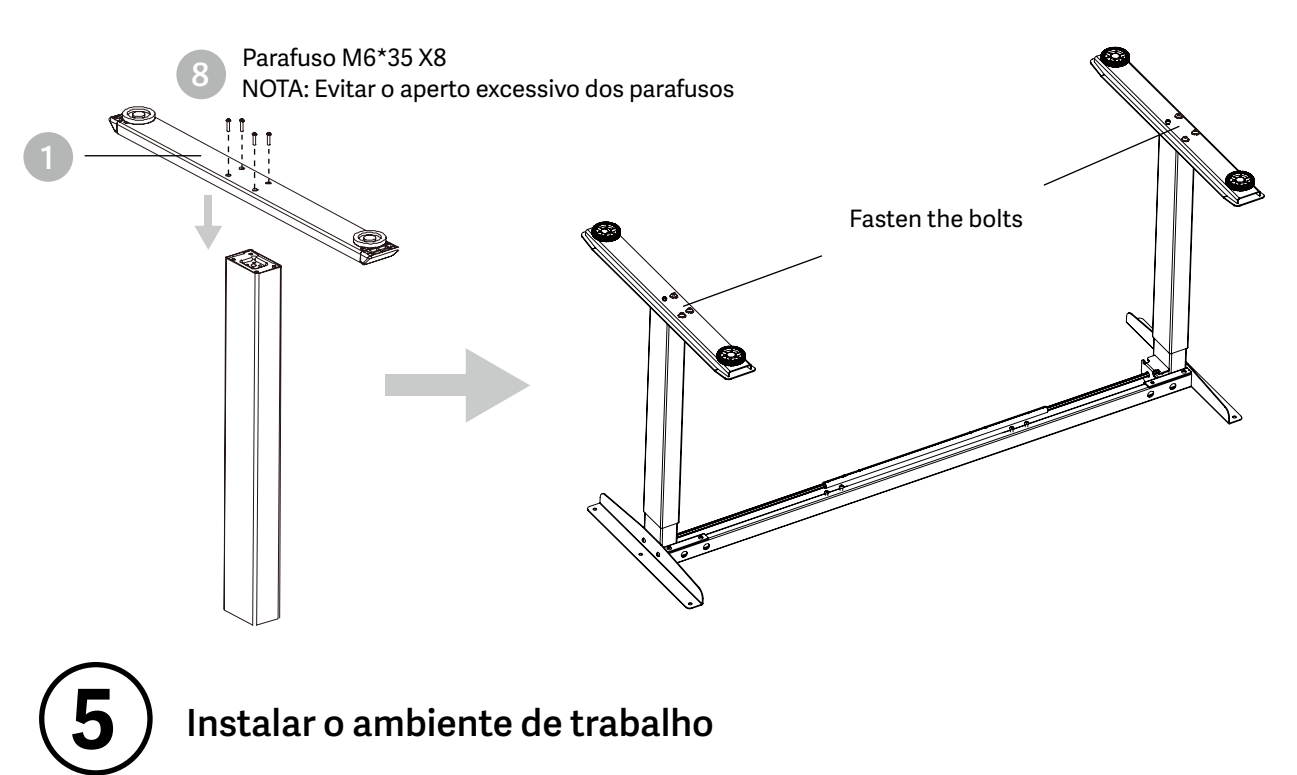

## **Instalar o ambiente de trabalho**

- Verifique ambos os lados da secretária antes de colocar a base no lado inferior da secretária. Ajustar a largura adequada. Sugere-se que os dois lados dos suportes laterais da estrutura estejam a 2~4 polegadas 15cm~10cm da extremidade da secretária e aperte os parafusos
- Como indicado abaixo, ligue as peças relacionadas, incluindo a caixa de controlo, o cabo de extensão e o cabo de alimentação
- Verificar todos os parafusos e porcas. Certifique-se de que todos os parafusos estão apertados

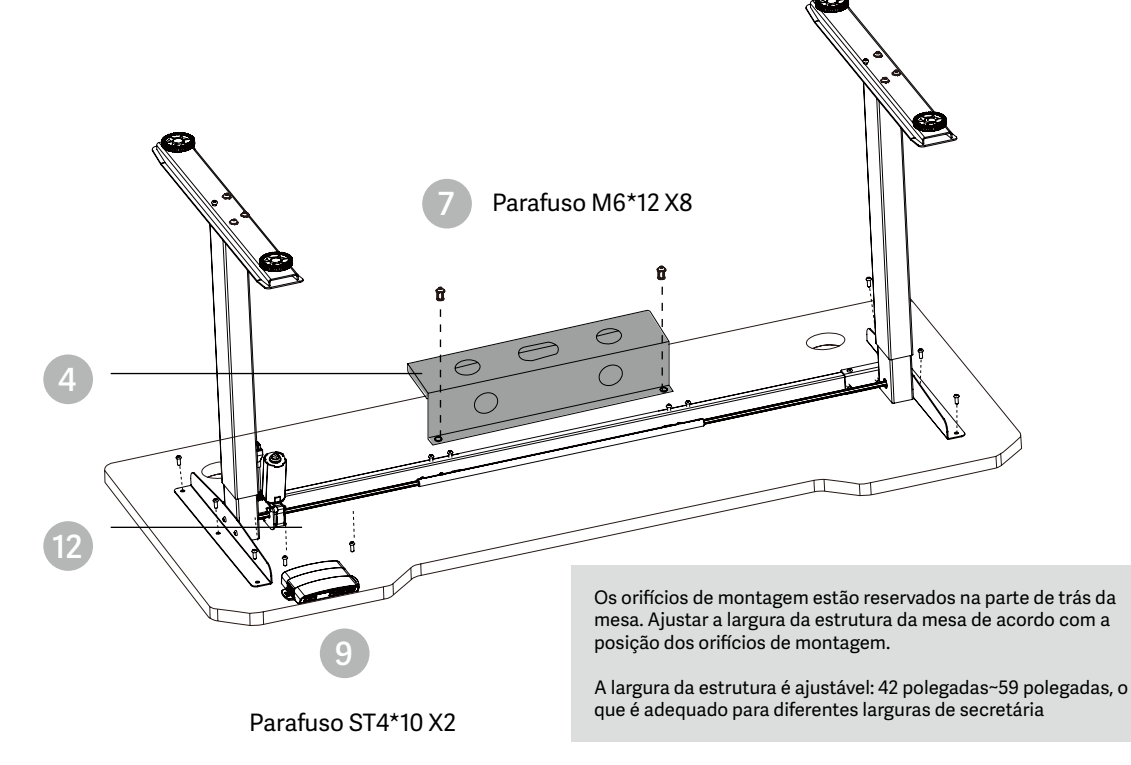

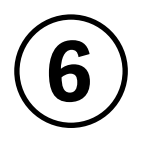

### **Instalar a caixa de controlo**

- Instale a caixa de controlo numa posição adequada da extremidade da secretária para evitar interferências com pessoas ou cadeiras.
- Arrume todos os cabos de alimentação e prenda-os com um clipe para cabos.

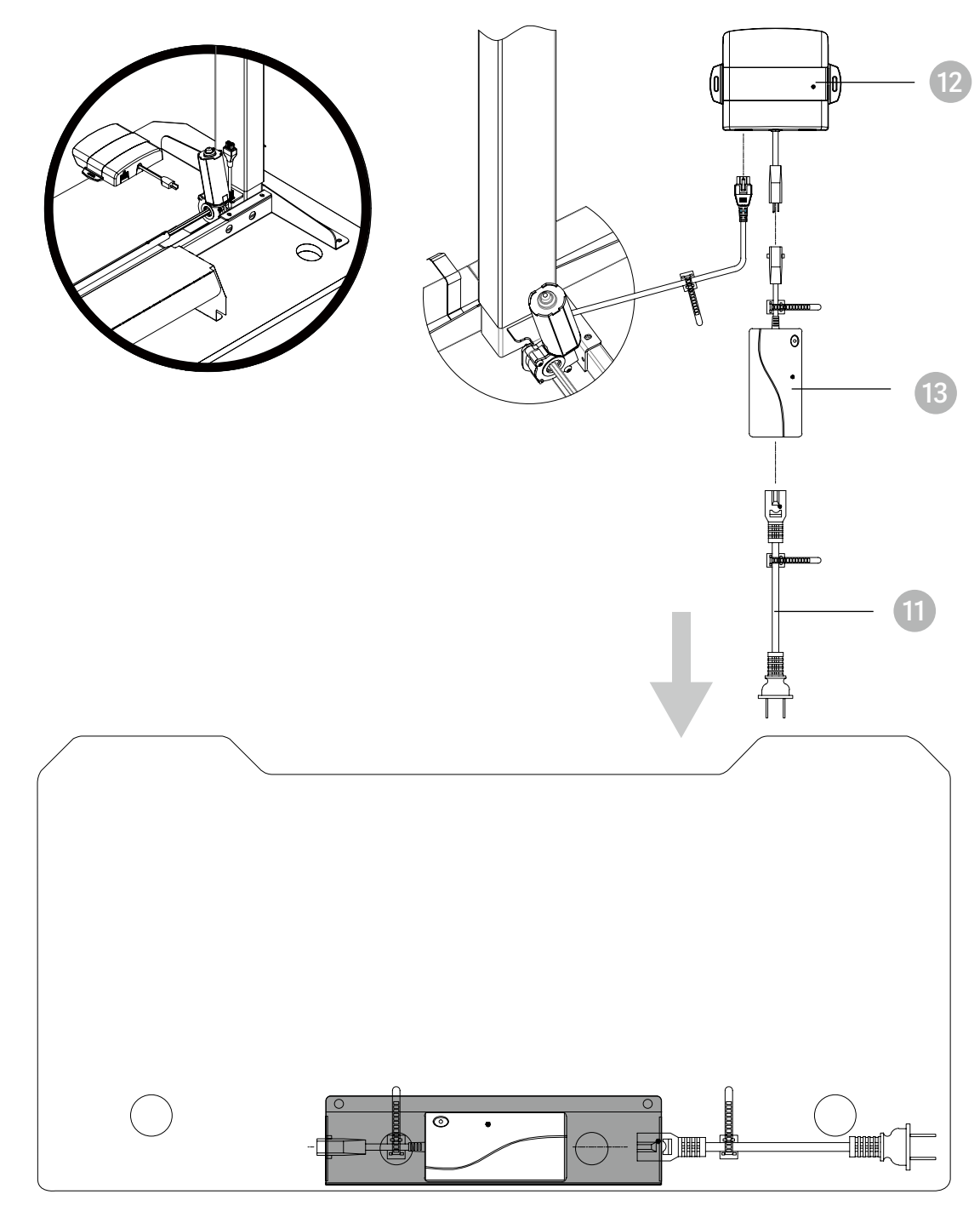

PT

Colocar o adaptador no sistema de gestão de cabos

# PT **7 Acabamento**

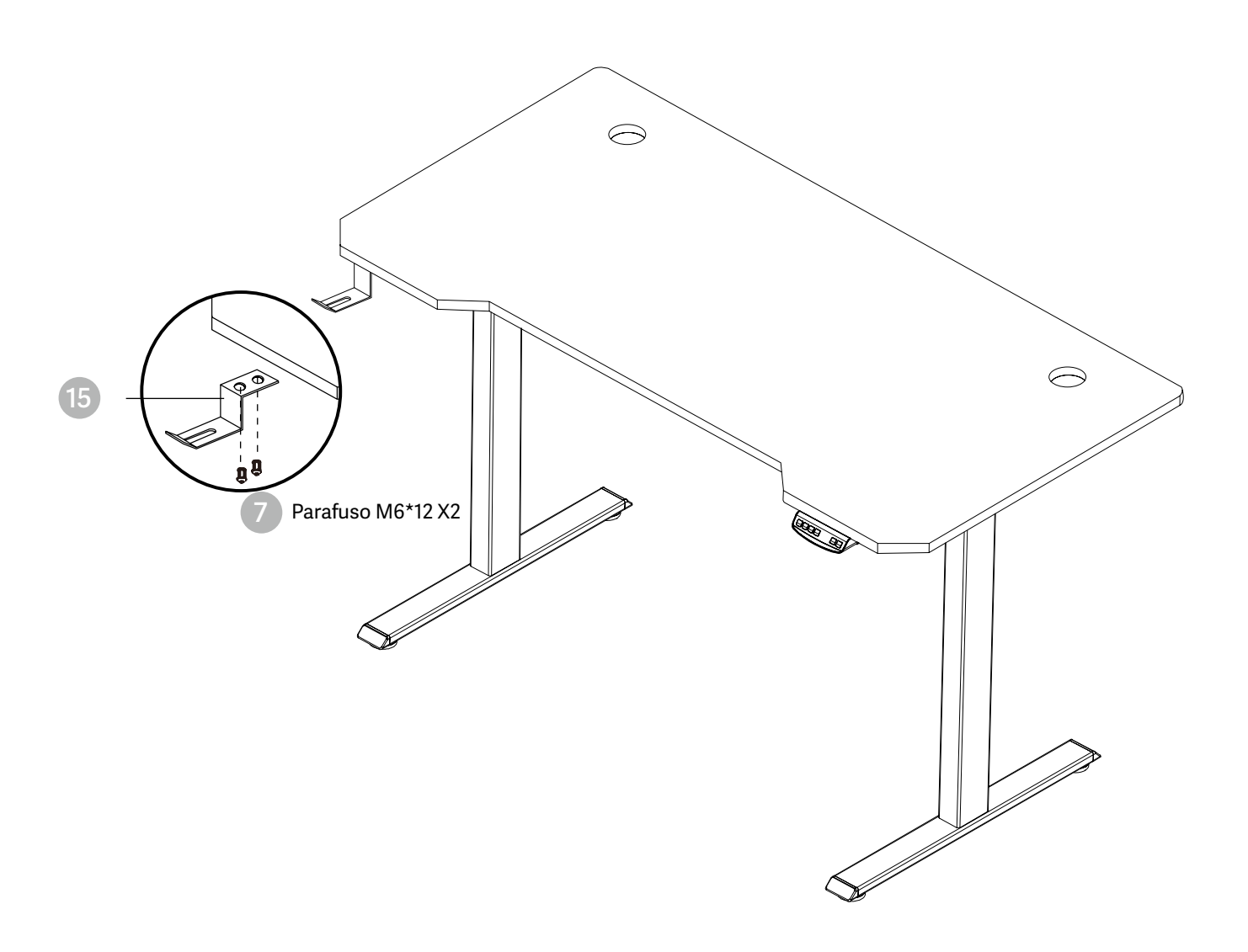

# INSTRUÇÕES DE UTILIZAÇÃO PTEMBRI

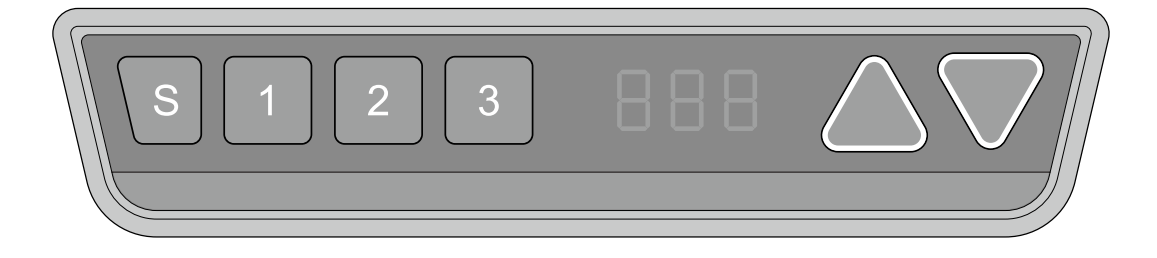

# **Reposição manual**

É necessário reiniciar manualmente após a instalação inicial e a desativação.

- 1. Continue a premir a tecla para baixo até o visor apresentar "E-1" e "rES" alternadamente e  $\blacktriangledown$  res solte a tecla.
	- $[276]$ 2. Premir novamente a tecla para baixo, a secretária desloca-se lentamente para baixo e volta para trás até o visor apresentar \*70 (27,6'')/60 (23,7'')\*
		- 3. Solte a tecla e a revenda da secretária de altura regulável está concluída.

Nota: A função anti-colisão não é activada durante todas as reinicializações. Tenha em atenção que, neste caso, existe um risco potencial de entalamento e certifique-se de que não existem obstáculos no caminho da secretária.

# **Para cima e para baixo**

- 1. Continuar a premir a tecla "para cima" até atingir a altura pretendida.
- 2. Continuar a premir a tecla "para baixo" até atingir a altura pretendida.

# **Guardar posição**

 $\mathcal{L}$ 

19 B B

- 1. Ajustar a mesa de trabalho à altura que se pretende guardar
	- $\mathcal{S}$ 2. Premir a tecla "S", até aparecer no visor a indicação "S --"
		- 3. Prima "1", e o visor apresentará alternadamente "S-1" e a altura da secretária.
			- 4. Premir a tecla "S", a primeira posição de memória é definida com êxito. Processo semelhante para as posições de memória 2 e 3.

# **Função anti-colisão**

Antes de utilizar, certifique-se de que remove os obstáculos com antecedência e que o corpo humano está numa posição segura.

- Quando o ambiente de trabalho encontra um obstáculo no seu caminho, o ecrã apresenta "E-2"
- O ambiente de trabalho desloca-se uma distância definida na direção oposta e pode ser utilizado normalmente após a remoção do obstáculo.

# **Posições de limite de movimento e de paragem automática**

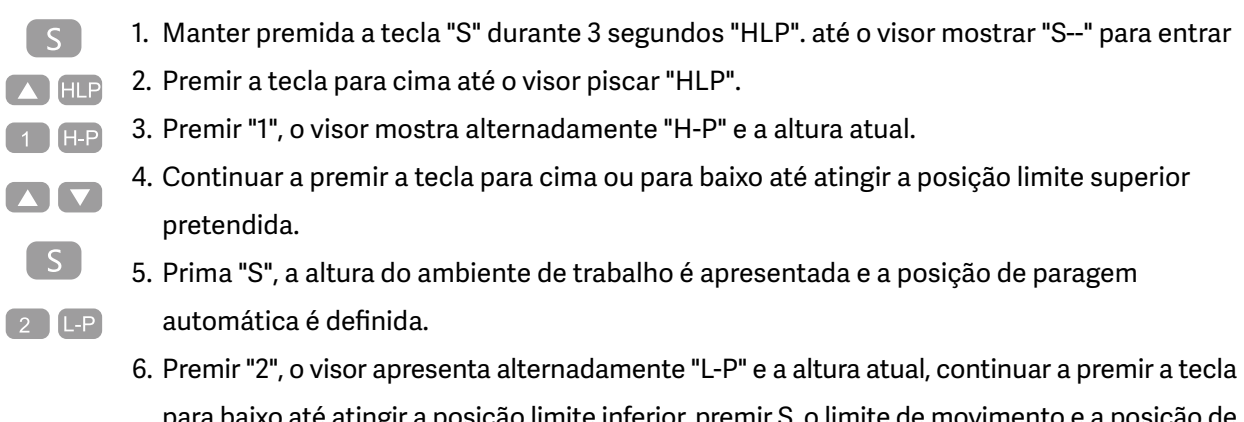

para baixo até atingir a posição limite inferior, premir S, o limite de movimento e a posição de paragem automática foram definidos.

Nota: Esta função é utilizada para limitar o movimento em altura da secretária. Uma vez definida, a nova posição de limitação superior ou inferior será guardada.

# **Alterar a unidade apresentada (cm / polegadas)**

- $\lceil$  S  $\rceil$ 1. Manter a tecla "S" premida até aparecer no visor a indicação "S--" para aceder ao menu de  $\bigcap$  Unt configuração.
	- 2. Prima a tecla para cima até o visor apresentar "Unt".
	- 3. Premir a tecla "1" e o visor mostrará alternadamente "Unt" e o valor da altura atual do ambiente de trabalho em "cm".
	- 4. Prima a tecla "S" para guardar a unidade como cm.
	- 5. Premir "2", o visor mostra alternadamente "Unt" e o valor atual da altura da área de trabalho em "polegadas", premir a tecla "S" para guardar a unidade em polegadas.

# **Alterar a altura do ambiente de trabalho apresentada**

 $\sim$ 

 $\boldsymbol{\Delta}$   $\boldsymbol{\nabla}$ 

 $\lceil S \rceil$ 

- 1. Continuar a premir a tecla "S" até o visor apresentar "A--"
- 2. Premir brevemente a tecla "UP" ou "Down", até o visor apresentar alternadamente "End" e a altura atual. (Nesta altura, as unidades indicam mm ou polegadas).

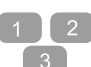

 $^{\circ}$  S  $^{\circ}$ 

- 3. Premir "1", "2" , "3" para escolher o primeiro, o segundo e o terceiro número, cada clique aumenta um valor.
- 4. Prima "S" , a alteração está definida.

Nota: A função permite-lhe alterar a altura apresentada no visor com base na medição atual.

# **Deteção de fichas**

 $rES$ 

- 1. Quando o visor apresenta "E-3" e "rES", significa que os motores não estão ligados à unidade de controlo.
	- 2. Desligue o cabo principal, verifique todas as ligações e certifique-se de que todos os cabos estão corretamente ligados, depois ligue o cabo principal.
	- 3. Siga o procedimento de reinicialização manual para reiniciar o sistema.

# **Repor a configuração de fábrica**

Com esta função, é possível repor a unidade de controlo na configuração de fábrica.

- 1. Continuar a premir "S" até o visor apresentar "FAC".  $\lceil S \rceil$ 
	- 2. Prima novamente "S" para confirmar e guardar o sistema de controlo na definição de fábrica.

# **SIGNIFICADO DO CÓDIGO E RESOLUÇÃO DE PROBLEMAS**

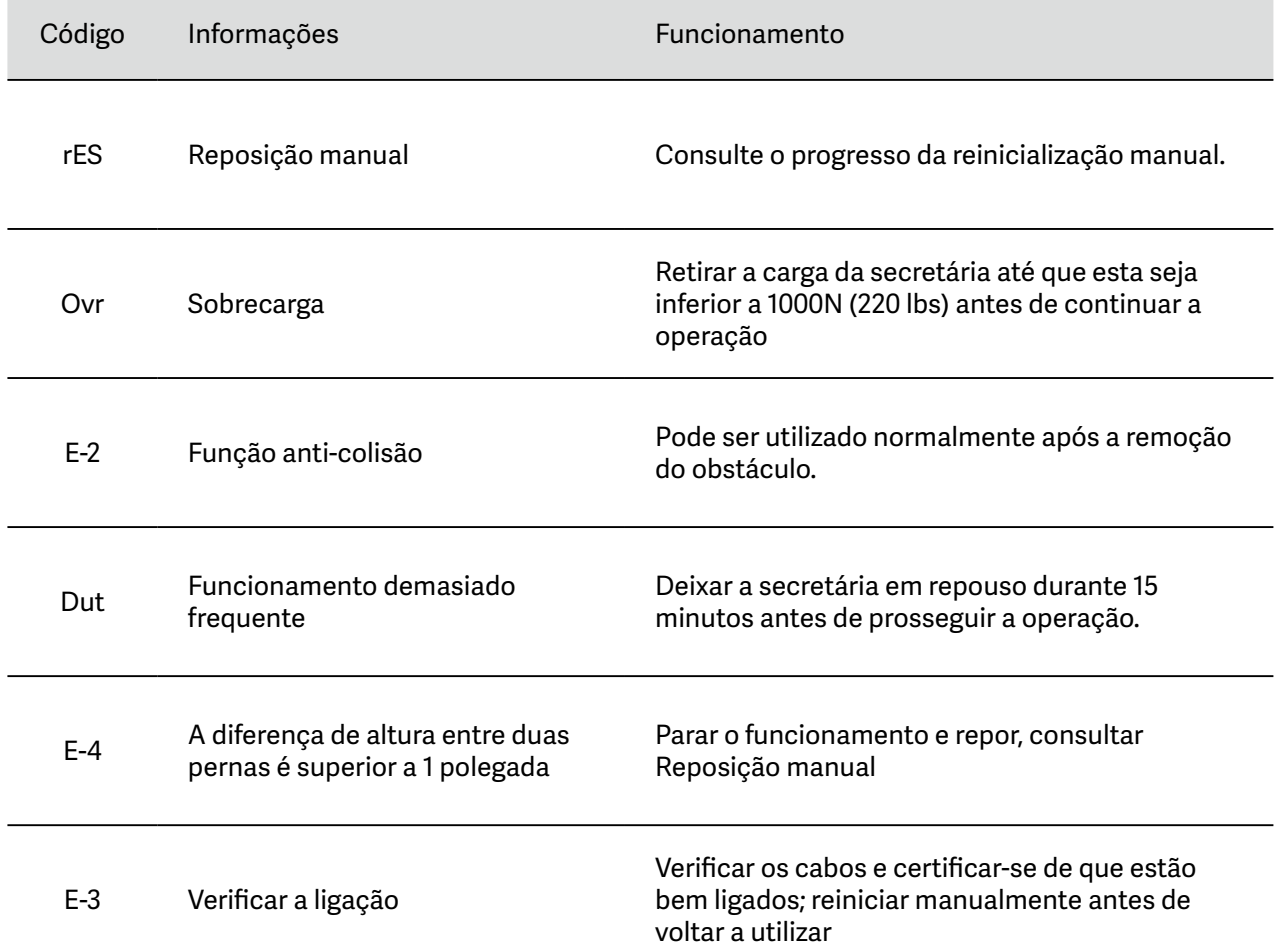

# **EXEMBRILL**

#### ATTENTION!

- 1. Verify all parts before assembly.
- 2. The pictures in this guide may not look like your chair, but the instruction guide is the same regardless of model.
- 3. Do not use the chair unless all the bolts and screws are tight.
- 4. At least every six months check all botls and scres to ensure they are tight.
- 5. Don not use this chair as a step stool/ladder.

#### ATTENTION !

- 1. Vérifiez toutes les pièces avant de les assembler.
- 2. Les photos de ce guide peuvent différer de votre fauteuil, mais le guide d'instructions est le même quel que soit le modèle.
- 3. N'utilisez pas le fauteuil si tous les boulons et les vis ne sont pas bien serrés.
- 4. Au moins tous les six mois, vérifiez que toutes les bouteilles et les vis sont bien serrées.
- 5. N'utilisez pas ce fauteuil comme escabeau/échelle.

### ATTENZIONE!

- 1. Verificare tutte le parti prima del montaggio.
- 2. Le immagini di questa guida potrebbero non corrispondere alla vostra sedia, ma le istruzioni sono le stesse indipendentemente dal modello.
- 3. Non utilizzare la sedia se tutti i bulloni e le viti non sono serrati.
- 4. Almeno ogni sei mesi controllare che tutti i bulloni e le viti siano ben stretti.
- 5. Non utilizzare la sedia come sgabello/scala.

### ATENCIÓN

- 1. Verifique todas las piezas antes del montaje.
- 2. Las imágenes de esta guía pueden no parecerse a su silla, pero la guía de instrucciones es la misma independientemente del modelo.
- 3. No utilice la silla a menos que todos los pernos y tornillos estén apretados.
- 4. Al menos cada seis meses compruebe que todos los botls y scres están bien apretados.
- 5. No utilice esta silla como taburete/escalera.

#### ACHTUNG!

- 1. Überprüfen Sie alle Teile vor dem Zusammenbau.
- 2. Die Bilder in dieser Anleitung sehen vielleicht nicht so aus wie Ihr Stuhl, aber die Anleitung ist unabhängig vom Modell gleich.
- 3. Benutzen Sie den Stuhl nicht, wenn nicht alle Bolzen und Schrauben fest angezogen sind.
- 4. Prüfen Sie mindestens alle sechs Monate, ob alle Schrauben und Bolzen fest angezogen sind.
- 5. Verwenden Sie den Stuhl nicht als Tritthocker/Leiter.

## ATENÇÃO!

- 1. Verificar todas as peças antes da montagem.
- 2. As imagens deste guia podem não se parecer com a sua cadeira, mas o guia de instruções é o mesmo, independentemente do modelo.
- 3. Não utilize a cadeira se todos os parafusos não estiverem apertados.
- 4. Pelo menos de seis em seis meses, verifique todas as garrafas e parafusos para garantir que estão bem apertados.
- 5. Não utilize esta cadeira como um banco/escadote.

# GOT QUESTIONS? Go newskillgaming.com